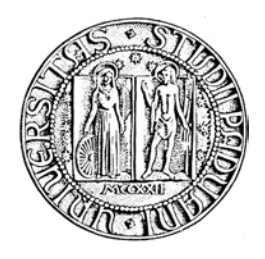

## Universit`a degli Studi di Padova

DIPARTIMENTO DI INGEGNERIA CIVILE EDILE ED AMBIENTALE Corso di Laurea Magistrale in Ingegneria Civile

Tesi di laurea

## Modellistica degli eventi di colata detritica avvenuti sul Rio Acquabona nel biennio 2011-2012

Candidato: Umberto Massignan Matricola 1020537

Relatore: Prof. Stefano Lanzoni

Correlatori: Prof. Paolo Scotton Prof. Carlo Gregoretti

# Indice

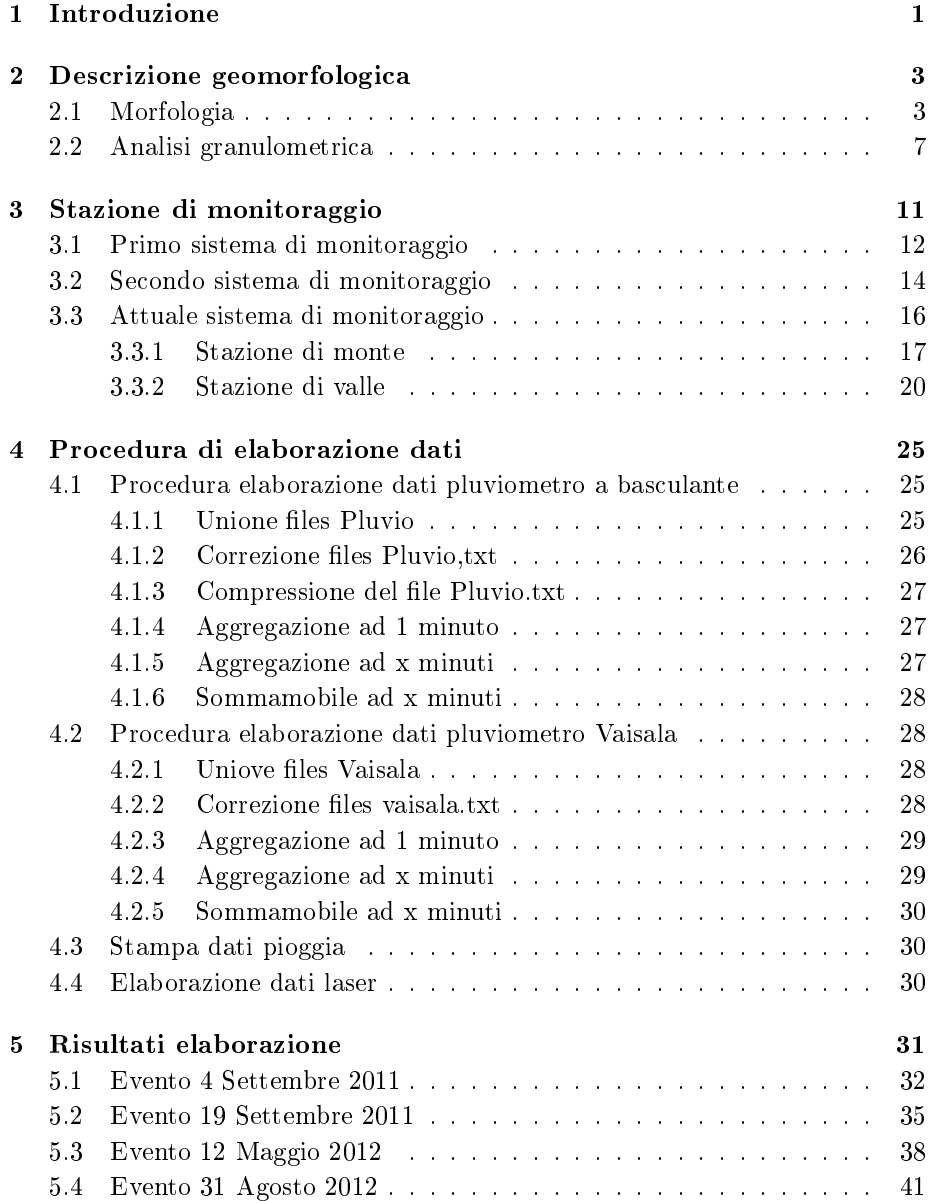

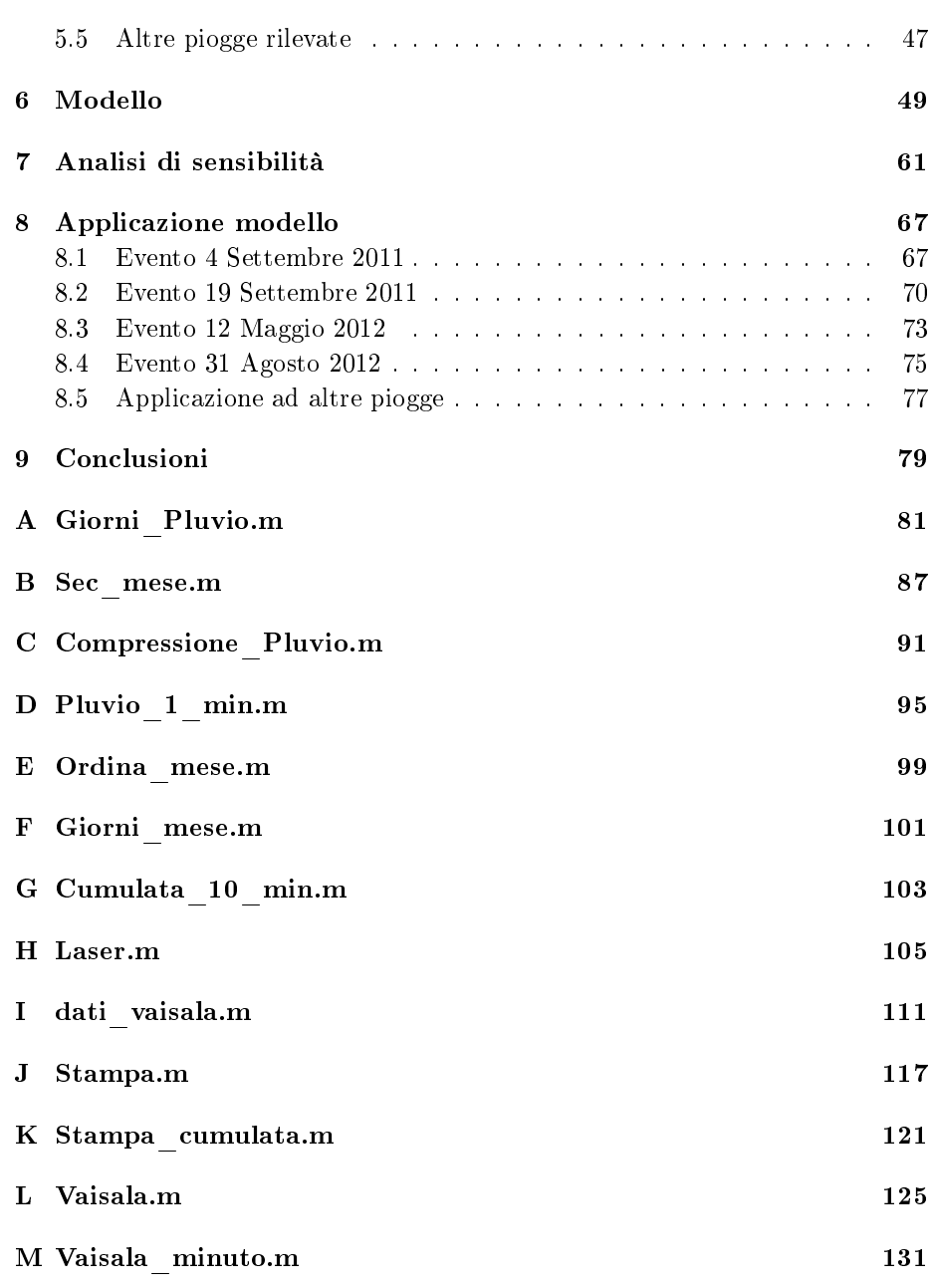

## <span id="page-4-0"></span>Introduzione

I debris flow sono colate di materiale detrito ad elevata densità, che si muovono verso valle una volta innescate da fenomeni piovosi, raggiungendo una velocità di scorrimento di 10  $m/s$ . Le colate detritiche in genere incorporano materiale fine (sabbia, limo e argilla), grossolano (ghiaia e massi) ed una quantità variabile di acqua.

Tali fenomeni in ambiente alpino sono frequenti dove canali incisi nelle pareti rocciose si aprono sui versanti sottostanti. È attraverso questi canali, infatti, che l'acqua raccolta dalle pareti rocciose viene convogliata verso valle. La forza erosiva dell'acqua fa sì che il versante venga eroso con la conseguente formazione di un canale che si sviluppa verso la zona sottostante. Quando una corrente liquida di intensità rilevante investe il canale si verifica il trasporto a valle dei sedimenti giacenti sul fondo del canale stesso, dando origine ad una colata detritica. Il meccanismo d'innesco di un debris flow è dunque in molti casi essenzialmente idraulico.

Si forma così una massa fangosa in sospensione acquosa che si propaga lungo le aste torrentizie come un unico miscuglio, senza separazione tra la fase solida e quella liquida. Ciò determina l'elevatissima capacità erosiva propria di questi fenomeni.

Il presente studio si è concentrato sul Bacino di Acquabona (Dolomiti Orientali) dove il fenomeno delle colate detritiche è particolarmente frequente ed esiste una stazione di misura gestita dal dipartimento di Geoscienze dell'Università di Padova.

Il lavoro svolto si è sviluppato in tre fasi consecutive:

- $\bullet$  Nel prima fase è stata effettuata una raccolta bibliografica ed un conseguente studio delle pubblicazioni riguardanti sia la meccanica delle colate detritiche, sia il caso specifico del bacino di Acquabona.
- Nella seconda fase sono stati presi in esame i dati forniti dalla stazione di misura di Acquabona, allo scopo di renderli facilmente consultabili e di formulare delle ipotesi in merito alla correlazione tra piogge registrate e eventi documentati.
- Nella terza fase è stato utilizzato il software di modellazione KRERM [\[Gregoretti e Dalla Fontana](#page-138-0) [\(2008\)](#page-138-0)], nel tentativo di valutare quanto l'applicazione di un modello numerico riesca a descrivere le evidenze misurate dal sistema di monitoraggio.

## <span id="page-6-0"></span>Descrizione geomorfologica

Il bacino di Acquabona è localizzato sulla sinistra orografica della valle del Boite, nei pressi degli abitati di Cortina d'Ampezzo e San Vito di Cadore (Dolomiti Orientali), Fig. [2.2](#page-7-0) . Le condizioni climatiche di quest'area sono tipiche dell'ambiente alpino; infatti le maggiori precipitazioni si verificano dalla fine dell'estate all' inizio dell'autunno, quando brevi e intensi temporali avvengono di frequente. A Cortina le precipitazioni annue variano tra i 900 mm e i 1500 mm e meno del 20% di quest'ultime avvengono sotto forma di nevicate da Novembre a Maggio.

#### <span id="page-6-1"></span>2.1 Morfologia

Il bacino di Acquabona si trova sul versante sud-occidentale del massiccio del Sorapiss e può essere diviso in due parti: l'area a monte, costituita dal bacino di drenaggio in roccia, e l'area a valle, costituita da sedimenti dove si sviluppa il canale di scorrimento. I parametri morfometrici relativi al bacino in studio sono riportati in Tabella [2.1](#page-6-2) .

La parte sommitale del bacino di Acquabona, visibile in  $Fiq$ . [2.3](#page-7-1), è costituita da pareti di dolomia e calcare compatto, non interessate da fenomeni carsici, di età compresa tra il Triassico Superiore e il Giurassico Inferiore, Fig. [2.4](#page-8-0) . L'estensione di quest'area, che rappresenta la zona in cui si raccolgono le acque che causano all'innesco del debris flow, è pari a circa 0.30  $km^2$  .

|                                                     | <b>VALORE</b> |
|-----------------------------------------------------|---------------|
| Area bacino roccioso $(km^2)$                       | 0.3           |
| Quota massima bacino roccioso $(m \, \text{slm})$   | 2667          |
| Quota minima bacino roccioso $(m \, s l m)$         | 1650          |
| Quota bacino contenimento $(m \, s l m)$            | 1140          |
| Pendenza media bacino roccioso(°)                   | 43            |
| Lunghezza della linea di drenaggio principale $(m)$ | 1632          |
| Pendenza media canale (°)                           | 18            |
| Pendenza canale a monte (°)                         | 30            |
| Pendenza canale a valle (°)                         | 18            |

<span id="page-6-2"></span>Tabella 2.1: parametri morfometrici del bacino di Acquabona Da [\[Berti, Genevois,](#page-138-1) [LaHusen, Simoni e Tecca](#page-138-1) [\(2000\)](#page-138-1)]

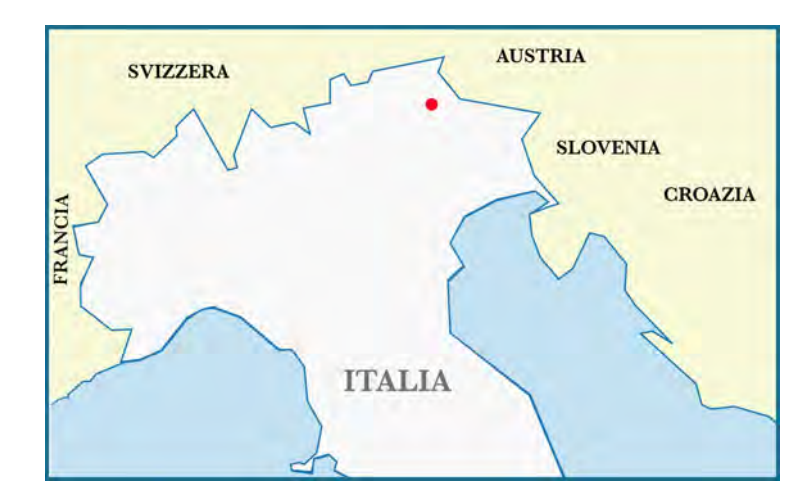

Fig. 2.1: Inquadramento generale della zona di studio

<span id="page-7-0"></span>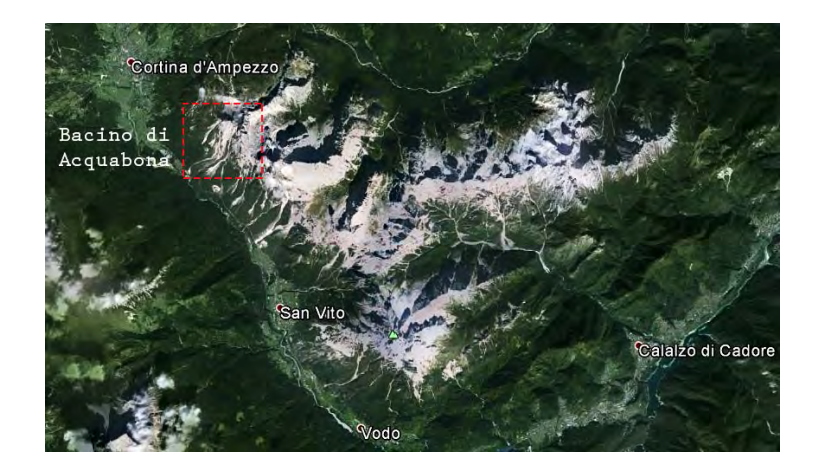

Fig. 2.2: Localizzazione della valle del Boite. Cortina d'ampezzo e Vodo di Cadore, collegati mediante la SS51 Alemagna

<span id="page-7-1"></span>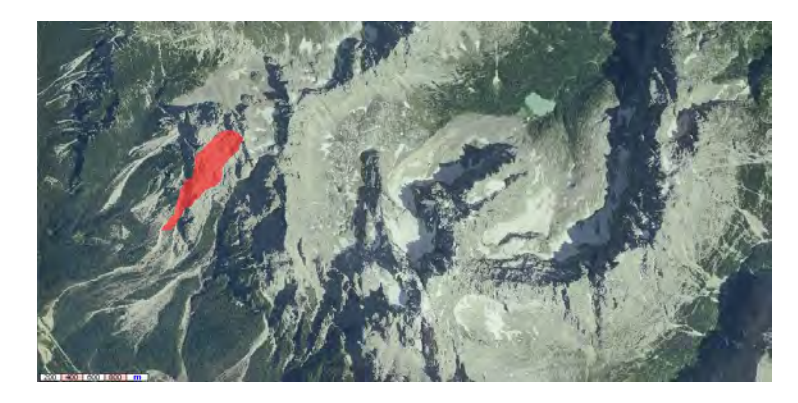

Fig. 2.3: Ortofoto relativa al gruppo dei Sorapiss. Il bacino di drenaggio in roccia del bacino di Acquabona è evideziato.

<span id="page-8-0"></span>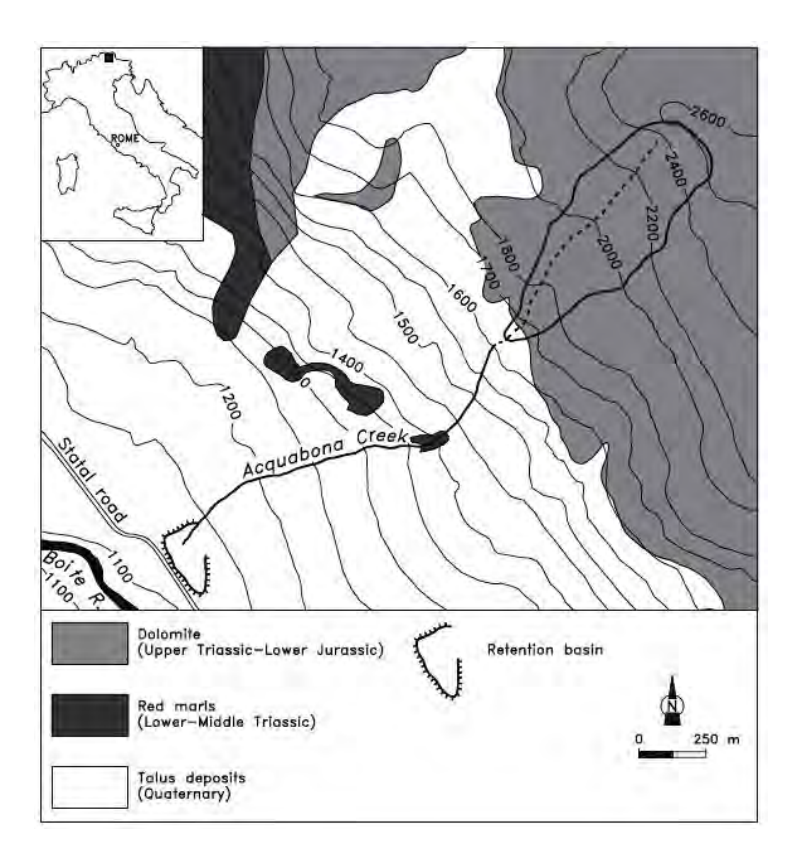

Fig. 2.4: Il bacino di Acquabona, schizzo geologico. Da [\[Tecca e Genevois](#page-139-0) [\(2009\)](#page-139-0)]

La parte inferiore del bacino è invece costituita da calcari e marne, coperti da uno spesso deposito di sedimenti. Quest'ultimo prosegue ininterrotto dalla base delle pareti rocciose fino a valle,  $Fig. 2.4$  $Fig. 2.4$ , ed include massi con diametro massimo di 3 - 4 metri. Il canale di scorrimento, che si forma in questo settore del bacino, si sviluppa a partire dalla base delle pareti rocciose (zona d'innesco) e appare profondamente inciso dagli eventi di debris flow, sopratutto nella parte sommitale; dove esso raggiunge una profondità di incisione di 30 m, Fig. [2.5](#page-9-0) A. Il fondo del canale è interamente costituito da sedimenti, eccetto per un tratto di  $150 \, m$ , dove affiorano marne rosse risalenti al Triassico Medio ed Inferiore (Formazione di Raibl) Fig. [2.4.](#page-8-0) La parte inferiore del canale di scorrimento, Fig. [2.5](#page-9-0) B, è invece caratterizzata da zone di erosione e zone di accumulo di detrito e si presenta meno pendente ed incisa rispetto al tratto iniziale, Tabella [2.1](#page-6-2) . A valle della zona di scorrimento i sedimenti alluvionali ed i depositi trasportati da precedenti debris flow sono raccolti nella zona di accumolo e raggiungono uno spessore di circa 40 m, confermato anche da un pozzo esplorativo. In quest'area, allo scopo di proteggere la strada statale 51 che collega Cortina d'Ampezzo a Borca di Cadore Fig. [2.4](#page-8-0) , è stato costruito un bacino di contenimento, Fig. [2.5](#page-9-0) D, con larghezza massima 110 m e minima 70 m. Qui, lo sbarramento è costituito dallo stesso materiale trasportato dal debris flow e presenta un' altezza di 4 m.

<span id="page-9-0"></span>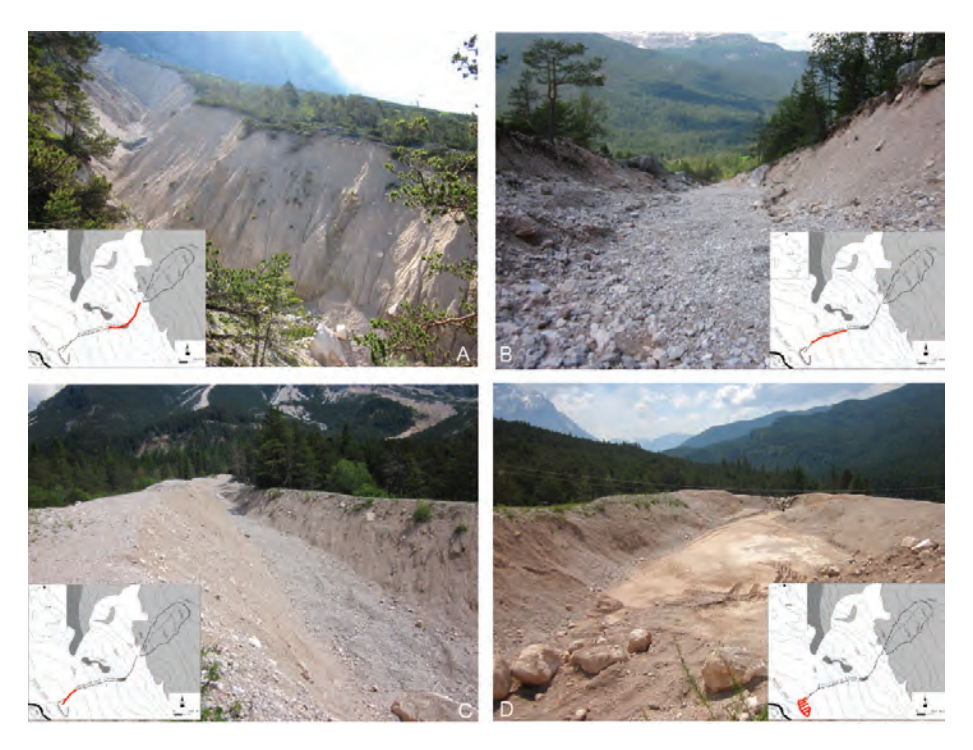

Fig. 2.5: Immagini della zona di scorrimento ed accumulo. A: tratto sommitale della zona di scorrimento; B: tratto inferiore della zona di scorrimento, con profondità minore rispetto al tratto precedente; C: bacino di accumulo; D: tratto  $arginato\ artificialmente\ per\ evitare\ la\ tracimazione\ dei\ sedimenti$ 

#### <span id="page-10-0"></span>2.2 Analisi granulometrica

Allo scopo di caratterizzare il bacino e gli eventi che in questo si verificano Tecca e Genevois hanno eseguito un'analisi granulometrica del materiale pre-levato immediatamente dopo il passaggio di un debris flow [\[Tecca e Genevois](#page-139-0) [\(2009\)](#page-139-0)]. I risultati di queste analisi forniscono importanti informazioni sulla dinamica di innesco della colata.

L'analisi granulometrica è stata effettuata su frazioni con diametro minore di 20 mm; valutando campioni prelevati sia nella zona iniziale del canale, che lungo il canale e nell'area di deposito, Fig. [2.6](#page-10-1) .

<span id="page-10-1"></span>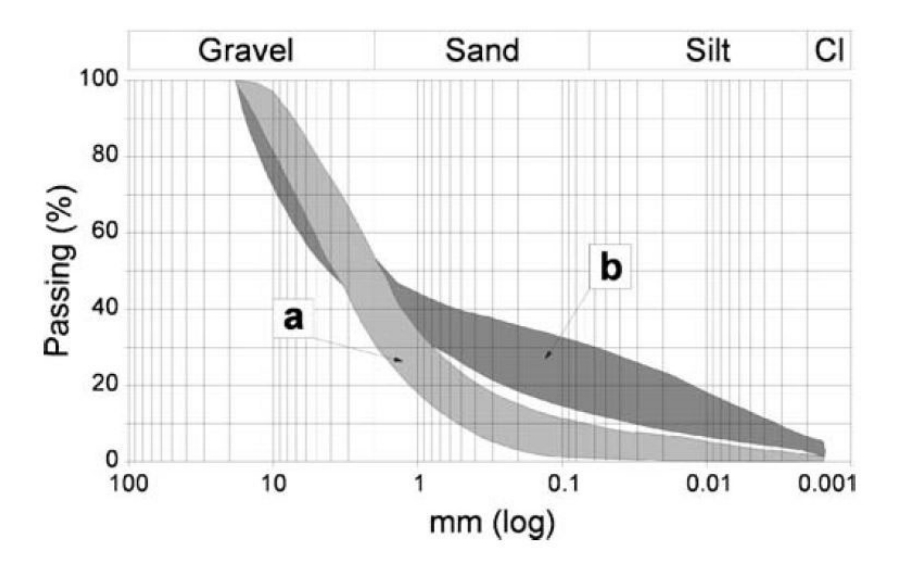

Fig. 2.6: Distribuzione granulometrica dei detriti del bacino di Acquabona. a area d'innesco; b canale di scorrimento e bacino di contenimento di valle. Da [\[Tecca](#page-139-0) [e Genevois](#page-139-0) [\(2009\)](#page-139-0)]

La distribuzione granulometrica è simile per i diversi siti di campionamento  $(d50= 2.5-3.0 \text{ mm})$ . Si evidenziano tuttavia differenze in merito alla frazione fine. Mentre nella zona d'innesco la frazione fine ( $\langle$  di 0.1mm) rappresentava meno del 10% del totale, nella sezione intermedia del canale e nella zona di deposizione il contenuto può arrivare al 30%. Questo arricchimento nella frazione fine è imputabile all'erosione della sezione di canale interessata dall'affioramento di marne, che avviene da parte delle colate stesse. Si può quindi ipotizzare che i debris flow si formino a monte dello strato marnoso affiorante, cioè ad una quota maggiore di 1400 m slm, Fig. [2.4](#page-8-0) .

Stabilire correttamente la quota alla quale il fenomeno ha origine è però difficile. Gli eventi del 25 e 27 luglio 1998, non essendo stati registrati dalla telecamera della stazione di monte, posta a quota 1555 m  $slm$ , si ritiene abbiano avuto inizio tra i 1555 e i 1400 m slm [\[Berti, Genevois, LaHusen, Simoni e Tecca](#page-138-1) [\(2000\)](#page-138-1)].Genevois e Tecca, nello studiare l'evento del 30 Giugno 2001, concludono che l'evento ha avuto inizio a quota 1590 m  $slm$ , in corrispondenza di una zona

<span id="page-11-0"></span>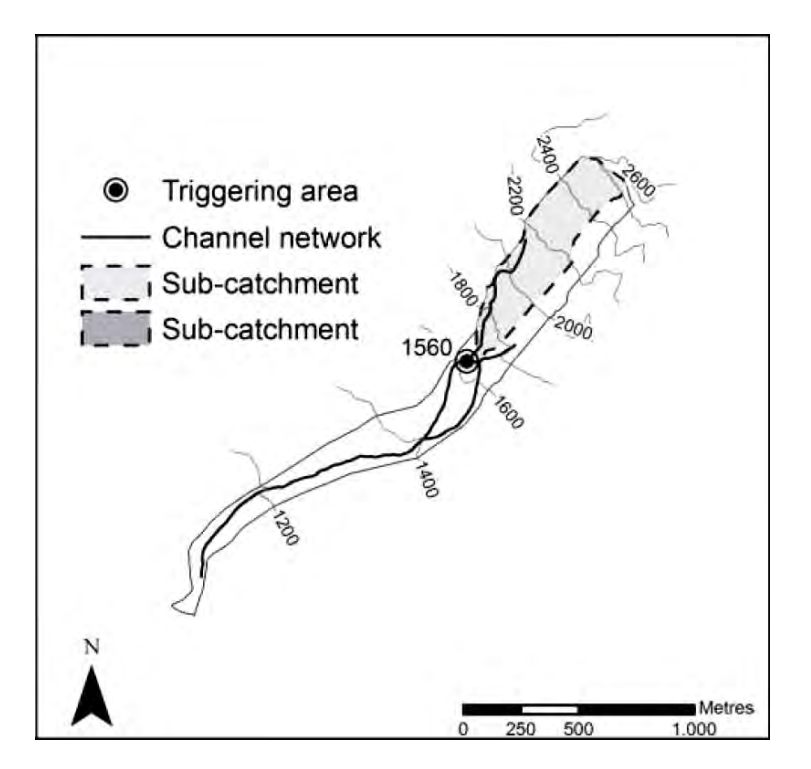

Fig. 2.7: Reticolo di drenaggio schematico del bacino di Acquabona. La zona di triggering è collocata ad un'altitudine di 1560 m slm. Da [\[Gregoretti e Dalla](#page-138-0) [Fontana](#page-138-0) [\(2008\)](#page-138-0)]

dell'alveo occupata da massi che dividono l'area rocciosa a monte e il canale a valle, [\[Tecca e Genevois](#page-139-0) [\(2009\)](#page-139-0)]. Gregoretti e Dalla Fontana individuano la zona di triggering a quota 1560 m slm, Fig. [2.7](#page-11-0) [2.8,](#page-12-0) [\[Gregoretti e Dalla Fontana](#page-138-0) [\(2008\)](#page-138-0)]; tale valore intermedio verrà utilizzato nella seguente applicazione del modello numerico.

<span id="page-12-0"></span>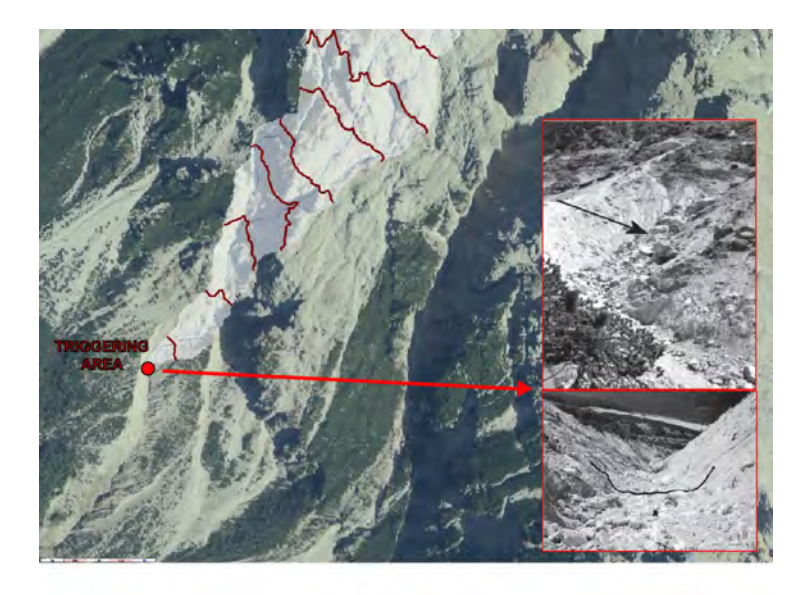

Fig. 2.8: Particolari relativi alla sezione d'innesco ipotizzata a quota di 1560 m slm. Da [\[Gregoretti e Dalla Fontana](#page-138-0) [\(2008\)](#page-138-0)]

## <span id="page-14-0"></span>Stazione di monitoraggio

Il sito di Acquabona è stato oggetto di studio a partire dal 1997. Il particolare interesse per questo bacino è dettato dalla frequenza con la quale si verificano eventi di collata unitamente alla relativa facilità d'accesso. Gli studi effettuati hanno tentato di caratterizzare le fasi di innesco, propagazione e deposito di un debris-flow tipico delle aree dolomitiche.

In bibliografia è possibile reperire informazioni in merito a:

- Innesco dei debris-flows nel bacino Acquabona grazie a misuratori di pioggia e pressione interstiziale nella zona ritenuta d'innesco [\[Berti, Genevois,](#page-138-1) [LaHusen, Simoni e Tecca](#page-138-1) [\(2000\)](#page-138-1)];
- $\bullet$  Velocità del fronte, diametro delle particelle in superficie e distribuzione di velocità grazie a geofoni in alveo e video degli eventi [\[Genevois, Galgaro](#page-138-2) [e Tecca](#page-138-2) [\(2001\)](#page-138-2)];
- Relazione tra profondità del flusso, velocità del flusso, volume della colata e vibrazioni prodotte [\[Tecca, Galgaro, Genevois e Deganutti](#page-138-3) [\(2003\)](#page-138-3)];
- Granulometria del deposito [\[Berti, Genevois, LaHusen, Simoni e Tecca](#page-138-1)  $(2000)$ ];
- Simulazioni matematiche con modelli 1d e 2d [\[Tecca](#page-138-4) [\(Galgaro\)](#page-138-4)];
- Studio del rischio legato alle colate detritiche del bacino di Acquabona [\[Archetti, Lamberti](#page-138-5) [\(2003\)](#page-138-5)];

Il mantenimento di un sistema di stazioni di misura si è però rivelato, negli anni, assai complesso. Nonostante gli sforzi sostenuti in termini di manutenzione, la strumentazione istallata non è stata in grado di registrare tutti gli eventi. Il susseguirsi di inconvenienti di vario genere ha portato al progressivo abbandono delle stazioni istallate. Un problema critico per la gestione del monitoraggio era la mancanza di energia elettrica da rete che costringeva all'utilizzo di gruppi di batterie caricate da pannelli fotofoltaici. La scarsità di energia elettrica richiedeva un accorto utilizzo degli strumenti e i dati potevano essere raccolti solo mediante frequenti visite. A questo tipo di problematiche si devono aggiungere le modificazioni morfologiche che hanno interessato il bacino negli anni di osservazione. A partire da queste considerazioni il sistema di monitoraggio è stato ridisegnato. Operano ora sul bacino 2 stazioni di misura che forniscono i dati tramite accesso remoto.

#### <span id="page-15-0"></span>3.1 Primo sistema di monitoraggio

Il primo sistema di monitoraggio è stato ideato in collaborazione con l' USGS-Cascade Volcano Observatory. Il monitoraggio avveniva tramite tre stazioni di misura Fig. [3.1](#page-16-0) , Fig. [3.2.](#page-17-1) La stazione di monte era collocata all'altezza della possibile zona di innesco, ad una quota di 1565 m. s. m. La stazione era equipaggiata con un pluviometro basculante, un geofono per l'attivazione della procedura di monitoraggio, quattro trasduttori di pressione dell'acqua, distribuiti sul fondo del canale, ed un trasduttore di pressione posto invece lontano dal canale. La stazione era completata da 2 videocamere che si attivavano in base al segnale del geofono. La stazione intermedia era collocata nella zona di propagazione della colata detritica, ad una quota di 1310 m.s.m. . La stazione era equipaggiata con 3 geofoni distanziati di 100m l'uno dall'altro e un anemometro. Il primo geofono era utilizzato per attivare la procedura di acquisizione alla frequenza di 5 Hz dei dati. La stazione di valle era collocata nella zona di deposito ad un'altitudine di 1175 m.s.m. . La stazione era equipaggiata con 3 geofoni posti ad una distanza di 100m. Anche in questo caso il segnale fornito dal primo geofono attivava l'acquisizione alla frequenza di 5 Hz dei dati. La stazione era completata da un misuratore ad ultrasuoni che rilevava la quota all'interno del canale, un misuratore della pressione totale al fondo, un trasduttore per la misura della pressione dell'acqua e una telecamera. Ogni stazione era inoltre dotata di un pannello solare da 12V, un data logger ed un ricevitore e trasmettitore di dati. I trasmettitori radio permettevano il trasferimento dei dati verso la stazione di immagazzinamento dei dati, situata nell'area di Socol, 1.3Km dall'abitato di Acquabona. Il collegamento radio permetteva altresì di monitorare il funzionamento della stazione. L'acquisizione dei dati in normali condizioni avveniva con una frequenza di 0.0033 Hz ( un dato ogni 5 minuti); la frequenza aumentava sino a 5 Hz nella modalità di acquisizione rapida comandata dal geofono. Una tale procedura di registrazione dei dati permetteva di ridurre la quantità di informazioni in passaggio attraverso i trasmettitori radio e diminuire l'energia elettrica consumata. La stazione permise di ottenere importanti informazioni in merito agli eventi del 25 e 27 Luglio 1997 (con un volume di deposito stimato dell'ordine di 1000  $m^3$ ) e del 17 Agosto 1997 (volume di deposito attorno ai 10000  $m^3$ ). Le difficoltà incontrate nella fase di raccolta dati sono state principalmente dovute all'inaffidabilità del sistema di avvertimento dell'arrivo della colata. La stazione intermedia non è mai entrata in funzione durante il verificarsi degli eventi. Il sistema di monitoraggio della pressione totale, entrato in funzione durante il primo evento nel Luglio 1998, è stato poi asportato e trascinato a valle dall'evento successivo.

<span id="page-16-0"></span>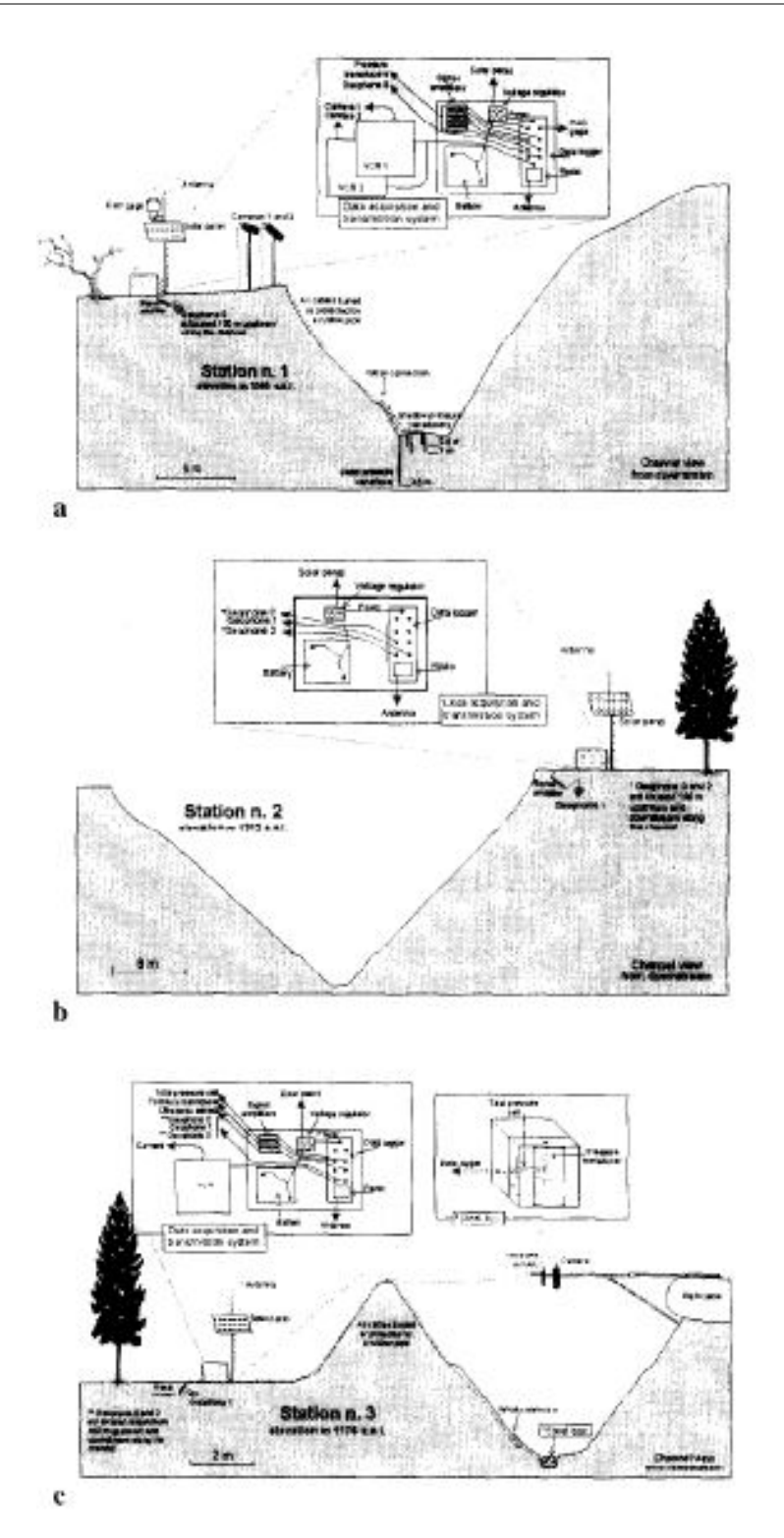

Fig. 3.1: Sezioni trasversali schematiche. Stazione 1 (a) , 2 (b), 3 (c). Da [\[Berti,](#page-138-1) [Genevois, LaHusen, Simoni e Tecca](#page-138-1) [\(2000\)](#page-138-1)]

<span id="page-17-1"></span>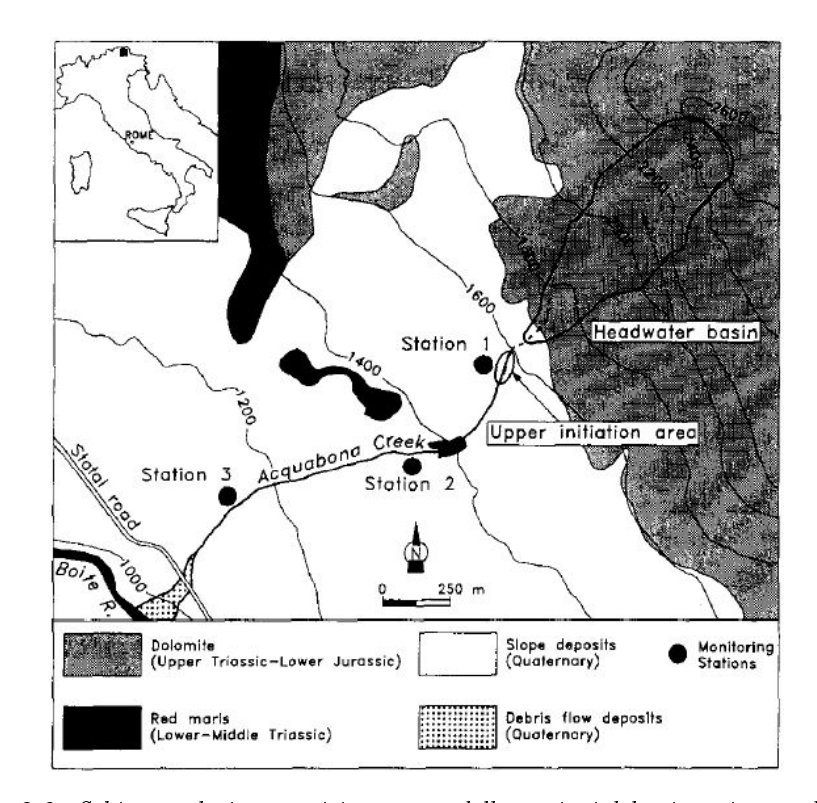

Fig. 3.2: Schizzo geologico e posizionamento delle stazioni del primo sistema di monitoraggio. Distanza tra stazione 1 (1560 m slm) e stazione 2 (1297 m slm): 589.9 m. Distanza tra stazione 2 (1297 m slm) e stazione 3 (1169 m slm): 622.1 m. Da [\[Berti, Genevois, LaHusen, Simoni e Tecca](#page-138-1) [\(2000\)](#page-138-1)]

### <span id="page-17-0"></span>3.2 Secondo sistema di monitoraggio

Il secondo sistema di monitoraggio è stato sviluppato agli inizi degli anni 2000. Anche in questa caso sono state allestite tre stazioni di misura  $Fig. 3.3$  $Fig. 3.3$ , Fig. [3.4.](#page-19-1) La stazione di monte era posizionata nel medesimo luogo della stazione di monte precedente. La stazione era equipaggiata con un pluviometro, quattro trasduttori per la misurazione della pressione dell'acqua, una telecamera per la ripresa della fase d'innesco. L'acquisizione rapida dei dati era attivata da un geofono posto in alveo. La seconda stazione di misura era posta circa all'altezza della stazione di valle del precedente sistema di monitoraggio. La stazione era equipaggiata con 4 geofoni, un misuratore ad ultrasuoni, un misuratore di pressione totale disposto sul fondo del canale, un piezometro e una videocamera. La terza stazione era situata ad un'altitudine di 1120 m slm. in prossimità del bacino di raccolta dei sedimenti. La stazione era equipaggiata con un un misuratore ad ultrasuoni, un misuratore di pressione totale, un trasduttore per la pressione dell'acqua e un registratore VHS. Le stazioni erano alimentate da pannelli solari e trasmettevano i dati raccolti alla stazione di Socol mediante trasmettitore radio. Il sistema di monitoraggio è stato tuttavia abbandonato. Il disastroso evento del Luglio 2009 ha distrutto parte della strumentazione rendendo impossibile la raccolta di dati.

<span id="page-18-0"></span>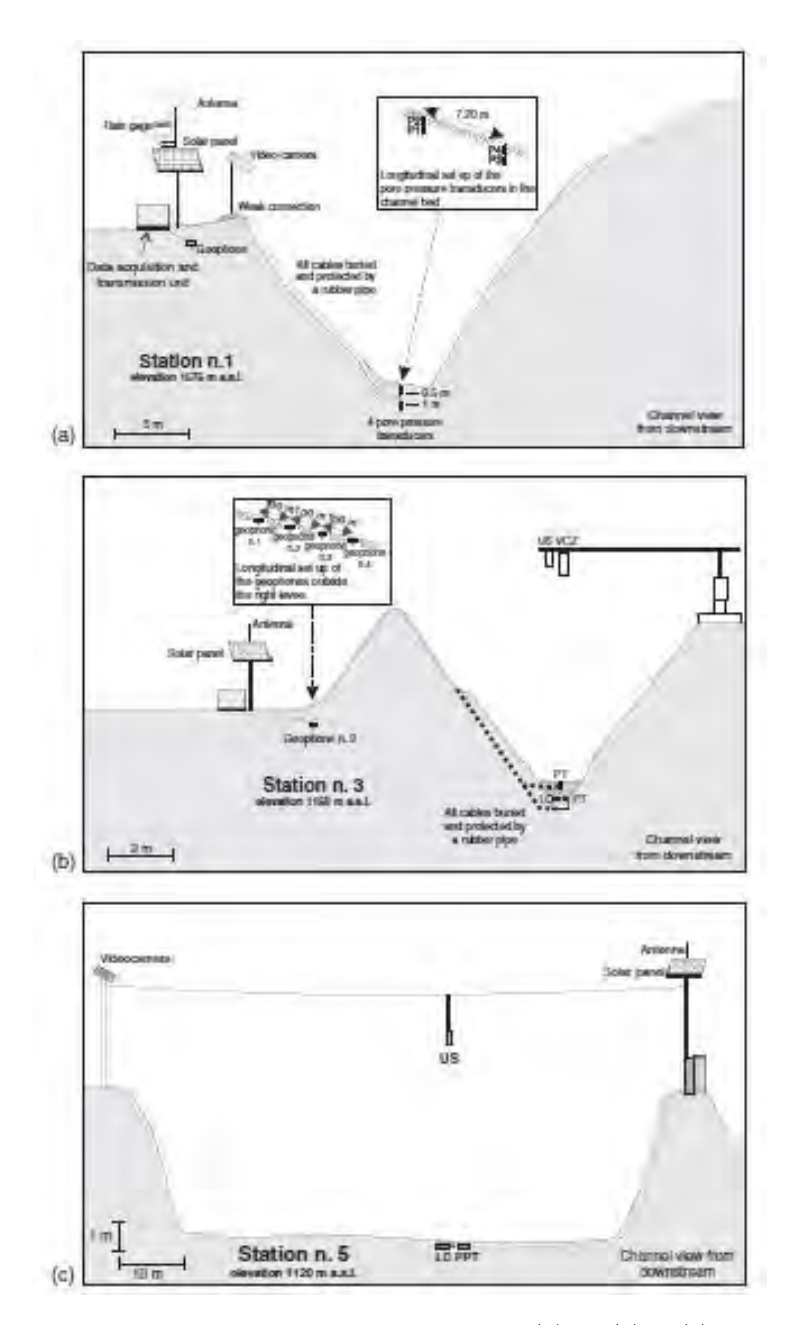

Fig. 3.3: Sezioni trasversali schematiche. Stazione 1  $(a)$ , 2  $(b)$ , 3  $(c)$ . VCZ zenthal videocamera, US sensora ad ultrasuoni, PT trasduttore di pressione, LC cella di carico Da [\[Tecca e Genevois](#page-139-0) [\(2009\)](#page-139-0)]

<span id="page-19-1"></span>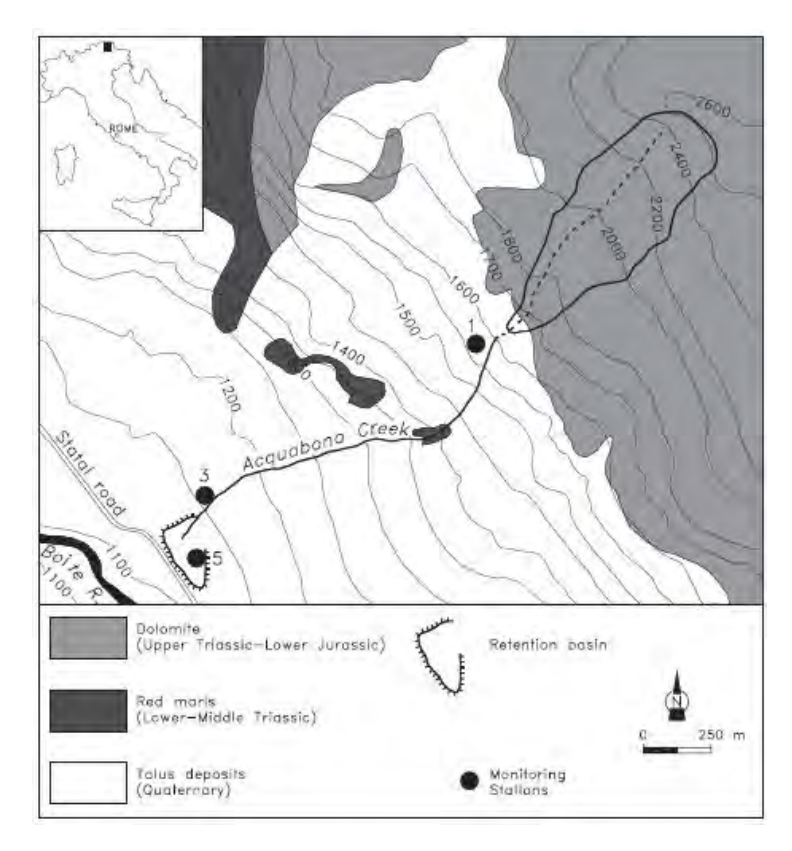

Fig. 3.4: Schizzo geologico e posizionamento delle stazioni del secondo sistema di monitoraggio. Da [\[Tecca e Genevois](#page-139-0) [\(2009\)](#page-139-0)]

## <span id="page-19-0"></span>3.3 Attuale sistema di monitoraggio

L'attuale sistema di monitoraggio è stato predisposto dal Dipartimento di Geoscienze dell'Università di Padova a seguito del catastrofico evento del Luglio 2009. La struttura del sistema di monitoraggio è stata semplicata rispetto alle precedenti esperienze. I vantaggi principali del nuovo sistema di monitoraggio sono la disponibilità di energia elettrica da rete, mediante un cavo che si dirama all'altezza della Statale 51, e la trasmissione dei dati in remoto allo scopo di monitorare il sito ed il funzionamento degli strumenti di misura. Il sistema di monitoraggio dispone di due stazioni. La posizione delle vecchie stazioni e di quelle attualmente in uso è rappresentato in Fig. [3.5.](#page-20-1)

<span id="page-20-1"></span>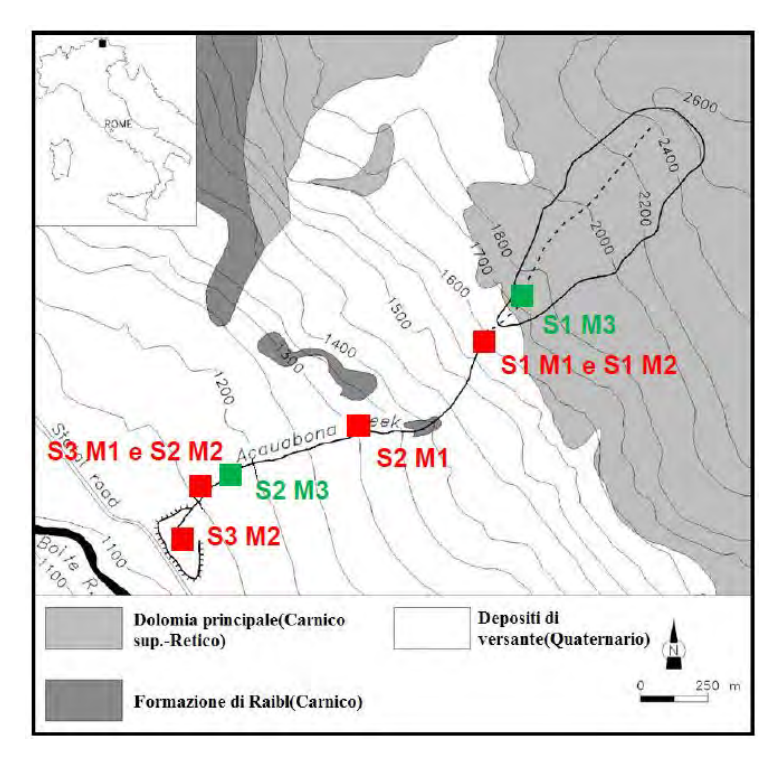

Fig. 3.5: Posizione delle stazioni dei sistemi di monitoraggio istallate nel 1997 (M1), nel 2000 (M2) e nel 2009 (M3). Da [\[Tancon](#page-139-1) [\(2013\)](#page-139-1)]

#### <span id="page-20-0"></span>3.3.1 Stazione di monte

La stazione di monte, collocata ad un'altitudine maggiore rispetto alle precedenti stazioni, è situata a 1715  $m \, s/m$ , all'interno del bacino affluente, in uno sperone roccioso che garantisce la sicurezza nei confronti dei meccanismi di erosione, Fig. [3.6.](#page-21-0) I dati raccolti sono di origine meteorologica. Essa fornisce i dati di pioggia, umidità, vento e temperature. La stazione è posizionata all'interno del bacino afferente al canale monitorato. Le condizioni meteorologiche registrate dalla stazione caratterizzano quindi in maniera soddisfacente le condizioni di innesco del debris flow.

L'equipaggiamento è costituito da una stazione meteorologica Vaisala WXT520, Fig. [3.7](#page-22-0), che può operare tra una temperatura di −52C ed una di +60C. L'alimentazione può avvenire in corrente continua da 5 a 32V. L'assorbimento di energia è solitamente di 3mA quando la stazione è alimentata a 12V . Attraverso tale stazione è possibile registrare: precipitazione liquida e solida (grandine), velocità e direzione del vento, temperatura, pressione dell'aria, umidità relativa. Un esempio del file di output fornito dalla stazione è riportati in  $Fig. 3.8$ . In particolare vengono effettuate le seguenti misurazioni:

<span id="page-21-0"></span>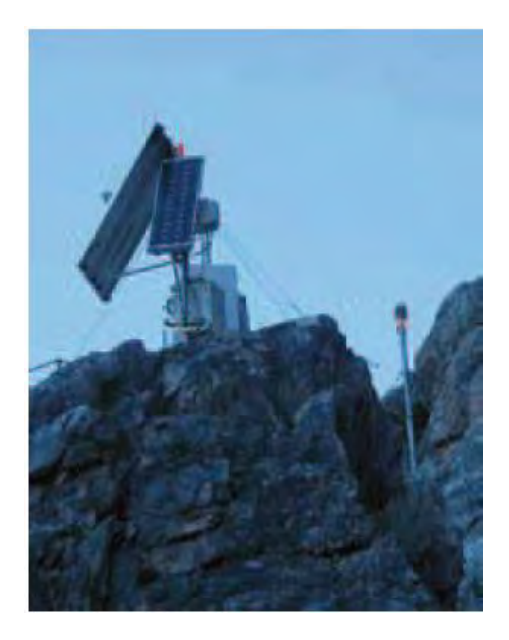

Fig. 3.6: La stazione di monte. Si notano la stazione meteorologica Vaisala, l'antenna per la trasmissione dati ed il pannello solare. Da [\[Scotton et al.](#page-138-6) [\(2011\)](#page-138-6)]

- Vento
	- $-Dn =$  wind direction minimum, direzione minima del vento  $(gradi)$ , riferimento Nord;
	- $-Dm =$  wind direction average, direzione media del vento (qradi);
	- $-Dx =$  wind direction maximum, direzione massima del vento (gradi);
	- $S_n = S_n$  = wind speed minimum, velocità minima del vento  $(m/s)$ ;
	- $S_m = \text{wind speed average},$  velocità media del vento  $(m/s);$
	- $Sx =$  wind speed maximum, velocità massima del vento  $(m/s)$ ;
- Temperatura, Umidità, Pressione
	- $-Ta = \text{air temperature, temperature}$  dell'aria  $(C);$
	- $T_p =$  internal gauge temperature, temperatura interna dello strumento  $(C)$ ;
	- $U = Ua$  = relative humidity, umidità relativa  $(RH)$ ;
	- $-Pa = \text{air pressure}, \text{ pressure delta (hPa)};$
- Precipitazione
	- $Rc =$  rain accumulation, pioggia cumulata  $(mm)$ ;
	- $-Rd =$ rain duration, durata della pioggia (s);

<span id="page-22-0"></span>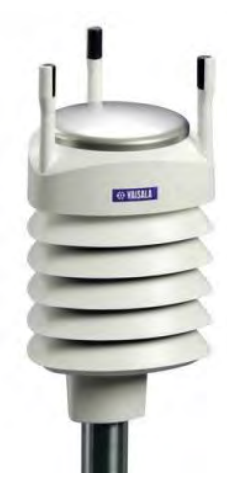

Fig. 3.7: La stazione meteorologica Vaisala WXT520

<span id="page-22-1"></span>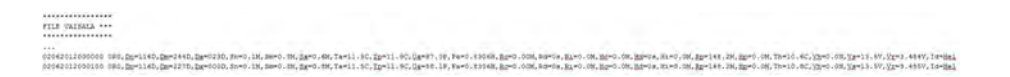

Fig. 3.8: File di output Vaisala

- $-Ri =$  rain intensity, intensità di pioggia  $(mm/h)$ , La cumulata di pioggia viene espressa per ogni minuto. La durata di pioggia esprime per quanto tempo la pioggia ha continuato a cadere all'interno del minuto. L'intensità di pioggia viene calcolata sul minuto;
- $Hc = \text{hail accumulation},$  grandine cumulata (colpi/cmq);
- $-Hd =$ hail duration, durata della grandinata (s);
- $-Hi =$  hail intensity, intensità di grandine (colpi/cmqh);
- $-Rp =$  rain peak intensity, intensità di picco di pioggia  $(mm/h)$ ;
- $-Hp =$  hail peak intensity, intensità di picco della grandinata (colpi/cmq);
- Parametri di alimentazione dello strumento
	- $T Th$  = heating temperature, temperatura interna  $(C)$
	- $V V h$  = heating voltage, voltaggio di riscaldamento  $(V)$
	- $V Vs =$  supply voltage, voltaggio di alimentazione  $(V)$
	- $V = V r = 3.5$  Volt reference voltage, voltaggio di riferimento a 3.5V,  $(V)$

La misura della precipitazione liquida, che assume un particolare interesse ai fini dello studio delle condizioni di innesco del debris flow, avviene attraverso una misura cumulata con azzeramento automatico o manuale. I risultati vengono espressi con la risoluzione di 0.1 mm, l'accuratezza dichiarata è del 5%. Lo strumento fornisce l'intensità di precipitazione fino ad un massimo di 200  $mm/h$ ; la precisione assicurata diminuisce all'aumentare dell'intensità di pioggia. La velocità del vento è misurata fino ad un massimo di 60  $m/s$ . La risoluzione è di

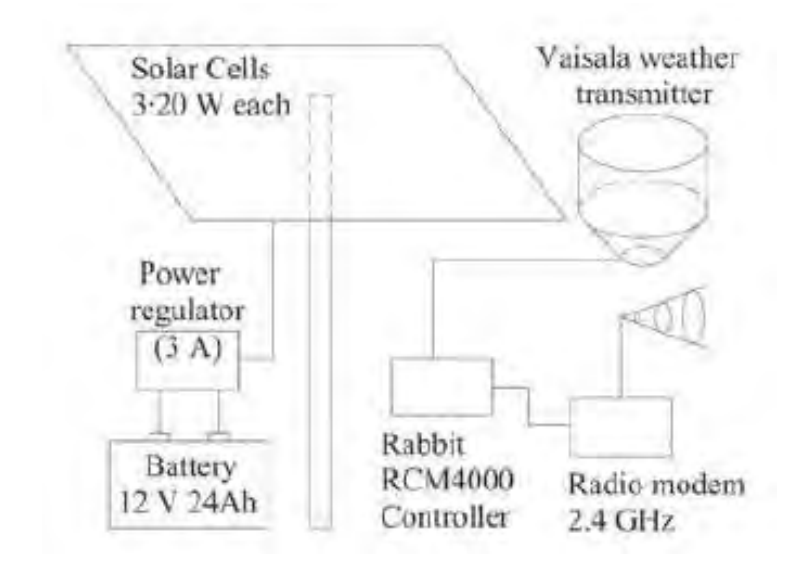

Fig. 3.9: Schema della stazione di monte. Da [\[Scotton et al.](#page-138-6) [\(2011\)](#page-138-6)]

0.1  $m/s$ . La direzione del vento è misurata con risoluzione di 1<sup>°</sup>, la precisione è di 3°. La temperature viene valutata da −52C a +60C. la risoluzione è di 0.1C. L'accuratezza diminuisce da  $\pm 0.2\%$  a  $-52C$  fino a  $\pm 0.7C$  a  $+60C$ . La pressione barometrica è misurata tra i 600 e i 1100  $hPa$ . La risoluzione è di 0.1  $hPa$ ; l'accuratezza di  $\pm 1$   $hPa$ .

Il collegamento tra la stazione di monte e quella di valle è ottenuto mediante un trasmettitore radio. Si assicura così una trasmissione sicura dei dati anche quando non si ha diretto collegamento tramite internet tra le due stazioni. Il trasmettitore utilizzato, un Xstream-PKG RF  $(2.4GHz)$ , assicura una trasmissione sino a 5  $km$ .

#### <span id="page-23-0"></span>3.3.2 Stazione di valle

La stazione di valle è situata lungo il canale di propagazione della colata, nelle vicinanze della zona di deposizione ad una quota di 1185 m.s.m. La strumentazione consta di una sonda ad ultrasuoni, un misuratore laser della quota in alveo, una videocamera con illuminazione per la visione notturna, un pluviometro a basculante, un ricevitore radio compatibile con il trasmettitore radio della stazione di monte. Gli strumenti sono montati su una struttura reticolare ancorata ad un grosso masso ai bordi dell'alveo, Fig. [3.10.](#page-24-0) La strumentazione è situata ad un'altezza di 3.5 m dal fondo del canale. Allo scopo di rendere facile la manutenzione degli strumenti la struttura reticolare di supporto può ruotare rispetto all'asse verticale di un supporto posto sulla sponda sinistra. La manutenzione può quindi essere effettuata direttamente dalla sponda. Alla stazione sono anche collegati dei geofoni allo scopo di determinare la velocità del fronte della colata in arrivo. La stazione è alimentata mediante rete elettrica. La potenza fornita è di 3 kW. L'immagazzinamento dei dati avviene in situ

<span id="page-24-0"></span>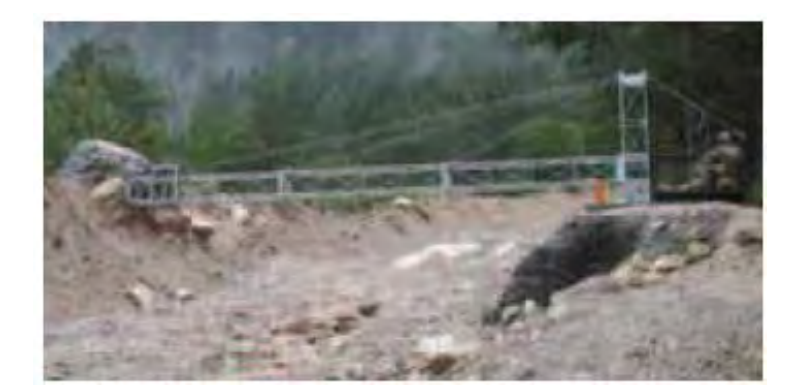

Fig. 3.10: La stazione di valle. Da  $[Section~et~al.~(2011)]$  $[Section~et~al.~(2011)]$  $[Section~et~al.~(2011)]$ 

<span id="page-24-1"></span>

|          | ****************                      |  |  |
|----------|---------------------------------------|--|--|
|          | FILE SENSORS ***                      |  |  |
|          | ****************                      |  |  |
| $\cdots$ |                                       |  |  |
|          | $-5.496 - 0.026 0.219 0.004 -0.471$   |  |  |
|          | $-5.498$ 0.010 0.216 0.005 $-0.471$   |  |  |
|          | $-5.501$ 0.005 0.217 0.004 $-0.471$   |  |  |
|          | $-5.501 -0.028$ 0.219 0.001 $-0.472$  |  |  |
|          | $-5.492 -0.018$ $0.211 -0.000 -0.472$ |  |  |
|          | $-5.500$ 0.013 0.212 0.002 $-0.464$   |  |  |
|          | $-5.504$ 0.006 0.213 0.001 $-0.463$   |  |  |
|          | $-5.503 -0.031 0.211 -0.003 -0.467$   |  |  |
|          | $-5.500 -0.024 0.215 -0.005 -0.471$   |  |  |
|          |                                       |  |  |

Fig. 3.11: File di output sensori: rilevatore ad ultrasuoni e geofoni.

mediante un computer collegato a memorie di massa. L'accesso al computer è garantito attraverso rete internet mobile (fino a  $7.2$  Mbps).

Il modello misuratore di livello istallato è il 522 Smart Ultrasonic della LTH electronic Ltd. Il range di misura assicurato da tale strumento varia da 15 m (nell'ipotesi di superficie piana perfettamente riflettente) a 0.7 m. Esiste un sensore di temperatura ( $PT100$ ) in grado di correggere il dato del sensore tra +30 e −60C. La risoluzione dello strumento è 3 mm. L'utilizzo di un misuratore laser sul campo già avvenuta con successo nelle precedenti esperienze di monitoraggio.

I geofoni impiegati sono del tipo L10 − AR della Sercel. Essi vengono impiegati per determinare la velocità di avanzamento del fronte della colata in arrivo. La frequenza di acquisizione varia da 10 a  $14Hz$ . Il sistema di monitoraggio, a differenza dei sistemi di monitoraggio precedenti, non si affida all'utilizzo di geofoni per attivare la modalità rapida di acquisizione dati, si utilizza invece il registratore di pioggia. I dati raccolti dal distanziometro ad ultrasuoni e dai geofoni vengono forniti in un unico file di output. Un file.txt di output è visibile in Fig. [3.11.](#page-24-1)

Colonna 1: acquisizione in V del distanziometro ad ultrasuoni

<span id="page-25-0"></span>

|  | 12 12 12 13 14 15 17 18 19 19 19 19 19 19 19 |     |                                                |  |
|--|----------------------------------------------|-----|------------------------------------------------|--|
|  |                                              |     |                                                |  |
|  | FILE Laser                                   | *** |                                                |  |
|  | **************                               |     |                                                |  |
|  |                                              |     |                                                |  |
|  |                                              |     | 02062012000000 002.799                         |  |
|  |                                              |     | 02062012000000 002.799                         |  |
|  |                                              |     | 02062012000000 002.799                         |  |
|  |                                              |     | 02062012000000 002.799                         |  |
|  |                                              |     |                                                |  |
|  |                                              |     | $\boldsymbol{Fig.}$ 3.12: File di output Laser |  |
|  |                                              |     |                                                |  |
|  |                                              |     |                                                |  |
|  |                                              |     |                                                |  |
|  | <b>FILE PLUVIO</b>                           |     | ***                                            |  |
|  |                                              |     |                                                |  |
|  |                                              |     |                                                |  |
|  | 16 45 02 1 1                                 |     |                                                |  |
|  | 16 45 02 1 1                                 |     |                                                |  |
|  | 16 45 02 1 1                                 |     |                                                |  |
|  | 16 45 03 1 1                                 |     |                                                |  |
|  | 16 45 03 1 1                                 |     |                                                |  |
|  | 16 45 03 1 1                                 |     |                                                |  |
|  |                                              |     |                                                |  |

<span id="page-25-1"></span>Fig. 3.13: File di output Pluviometro a basculante

- $\bullet$  Colonna 2: acquisizione in V del geofono a  $+200$ m (geofono più a monte)
- Colonna 3: acquisizione in V del geofono a  $+100m$  (geofono a monte)
- $\bullet$  Colonna 4: acquisizione in V del geofono a +0m (geofono alla stazione)
- Colonna 5: acquisizione in V del geofono a -100m (geofono più a valle)

Accanto al distanziometro ad ultrasuoni è stato istallato un misuratore laser, sempre attivo. Un tipico file di output è riportati in figura  $Fig. 3.12$ . In particolare, la prima colonna indica data e ora mella formattazione:

#### Giorno,Mese,Anno,Ora,Minuto,Secondo

La seconda colonna riporta invece la distanza rilevata dal fondo del canale. La misurazione delle piogge nella stazione di valle avviene mediante un pluviometro a basculante. Il diametro dell'imbuto è di 28 cm. Il ribaltamento avviene al raggiungimento di 13.8 g di acqua, a tale valore corrisponde un'altezza di pre-cipitazione di 0.22 mm. Un esempio del file di output è riportato in Fig. [3.13;](#page-25-1) dove per ciascuna riga sono indicate:

#### Ora, Minuto, Secondo, Basculata, Somma delle basculate

La telecamera montata nella stazione di valle è un modello Videoline Ep-CC480M4,  $CCD$  1/3" Sony Super HAD, 480TLV ad alta risoluzione. I formati di compressione supportati sono: MJPEG e MPEG4. La velocità di ripresa arriva ad un massimo di 25 f ps. La videocamera è alimentata con  $VDC/2A$ . La temperatura di operatività varia da 5 a 50C. L'umidità relativa può variare dal 20 all' 80 %. La minima illuminazione richiesta è di 0.5  $lux$  a  $F1.2$ . La visione notturna è assicurata da un faretto alogeno. Tale faretto era inizialmente attivato mediante un sensore crepuscolare. La scarsa affidabilità di tale allestimento ha

<span id="page-26-0"></span>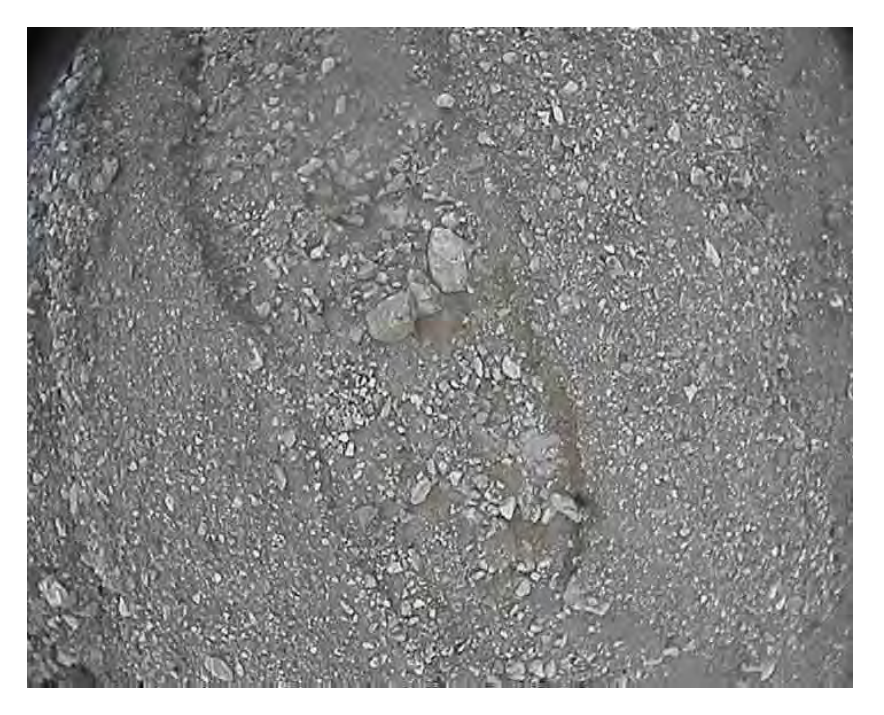

Fig. 3.14: File di output telecamera

fatto propendere per l'utilizzo del faretto 24 ore su 24. Un frame tipo registrato dalla telecamera è riportato in figura [3.14.](#page-26-0)

L'immagine ha una risoluzione 720\*576 pixel ed una profondità di 24 bit.

Il sistema di monitoraggio è controllato da un dispositivo Helios della Diamond System Corporation modello HVL800-256AV. Tale dispositivo integra all'interno di una sola scheda un pc ed acquisitore di dati analogico e digitale. Il processore ha una velocità di elaborazione di 800Hz, è presente un coprocessore matematico. La memoria è di 256MB DDR2 RAM. E' possibile il collegamento mediante un circuito Eternet oppure tramite accesso diretto da internet. Il dispositivo Helios dispone di 16 entrate terminali o 8 entrate differenziali analogiche con risoluzione 16bit. Dispone poi di 40 linee digitali programmabili. L'alimentazione richiesta è di 5V.

La stazione di monte è controllata attraverso una scheda della Rabbit modello RCM4000 della ZWorldCorporation con un processore Z180 a 8 bit e un circuito di acquisizione ad 11 bit. Il processore ha una velocità di calcolo di 29.5 MHz. La memoria interna è composta da 512Kb SRAM e 32 Mb di memoria ash. La connessione può avvenire tramite un modulo Ethernet oppure tramite connessione diretta da Internet.

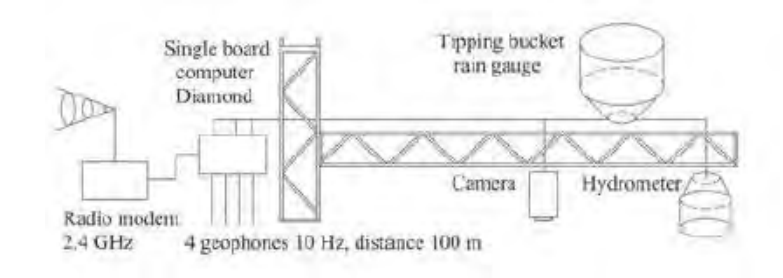

Fig. 3.15: Schema della stazione di valle. Da [\[Scotton et al.](#page-138-6) [\(2011\)](#page-138-6)]

# <span id="page-28-0"></span>Procedura di elaborazione dati

Scopo dell'elaborazione dei dati è stato quello di rendere agevole la lettura dell'enorme mole di dati raccolti al fine di eseguire considerazioni sul verificarsi ed il propagarsi di un debris flow nel bacino di Acquabona. I dati sono stati raccolti nell'anno 2011 a partire dal 2 Giugno al 7 Novembre. Nell'anno 2012 i dati sono stati raccolti dall'11 Maggio al 28 Giugno. A partire da quella data l'instabilità riscontrata nell'acquisizione dei dati ha fatto propendere per un'acquisizione mirata. La stazione è stata quindi attivata solamente in previsione di piogge consistenti; non cambiano però i dati in output forniti dalla stazione. Fondamentale per comprendere l'innesco del fenomeno risulta lo studio delle precipitazioni. Si è quindi scelto di elaborare con continuità i dati forniti dal pluviometro a basculante della stazione di valle e dal dispositivo Vaisala della stazione di monte. L'elaborazione dei dati forniti dai misuratori di livello ad ultrasuoni o laser e dai geofoni è stata quindi effettuata solamente nei giorni in cui sono state rilevate precipitazioni.

### <span id="page-28-1"></span>4.1 Procedura elaborazione dati pluviometro a basculante

Scopo di questa elaborazione è stato quello di predisporre una routine in grado di elaborare i file .txt forniti dal pluviometro a basculante con rapidità e semplicità. Si sono riscontrate difficoltà connesse all'elevata mole di dati, che ha reso necessario l'utilizzo di un elaboratore adeguato e programmi specici, e dalla presenza di errori nella compilazione dei les (righe mancanti o incomplete, presenza di più dati sulla stessa riga, assenza di spazi tra le colonne, ecc). Allo scopo di facilitare la comprensione la routine è stata scomposta in passi successivi da eseguirsi in serie.

#### <span id="page-28-2"></span>4.1.1 Unione files Pluvio

I files pluvio vengono inizialmente posti in cartelle in funzione del giorno o dell'evento a cui fanno riferimento. Ogni file .txt riferito al basculante copre un intervallo temporale di 15 minuti. In un giorno in cui i dati sono stati raccolti con continuità dalle 00.00 alle 24.00 troveremo quindi 96 files. La prima operazione da eseguire è quella di aggregare i files .txt contenenti i dati relativi al pluviometro a basculante per giorno o evento. Si è scelto di utilizzare per tale scopo un semplice programma eseguibile in dos (il sistema operativo dell'elaboratore è Windows 7).

#### <span id="page-29-0"></span>4.1.2 Correzione files Pluvio,txt

Viene eseguita la funzione giorni\_pluvio, riportata in Appendice [A,](#page-84-0) allo scopo di:

- Aggiungere delle colonne dati relative a anno e mese d'acquisizione. I dati di anno, mese vengono resi disponibili dalla suddivisione in cartelle mentre il giorno può essere ricavato direttamente dal nome del file che deve essere nominato come xx.txt. Viene cambiato il giorno automaticamente per gli ultimi dati della giornata.
- $\bullet$  Aggiungere una colonna *Time* relativa ad un tempo assoluto di acquisizione. L'origine dei tempi è fissata alle 00.00 del 1 Gennaio 2011.
- Arricchire la colonna dei secondi con le frazioni di secondo in cui i dati sono stati raccolti dato che il pluviometro fornisce dati con frequenza di 3-4 Hertz. Tale aggiunta rende possibile la distinzione tra i dati registrati all'interno dello stesso secondo rendendo quindi monotono crescente l'andamento della colonna tempo
- All'interno della funzione giorni pluvio.m è stato predisposto un ciclo di debug che rende possibile individuare i seguenti errori:
	- $-$  Lunghezza del file letto mediante software minore rispetto al file da elaborare. Tale errore scaturisce da un' errata compilazione dell'ultima riga letta.
	- Tempo di rilevazione errato in una delle righe lette. Tale errore scaturisce da un'errata formattazione della riga che presenta tale warning. Alcune volte si è notato che il problema è dovuto alla presenza di molti dati relativi allo stesso secondo.
	- Lunghezza di uno dei parametri eccessiva. Deriva da un'errata formattazione della riga che presenta tale problema.
	- Cumulata basculate eccessiva. Un warning avverte se la cumulata delle basculate eguaglia o supera la decina. Si è implementato tale ciclo allo scopo di individuare eventuali errori di compilazione; dall'altra parte un warning di questo tipo può derivare anche da una pioggia molto intensa registrata.

I warning sopra riportati vengono stampati a video. L'operatore è quindi cosciente delle righe che presentano problemi su cui può agire mediante blocco

note, notepad++ o altri software di elaborazione di file .txt. L'operazione di controllo può essere eseguita più volte sino alla correzione di tutti gli errori. Una volta accertata la correttezza del file si procede alla sovrascrittura con l'aggiunta delle nuove colonne. L'operatore può comunque sovrascrivere il file di partenza anche in presenza di warning residui.

#### <span id="page-30-0"></span>4.1.3 Compressione del file Pluvio.txt

Viene eseguita la funzione Compressione\_pluvio.m allo scopo di ridurre la dimensione dei files .txt relativi al pluviometro a basculante, Appendice [C.](#page-94-0) Un'aggregazione dei dati riferiti ad uno stesso mese di acquisizione era infatti resa difficoltosa dalla mole di dati. Le informazioni contenute nei file .txt sono però concentrate in poche righe nelle quali è stata osservata una basculata. Le altre righe sono solamente prova che lo strumento era attivo in quell'istante ma non sono state registrate basculate. Si è deciso di eliminare le righe prive di basculate in modo da alleggerire i files e le successive elaborazioni. I files .txt così trattati si prestano anche ad essere condivisi più agevolmente. I files .txt compressi vengono quindi aggregati per mese o evento attraverso la procedura descritta nel passo 1.

#### <span id="page-30-1"></span>4.1.4 Aggregazione ad 1 minuto

I file compressi presentano in maniera compatta tutte le informazioni acquisite in merito alle piogge osservate. Il dato riferito al secondo non ha però alcuna utilità pratica ai fini dello studio delle piogge. Il punto di partenza per le successive elaborazioni sarà dunque un file aggregato al minuto. A tale scopo è stata predisposta la funzione Pluvio 1 min.m che partendo da files elaborati con Compressione pluvio.m aggrega le righe con piogge riferite allo stesso minuto, Appendice [D.](#page-98-0) Il risultato è quindi un file .txt dove per ogni minuto in cui sono state registrate basculate vengono indicati i mm di pioggia registrati. Si ricorda che ogni basculata corrisponde a 0.2mm di precipitazione. La formattazione sarà del tipo:

 $Time, Anno, Mese, Giorno, Ora, Minuto, mm-di-pioggia$ 

#### <span id="page-30-2"></span>4.1.5 Aggregazione ad x minuti

Partendo dai files in formato .txt aggregati al minuto si procede all'aggregazione dei dati secondo intervalli temporali via via crescenti. Gli intervalli di aggregazione prescelti sono: 2 minuti, 5 minuti, 10 minuti, 15 minuti, 20 minuti, 25 minuti, 30 minuti, 45 minuti, 60 minuti, 120 minuti. Si è scelto di dare maggiore rilevanza agli intervalli brevi perché più signicativi allo scopo di ottenere una correlazione tra le piogge e gli eventi verificatisi. La procedura per ottenere i files elaborati è simile per ogni intervallo, cambia solamente la funzione da richiamare in Matlab.

#### <span id="page-31-0"></span>4.1.6 Sommamobile ad x minuti

L' aggregazione vista al punto precedente non porta però alla determinazione dei picchi di pioggia per quell'intervallo. Spostando l'intervallo del tempo di campionamento avanti o indietro possiamo infatti massimizzare l'intensità di pioggia. Per fare questo si è predisposta una funzione che esegue una somma mobile a partire dal minuto specificato nella prima riga dei files pluvio 1min.txt fino al minuto specificato nell'ultima riga die files pluvio 1min.txt. Il risultato è quindi solamente applicabile per determinare il picco ma non integrabile per calcolare la quantità di pioggia. Tale procedura verrà ripetuta per tutti gli intervalli di aggregazione.

### <span id="page-31-1"></span>4.2 Procedura elaborazione dati pluviometro Vaisala

I dati di output del pluviometro Vaisala sono organizzati in file .txt di 15 righe. Ogni riga corrisponde a un minuto. Per ogni minuto vengono riportati i valori medi dei vari parametri misurati dallo strumento (es: temperatura,intensità vento). Si è scelto di utilizzare solamente la colonna delle intensità di precipitazione escludendo dall'analisi gli altri parametri. Scopo dell'elaborazione è stato quindi quello di predisporre una routine che consentisse all'operatore di elaborare i file .txt forniti dal dispositivo Vaisala con rapidità e semplicità. Come per l'elaborazione dei dati del pluviometro a basculante si sono riscontrate difficoltà dovute alla presenza di errori nella compilazione dei files (righe mancanti o incomplete, presenza di più dati sulla stessa riga, assenza di spazi tra le colonne,ecc). Allo scopo di facilitare la comprensione, la descrizione della routine è stata scomposta in passi successivi da eseguirsi in serie.

#### <span id="page-31-2"></span>4.2.1 Uniove files Vaisala

I files .txt forniti dal pluviometro vengono inizialmente posti in cartelle in funzione del giorno o dell'evento a cui fanno riferimento. Ogni file copre un intervallo temporale di 15minuti. In un giorno in cui i dati sono stati raccolti con continuità dalle  $00.00$  alle  $24.00$  troveremo quindi 96 files. La prima operazione da eseguire è quella di aggregare i files .txt contenenti i dati per giorno o evento. Si è scelto di utilizzare per tale scopo un semplice programma eseguibile in dos (il sistema operativo dell'elaboratore è Windows 7).

#### <span id="page-31-3"></span>4.2.2 Correzione files vaisala.txt

Viene eseguita la funzione Vaisala.m, Appendice [L,](#page-128-0) allo scopo di:

 Aggiungere ai dati forniti dal pluviometro le colonne dati contenenti anno e mese d'acquisizione. I dati di anno e mese vengono desunti dalla suddivisione in cartelle mentre il giorno può essere ricavato direttamente dal nome del file che deve essere nominato come xx.txt. Viene cambiato il giorno automaticamente per gli ultimi dati della giornata.

- $\bullet$  Aggiungere una colonna  $Time$  relativa a un tempo assoluto di acquisizione. L'origine dei tempi è fissata alle 00.00 del 1 Gennaio 2011.
- Arricchire la colonna dei secondi con le frazioni di secondo data la frequenza di acquisizione di 3-4 Hertz. Tale aggiunta rende possibile la distinzione tra i dati registrati all'interno dello stesso secondo rendendo quindi monotono crescente l'andamento della colonna tempo
- $\bullet$  All'interno della funzione *giorni* pluvio.m è stato predisposto un ciclo di debug che rende possibile individuare i seguenti errori:
	- Tempo di rilevazione errato in una delle righe lette. Tale errore scaturisce da un'errata formattazione della riga che presenta tale warning. Alcune volte si è notato che il problema è la presenza di molti dati relativi allo stesso secondo.
	- $-$  Lunghezza del file letto minore rispetto al file da elaborare. Tale errore scaturisce da un' errata compilazione dell'ultima riga letta.
	- Lunghezza di uno dei parametri eccessiva. Deriva da un'errata formattazione della riga che presenta tale problema.
	- Cumulata basculate eccessiva. Un warning avverte se la cumulata delle basculate eguaglia o supera la decina. Si è implementato tale ciclo allo scopo di individuare eventuali errori di compilazione, un warning di questo tipo può derivare anche da una pioggia molto intensa registrata.

I warning sopra riportati vengono stampati a video. L'operatore è quindi a conoscenza delle righe che presentano problemi su cui può agire mediante blocco note, notepad++ o altri software di elaborazione di file .txt. L'operazione di controllo può essere eseguita più volte sino alla correzione di tutti gli errori. Una volta accertata la correttezza del file si procede alla sovrascrittura con l'aggiunta delle nuove colonne. L'operatore può comunque sovrascrivere il file di partenza anche in presenza di warning residui.

#### <span id="page-32-0"></span>4.2.3 Aggregazione ad 1 minuto

Come nel caso dei dati di output dello strumento Vaisala i dati vengono aggregati al minuto. A tale scopo è stata predisposta la funzione  $Vaisala-1-min.m$ che partendo da files elaborati da  $Vaisala.m$  aggrega le righe con piogge riferite allo stesso minuto, Appendice [M.](#page-134-0)

#### <span id="page-32-1"></span>4.2.4 Aggregazione ad x minuti

Partendo dai files in formato .txt aggregati al minuto si procede all'aggregazione dei dati secondo intervalli temporali via via crescenti. Gli intervalli di aggregazione prescelti sono: 2 minuti, 5 minuti, 10 minuti, 15 minuti, 20 minuti, 25 minuti, 30 minuti, 45 minuti, 60 minuti, 120 minuti.

#### <span id="page-33-0"></span>4.2.5 Sommamobile ad x minuti

Come nel caso dei files di output del pluviometro viene eseguita un'aggregazione con finestra mobile per determinare il vero picco di intensità. Gli intervalli di aggregazione prescelti sono: 2 minuti, 5 minuti, 10 minuti, 15 minuti, 20 minuti, 25 minuti, 30 minuti, 45 minuti, 60 minuti, 120 minuti.

### <span id="page-33-1"></span>4.3 Stampa dati pioggia

Per rendere immediatamente confrontabili le piogge rilevate dalla stazione di monte e di valle i dati elaborati vengono stampati grazie alla funzione  $Stampa.m$ , Appendice [J.](#page-120-0) La funzione restituisce in output un grafico dove l'asse x indica il tempo di rilevazione e l'asse y l'intensità di precipitazione in  $mm/h$ . E' stata predisposta anche una funzione  $Stampa\_cumulata.m$ , Appendice [K,](#page-124-0) che restituisce a video non solo gli ietogrammi ma anche la cumulata. La funzione  $Stampa\$  cumulata.m può ricevere in ingresso solamente i files pluviometrici aggregati a 10 min. Un evento piovoso viene considerato concluso, con conseguente azzeramento della cumulata, se non vengono registrate precipitazioni per un intervallo di 10 min.

#### <span id="page-33-2"></span>4.4 Elaborazione dati laser

Allo scopo di elaborare i files dati dal laser viene richiamate la funzione  $Laser.m$ , Appendice [H.](#page-108-0) La funzione esegue una routine sul file da elaborare allo scopo di trovare eventuali errori. Stampa a video il numero di righe del file di input lette. Se tale valore è diverso rispetto alle righe del file di input l'operatore dovrà provvedere a modificare l'ultima riga letta (nella quale vi sarà un errore). La funzione restituisce in output un grafico dove l'asse x indica il tempo di rilevazione e l'asse y la distanza strumento-alveo.

## <span id="page-34-0"></span>Risultati elaborazione

L'unione dei file forniti dal laser, successivamente ad un'operazione di debug, ha condotto a grafici relativi alla distanza strumento-alveo per i diversi mesi d'osservazione. Analizzando i grafici è stato possibile determinare alcuni possibili eventi di colata. Una volta determinata la collocazione temporale del possibile evento si è andata a verificare l'effettiva presenza di precipitazioni in modo da vagliare ulteriormente i risultati.

La strumentazione di valle ha rilevato 4 possibili eventi.

- 4 Settembre 2011
- 19 Settembre 2011
- 12 Maggio 2012
- 31 Agosto 2012; in funzione laser ma non pluviometri.

Tutti questi possibili eventi sono caratterizzati da un aumento repentino del livello in alveo e da consistenti precipitazioni durante la giornata. Sono state valutate le precipitazioni rilevate sia dalla stazione di valle che da quella di monte confrontandole con il grafico relativo all'arrivo del fronte nella stazione di valle.

### <span id="page-35-0"></span>5.1 Evento 4 Settembre 2011

Il 4 Settembre 2011 le stazioni di valle e di monte hanno registrato gli eventi piovosi riportati rispettivamente in Tabella [5.1](#page-35-1) e Tabella [5.2.](#page-35-2)

<span id="page-35-1"></span>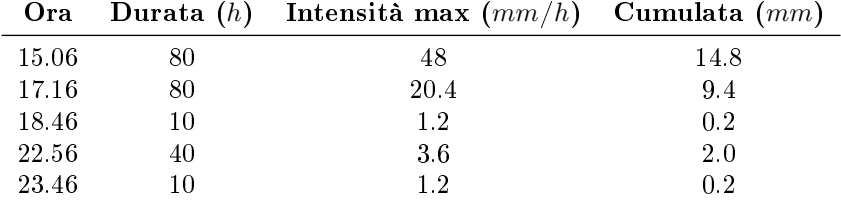

Tabella 5.1: Pioggie registrate il giorno 04/09/2011 dal pluviometro a basculante di valle

<span id="page-35-2"></span>

| Ora   |    | Durata $(h)$ Intensità max $(mm/h)$ Cumulata $(mm)$ |      |
|-------|----|-----------------------------------------------------|------|
| 15.05 | 80 | 22.8                                                | 15.1 |
| 16.55 | 50 | 44.4                                                | 11.7 |
| 18.05 | 30 | 10.2                                                | 2.4  |
| 23.05 | 10 | 0.6                                                 | 0.1  |
| 23.25 | 10 | 0.6                                                 | 0.1  |

Tabella 5.2: Pioggie registrate il giorno 04/09/2011 dal pluviometro Vaisala di monte

<span id="page-35-3"></span>Secondo la strumentazione nei 5 giorni precedenti sono state registrate le piogge in Tabella [5.3](#page-35-3) .

|                 |     | Valle Monte |
|-----------------|-----|-------------|
| Cumulata $(mm)$ | 2.6 | 0.4         |
| A MC            |     |             |

**Tabella 5.3:** Dati relativi ai 5 giorni precedenti l'evento del  $04/09/2011$ 

La stazione di valle ha registrato intorno alle 15.30 un improvviso innalzamento del livello in alveo. L'aumento di livello è stato caratterizzato da 3 picchi Fig. [5.1:](#page-36-0)

- 15.45 innalzamento con riferimento al livello ad inizio evento: 0.45  $m$
- 16.10 innalzamento con riferimento al livello ad inizio evento: 0.65 m
- 20.00 innalzamento con riferimento al livello ad inizio evento: 0.35  $m$

L'evento si conclude con un deposito di 12 cm. E'possibile osservare l'arrivo del fronte in Fig. [8.2.](#page-71-0)
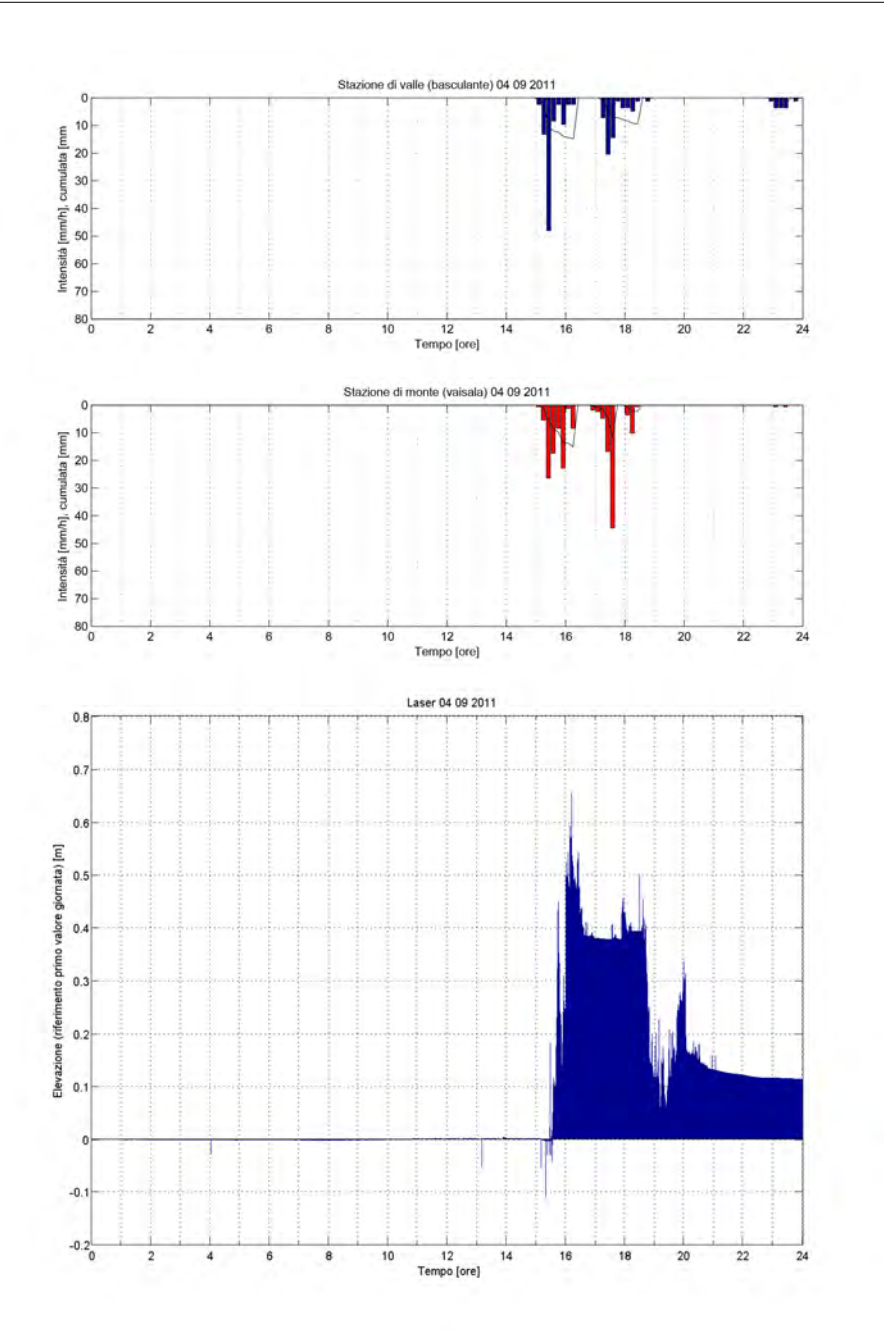

Fig. 5.1: Andamento livello in alveo e ietogramma della giornata 4 Settembre 2011

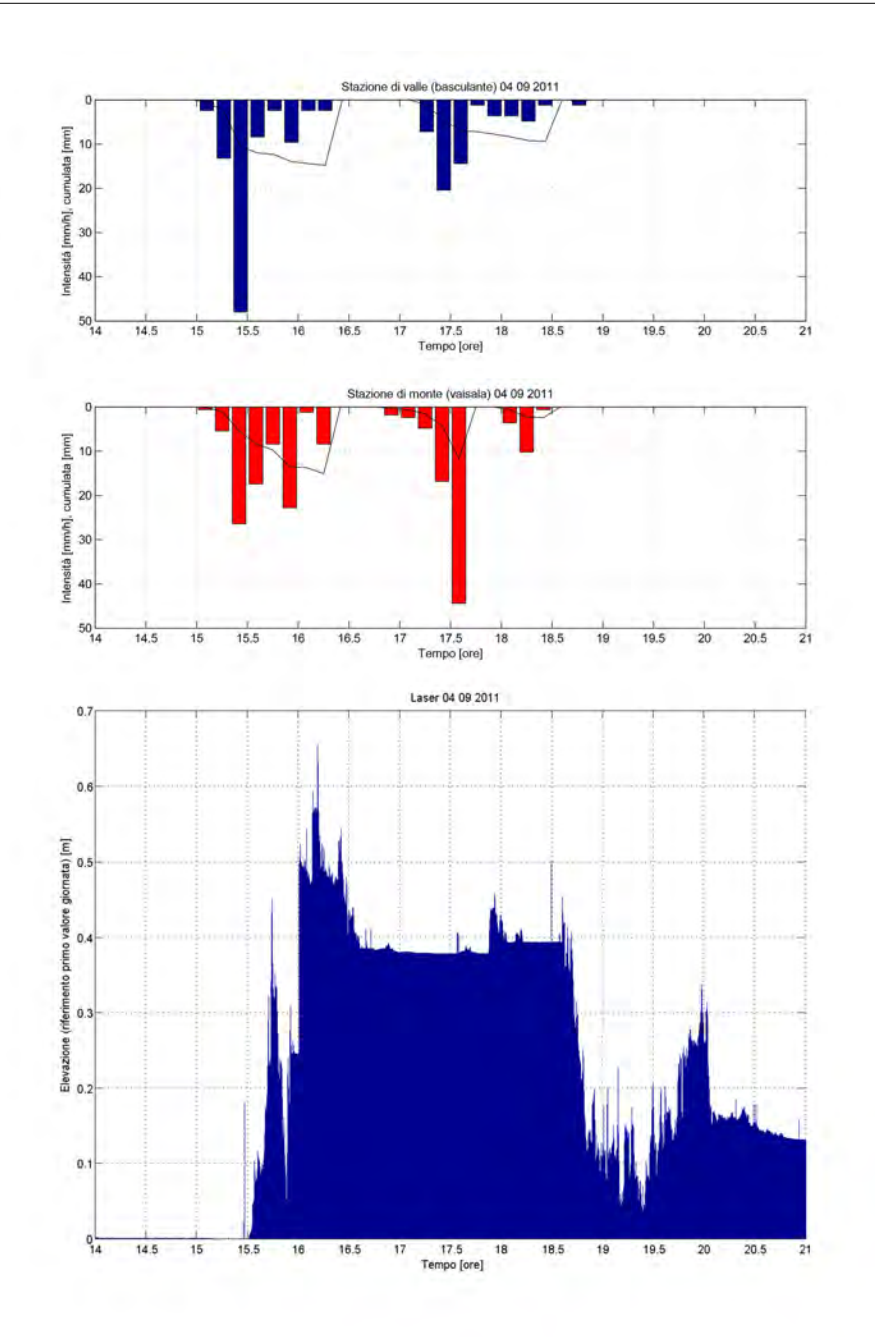

Fig. 5.2: Dettaglio relativo all'arrivo del fronte nell' evento del 4 Settembre 2011

 $\overline{a}$ 

#### 5.2 Evento 19 Settembre 2011

Il 19 Settembre 2011 le stazioni di monte e di valle hanno registrato le piogge riportate rispettivamente in Tabella [5.4](#page-38-0) e Tabella [5.5](#page-38-1) :

<span id="page-38-0"></span>

| Ora   | Durata $(h)$ | Intensità max $(mm/h)$ | Cumulata $(mm)$ |
|-------|--------------|------------------------|-----------------|
| 0.25  | 30           | 2.4                    | 0.9             |
| 2.55  | 50           | 1.8                    | 0.9             |
| 4.05  | 10           | 0.6                    | 0.1             |
| 4.55  | 10           | 1.2                    | 0.2             |
| 5.55  | 50           | 10.2                   | 3.9             |
| 7.05  | 90           | 14.4                   | 10.1            |
| 8.45  | 80           | 66                     | 4.6             |
| 10.15 | 40           | 1.8                    | 1.2             |
| 11.5  | 10           | 0.6                    | 0.1             |
| 12.35 | 10           | 2.4                    | 0.4             |

Tabella 5.4: Pioggie registrate il giorno 19/09/2011 dal pluviometro Vaisala di monte

<span id="page-38-1"></span>

| Ora   |     | Durata (h) Intensità max $(mm/h)$ Cumulata $(mm)$ |     |
|-------|-----|---------------------------------------------------|-----|
| 22.26 | 200 | 6                                                 | 10  |
| 2.46  | 50  | 3.6                                               | 2.6 |
| 3.46  | 20  | 36                                                |     |
| 4.16  | 20  | 1.2                                               | 0.4 |
| 4.56  | 10  | 3.6                                               | 0.6 |
| 5.16  | 20  | 1.2                                               | 0.4 |
| 5.46  | 430 | 7.2                                               | 25  |

Tabella 5.5: Pioggie registrate il giorno 19/09/2011 dal pluviometro di valle

E' da notare come il pluviometro di valle abbia registrato precipitazioni maggiori per intensità e cumulata rispetto alla stazione di valle. Anche nei giorni precedenti il pluviometro di valle ha registrato precipitazioni maggiori come è possibile osservare in Tabella [5.6](#page-38-2)

|                 |       | Valle Monte |
|-----------------|-------|-------------|
| Cumulata $(mm)$ | -24.4 | 8.9         |
| AMC             |       |             |

<span id="page-38-2"></span>Tabella 5.6: Dati relativi ai 5 giorni precedenti l'evento del 19/09/2011

La stazione di valle ha registrato poco dopo le una un improvviso innalzamento del livello in alveo. L'aumento di livello è stato caratterizzato da più picchi Fig. [5.3.](#page-39-0) I principali sono:

- $\bullet$  1.55 innalzamento con riferimento al livello ad inizio evento: 0.37  $m$
- 8.25 innalzamento con riferimento al livello ad inizio evento: 0.35  $m$
- $\bullet$  8.45 innalzamento con riferimento al livello ad inizio evento: 0.33  $m$
- $\bullet$ 9.15 innalzamento con riferimento al livello ad inizio evento: 0.38  $m$

<span id="page-39-0"></span>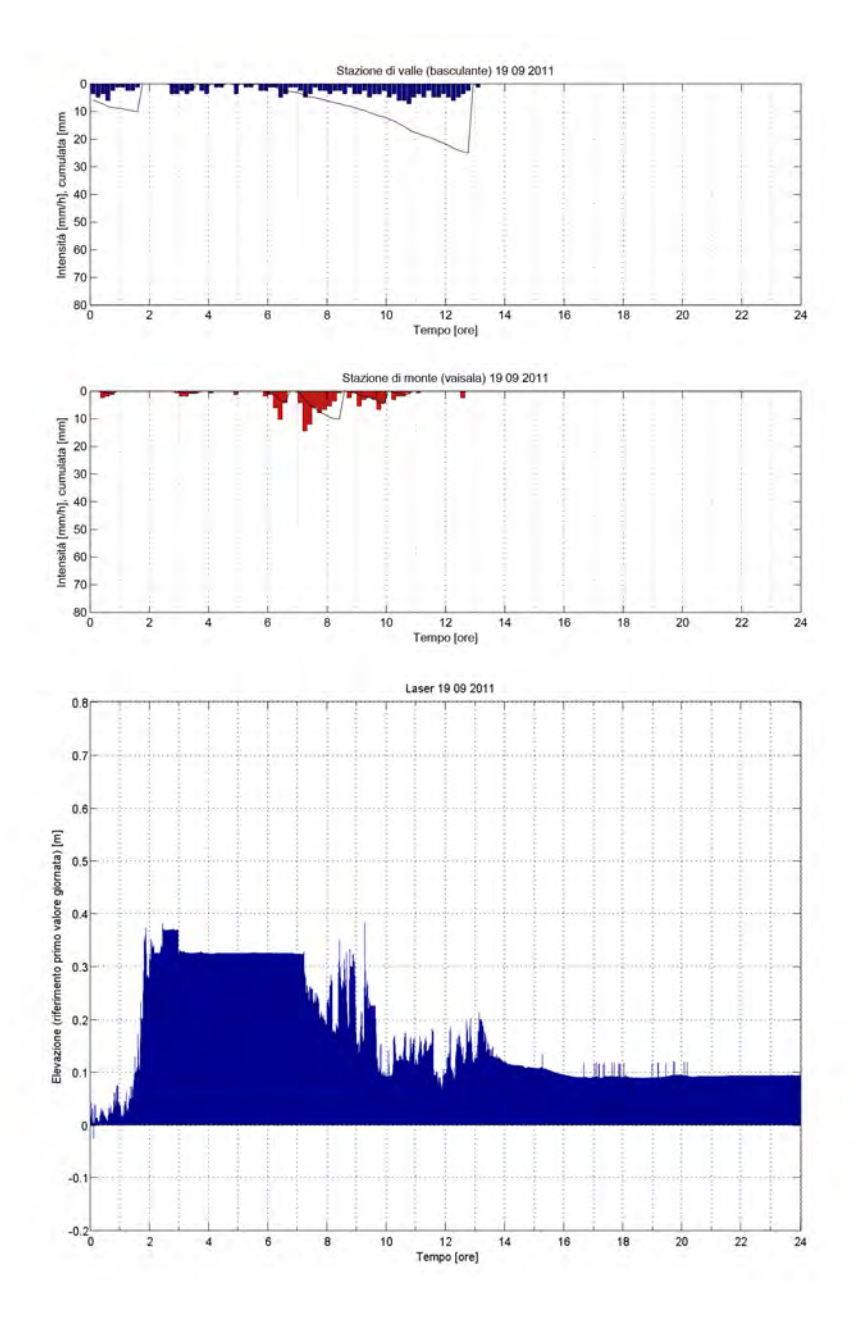

Fig. 5.3: Andamento livello in alveo e ietogramma della giornata 19 Settembre 2011

L'evento si conclude con un deposito di 9 cm. Sebbene l'andamento registrato dal laser di valle sia simile a quello di eventi certi non si ha la certezza che si sia sviluppata una colata. E' possibile che l'alveo sia stato interessato solamente da deflusso e il deposito post evento non sia altro che trasporto solido. E'possibile osservare un dettaglio di quanto rilevato dalla strumentazione in Fig. [5.4.](#page-40-0)

<span id="page-40-0"></span>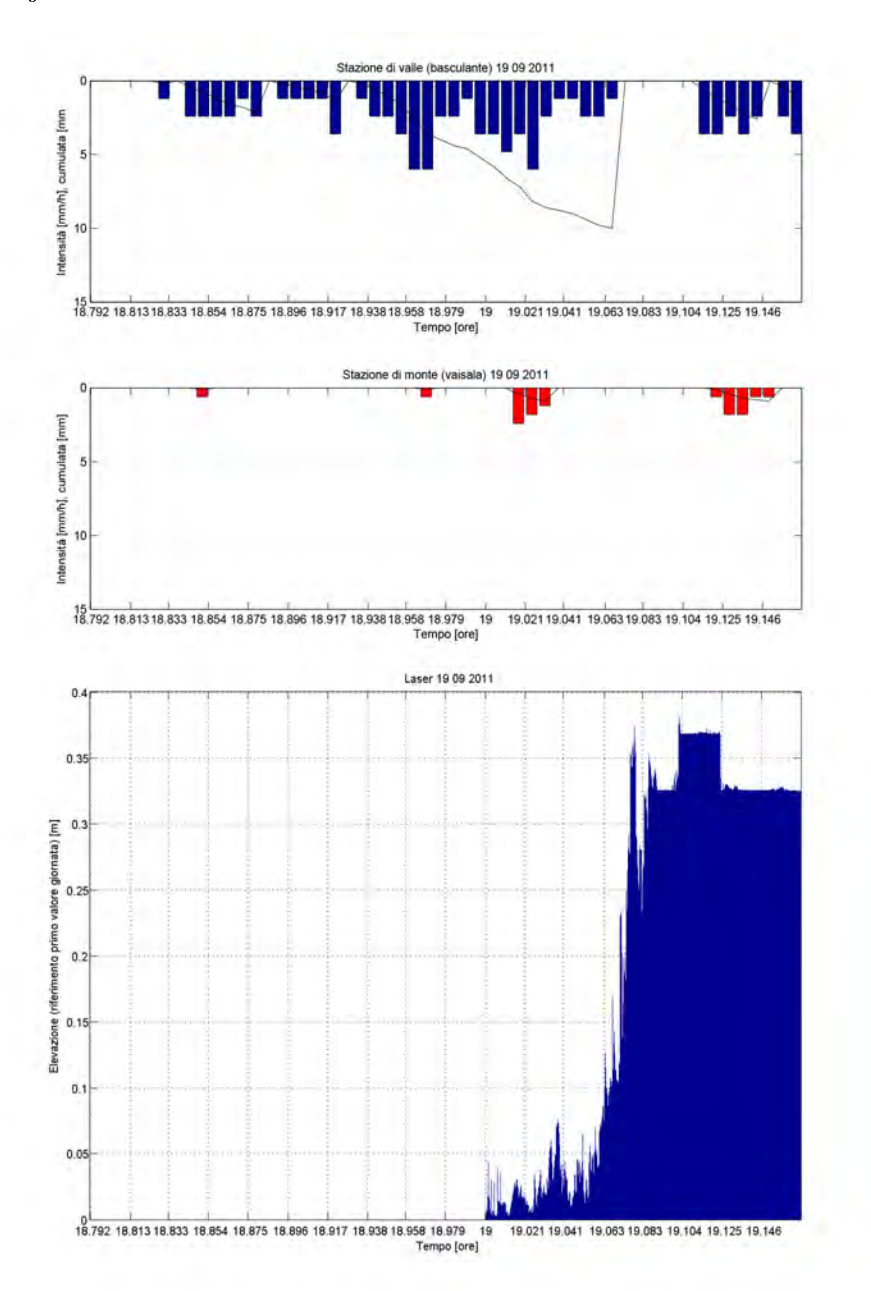

Fig. 5.4: Dettaglio relativo all'arrivo del fronte nell' evento del 19 Settembre 2011

### 5.3 Evento 12 Maggio 2012

Il 12 Maggio 2012 le stazioni di monte e di valle hanno registrato le piogge riportate rispettivamente in Tabella [5.7](#page-41-0) e Tabella [5.8](#page-41-1) :

<span id="page-41-0"></span>

|       |     | Ora Durata (h) Intensità max $(mm/h)$ Cumulata $(mm)$ |      |
|-------|-----|-------------------------------------------------------|------|
| 17.39 | -50 | 22.4                                                  | 56   |
| 19.19 | 130 | 62                                                    | 24.9 |
| 21.59 |     | 0.12                                                  | 0.02 |

Tabella 5.7: Pioggie registrate il giorno 12/05/2011 dal pluviometro Vaisala di monte

<span id="page-41-1"></span>

|         |     | Ora Durata $(h)$ Intensità max $(mm/h)$ Cumulata $(mm)$ |     |
|---------|-----|---------------------------------------------------------|-----|
| - 17.58 |     | 2.4                                                     | 1.4 |
| -19.48  | 100 | 10.8                                                    |     |

Tabella 5.8: Pioggie registrate il giorno 12/05/2011 dal pluviometro di valle

Un breve scroscio è stato registrato 24 ore prima ma solo dalla stazione di valle. Il terreno è quindi da considerarsi come non saturo prima delle piogge registrate, Tabella [5.9.](#page-41-2)

|                 |      | Valle Monte |
|-----------------|------|-------------|
| Cumulata $(mm)$ | -3.8 |             |
| A MC            |      |             |

<span id="page-41-2"></span>Tabella 5.9: Dati relativi ai 5 giorni precedenti l'evento del 12/05/2011

La stazione di valle ha registrato intorno alle 21.55 un improvviso innalzamento del livello in alveo. L'aumento di livello è stato caratterizzato da due picchi Fig. [8.14:](#page-77-0)

- 21.55 innalzamento con riferimento al livello ad inizio evento:  $0.22$  m.
- $\bullet$  22.05 innalzamento con riferimento al livello ad inizio evento: 0.58 m.

L'evento si conclude con un deposito di 5 cm.

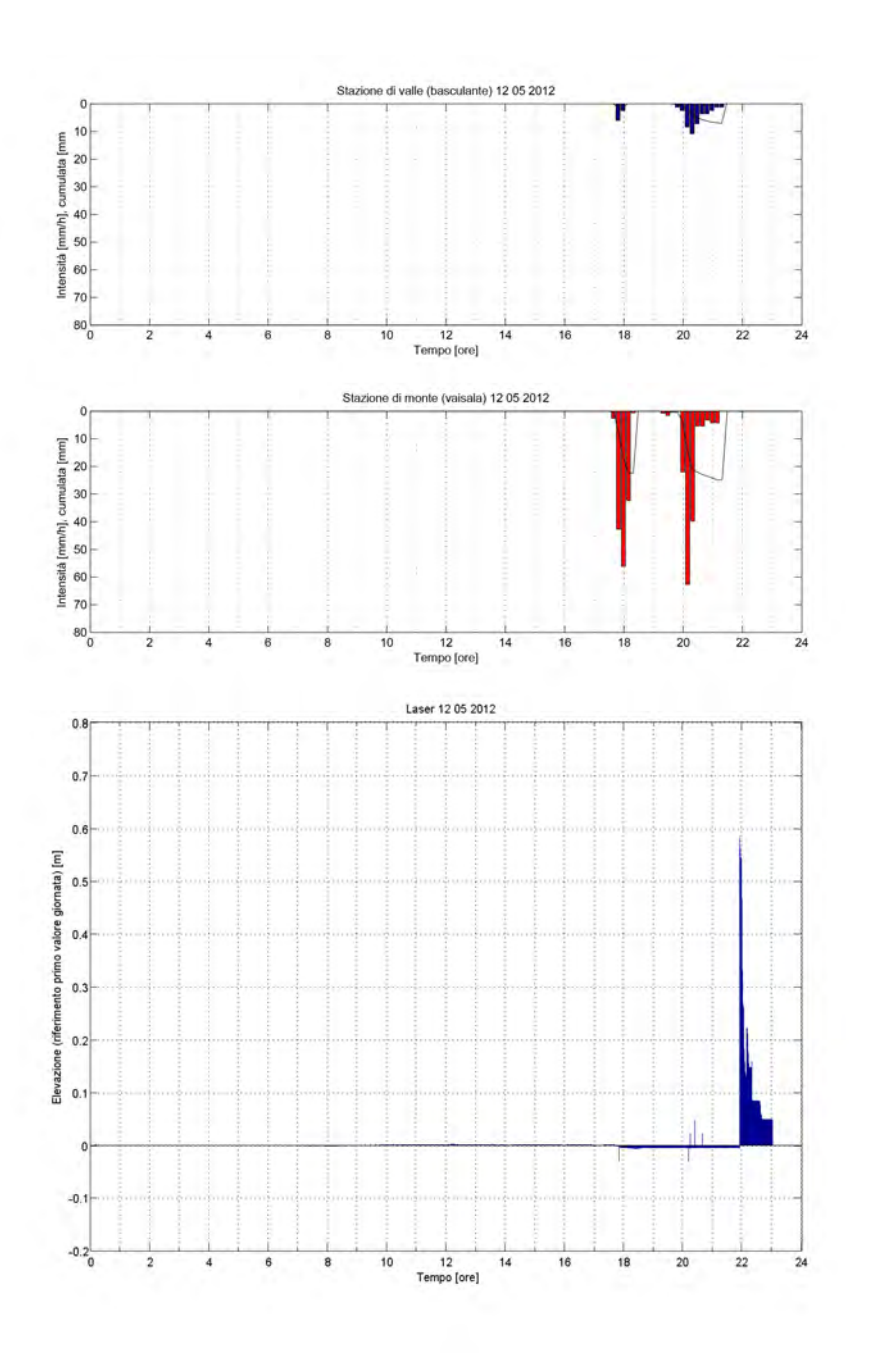

Fig. 5.5: Andamento livello in alveo e ietogramma della giornata 12 Maggio 2012.

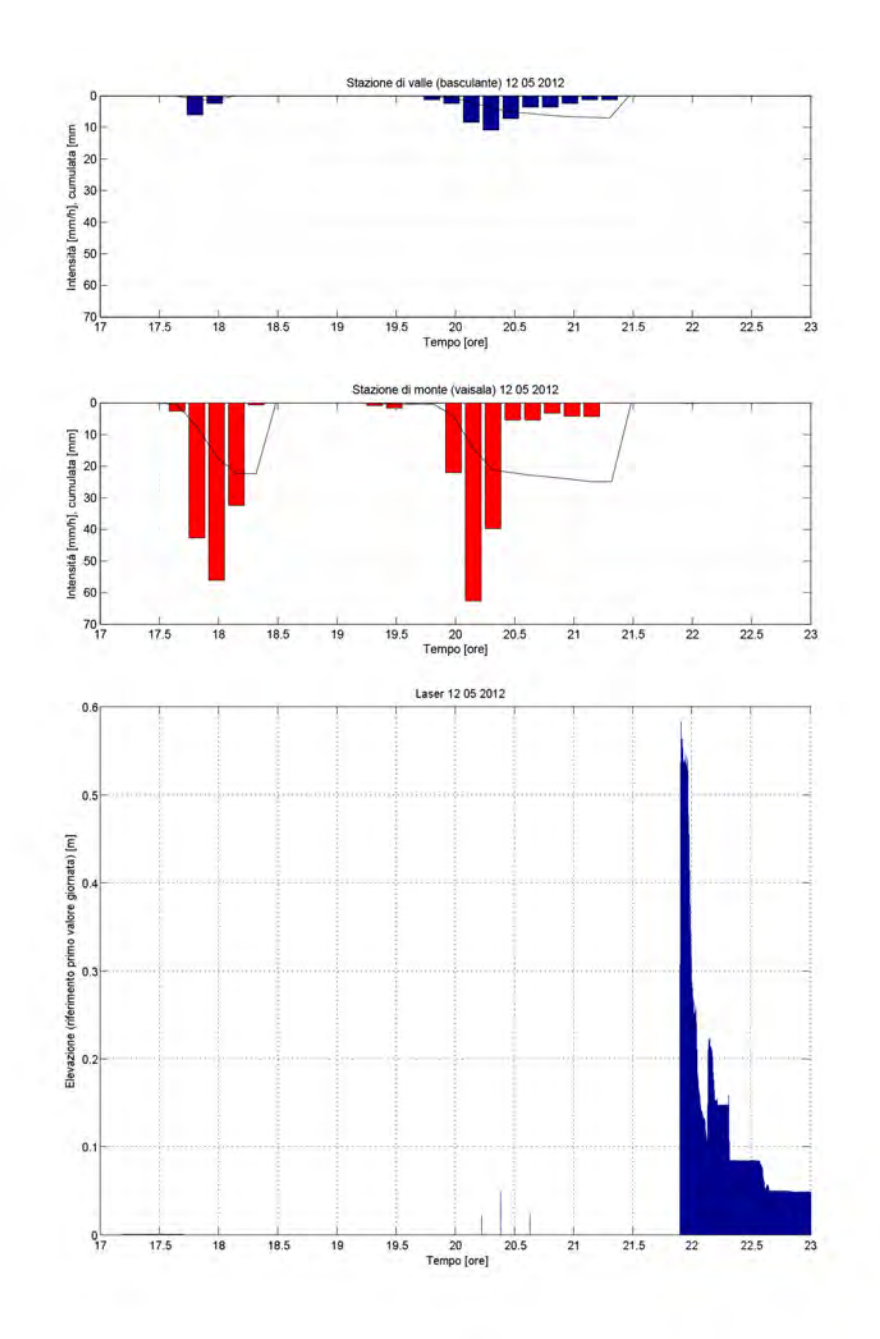

Fig. 5.6: Dettaglio relativo all'arrivo del fronte nell' evento del 12 Maggio 2012.

#### 5.4 Evento 31 Agosto 2012

Per quanto riguarda l'evento del 31 Agosto 2012, i dati relativi delle piogge sono stati ricavati dalle stazioni meteo della zona. Le stazioni maggiormente vicine sono quelle di Faloria e Villanova (Borca di Cadore). Particolarmente interessanti sono i dati raccolti dalla stazione di Faloria data la vicinanza ( 5 Km in linea d'aria ). Si ricorda però che i temporali sono formati il più delle volte da più celle convettive in rapido spostamento. Questa struttura fa sì che la zona più attiva della nube sia in continuo spostamento e quindi l'intensità delle precipitazioni vari ad intervalli irregolari ed assuma un carattere strettamente locale. Le precipitazioni del 31 Agosto 2012 sono state registrate con alcune differenze dalle due stazioni sopra citate. La precipitazione si è rivelata più intensa nella zona di Faloria sia per cumulata, sia per intensità. Nel complesso però gli ietogrammi sono confrontabili, anche rispetto ai picchi di piovosità registrati. E' dunque presumibile che la precipitazione sia stata abbastanza estesa. Le piogge rilevate nella stazione di Faloria saranno considerate come registrate nella zona d'innesco del bacino. La stazione di Faloria ha registrato nella giornata le precipitazioni raccolte in Tabella [5.10:](#page-44-0)

<span id="page-44-0"></span>

| Ora   | Durata $(h)$ | Intensità max $(mm/h)$ Cumulata $(mm)$ |      |
|-------|--------------|----------------------------------------|------|
| 0.00  | 5            | 2.4                                    | 0.2  |
| 0.10  | 115          | 7.2                                    | 4.6  |
| 2.20  | 120          | 7.2                                    | 7.8  |
| 4.35  | 90           | 7.2                                    | 4    |
| 7.10  | 175          | 16.8                                   | 17.8 |
| 10.20 | 95           | 4.8                                    | 3.2  |
| 12.50 | 15           | 2.4                                    | 0.4  |
| 15.20 | 25           | 16.8                                   | 3.6  |
| 15.55 | 120          | 12                                     | 12   |
| 18.05 | 85           | 4.8                                    | 4    |

Tabella 5.10: Pioggie registrate il giorno 31/08/2011 dal pluviometro di nella stazione di Faloria

<span id="page-44-1"></span>Nei cinque giorni precedenti molte perturbazioni sono state registrate dai pluviometri come è possibile osservare in Tabella [5.11.](#page-44-1)

|                 |      | Faloria Borca di C. |
|-----------------|------|---------------------|
| Cumulata $(mm)$ | 34.8 | 17                  |
| A MC            | З    |                     |

Tabella 5.11: Dati relativi ai 5 giorni precedenti l'evento del 12/08/2031

La stazione di valle ha registrato intorno alle 10.35 un improvviso innalzamento del livello in alveo. L'aumento di livello è stato caratterizzato da 3 picchi Fig. [5.7:](#page-45-0)

- $\bullet$  10.35 innalzamento con riferimento al livello ad inizio evento: 0.18  $m$
- $\bullet$  11.05 innalzamento con riferimento al livello ad inizio evento: 0.19  $m$
- $\bullet$  11.25 innalzamento con riferimento al livello ad inizio evento: 0.29  $m$

L'evento si conclude con un deposito di 14 cm.

<span id="page-45-0"></span>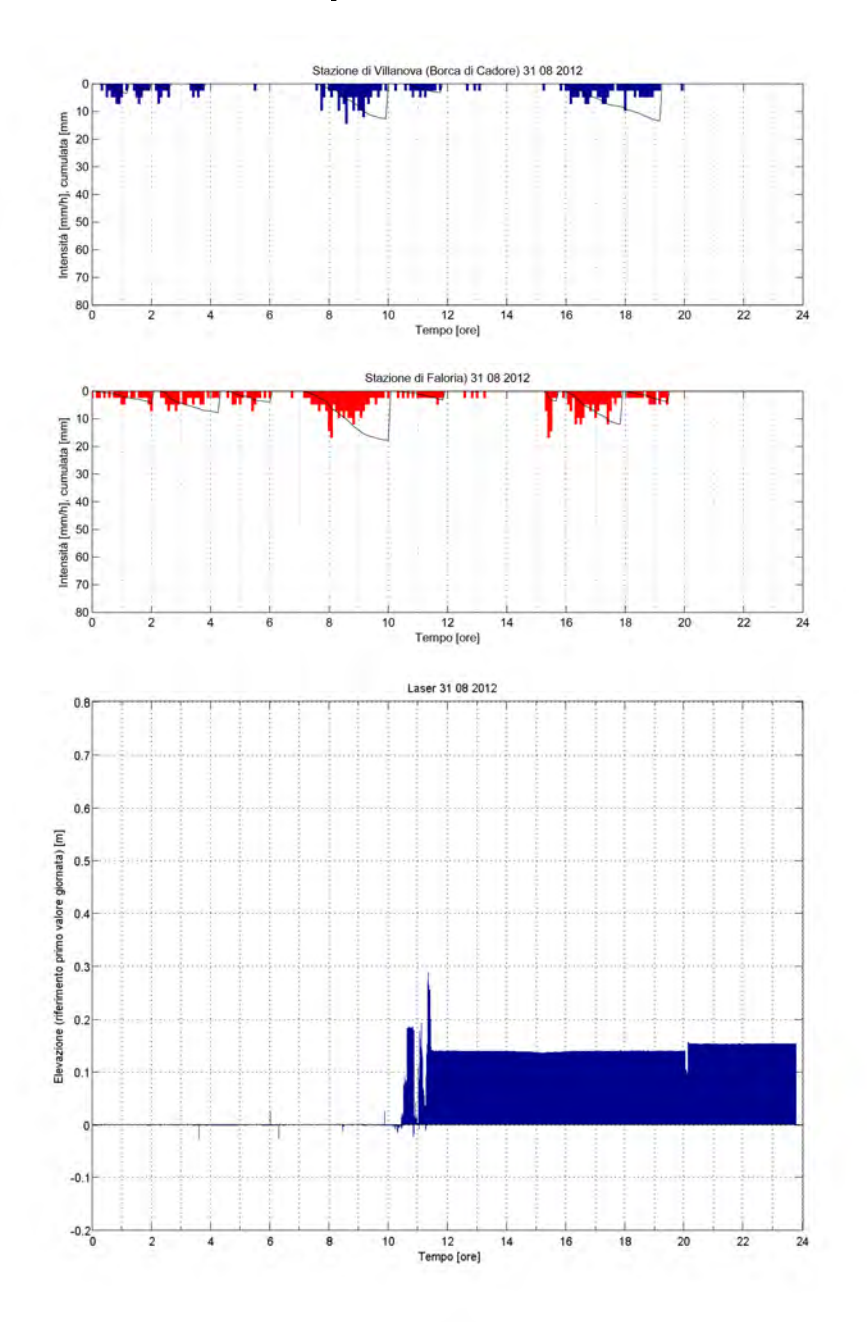

Fig. 5.7: Andamento livello in alveo e ietogramma della giornata 31 Agosto 2012

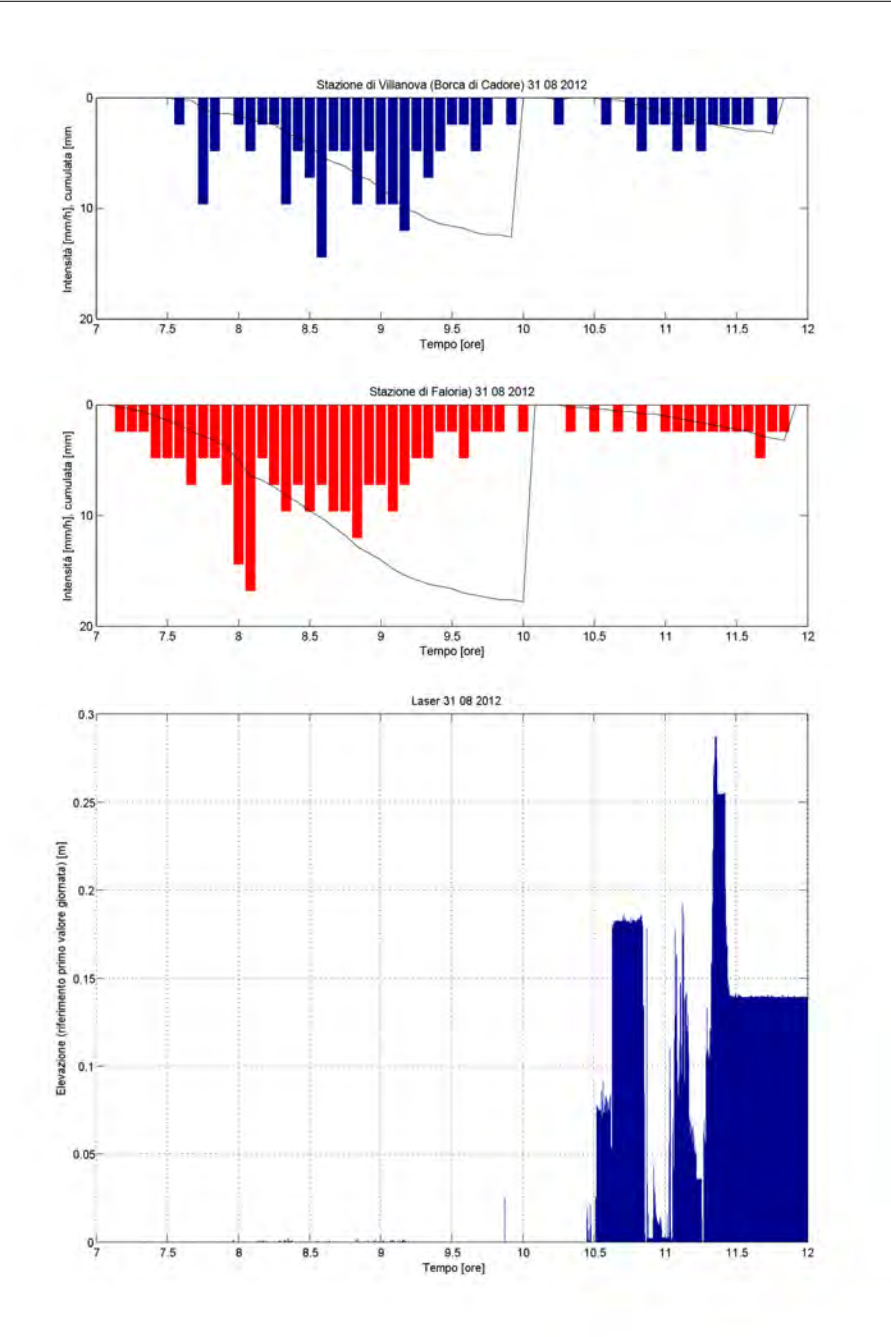

Fig. 5.8: Dettaglio relativo all'arrivo del fronte nell' evento del 31 Agosto 2012.

Il fenomeno è stato registrato anche tramite la telecamera della stazione di valle. A partire da una condizione pre-evento mostrata in Fig. [5.9](#page-48-0) è possibile vedere come già alle 10.00 vi sia un aumento di portata in alveo tale da erodere le sponde Fig. [5.10.](#page-48-1) Il primo picco secondo lo strumento laser si ha invece solamente verso le 10.30 dove si può notare dalle immagini un altra erosione delle sponde Fig. [5.11.](#page-49-0) Il laser segnala che dopo le 11.30 non ci sono ulteriori modifiche della distanza strumento-alveo. Da telecamera si nota come il percorso dell'acqua non si stabilizzi fino alle 12.00 Fig.  $5.12$ .

Intorno alle 20.00 vi è un aumento della portata in alveo con conseguente ramicazione della corrente all'altezza della stazione di valle. Il laser rileva una piccola variazione del livello dell'alveo.

<span id="page-48-0"></span>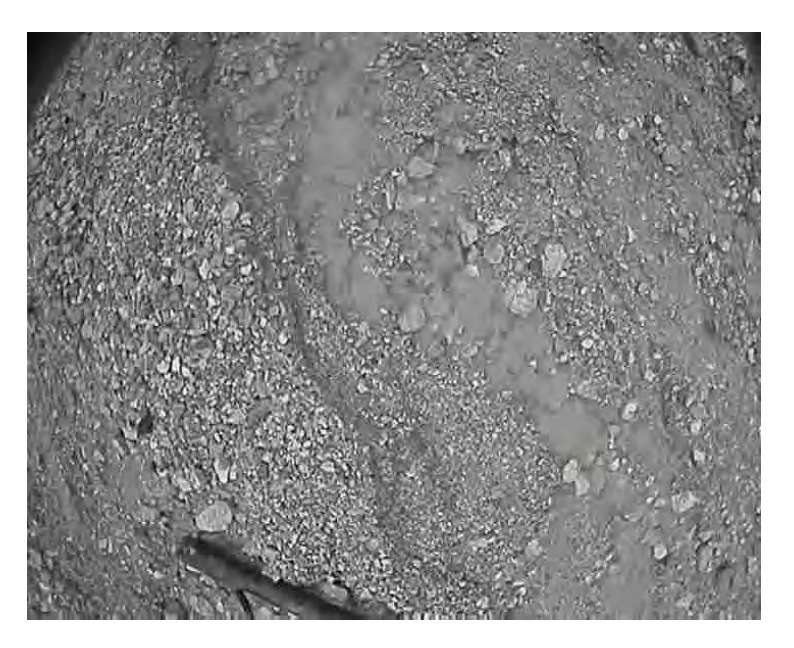

Fig. 5.9: Ripresa dell'alveo alle ore 9.30 in corrispondenza della stazione di valle. Sebbene vi sia già acqua in alveo le sponde non sono ancora state erose.

<span id="page-48-1"></span>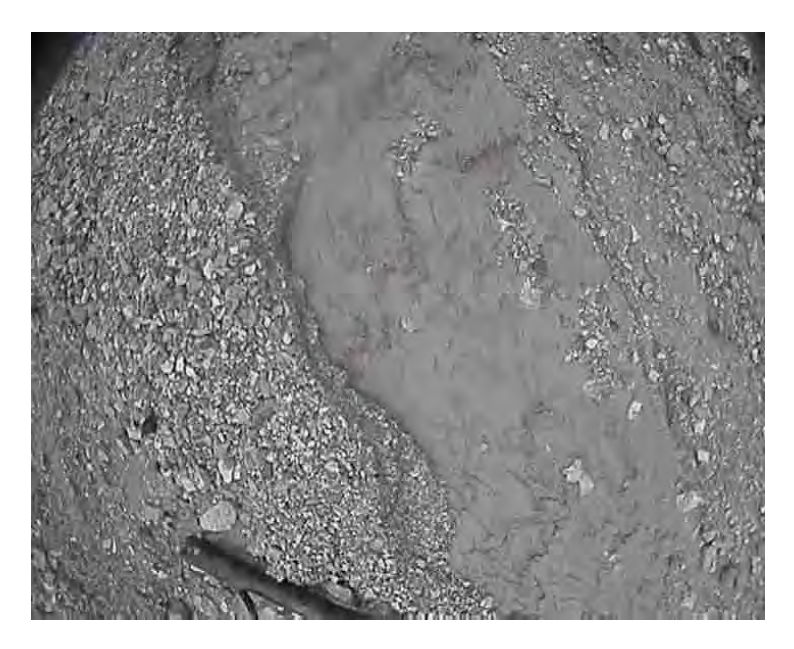

Fig. 5.10: Ripresa dell'alveo alle ore 10.00 in corrispondenza della stazione di valle. Le sponde vengono erose dall'arrivo dell'aumento della corrente liquida. Il laser non rileva scostamenti.

<span id="page-49-0"></span>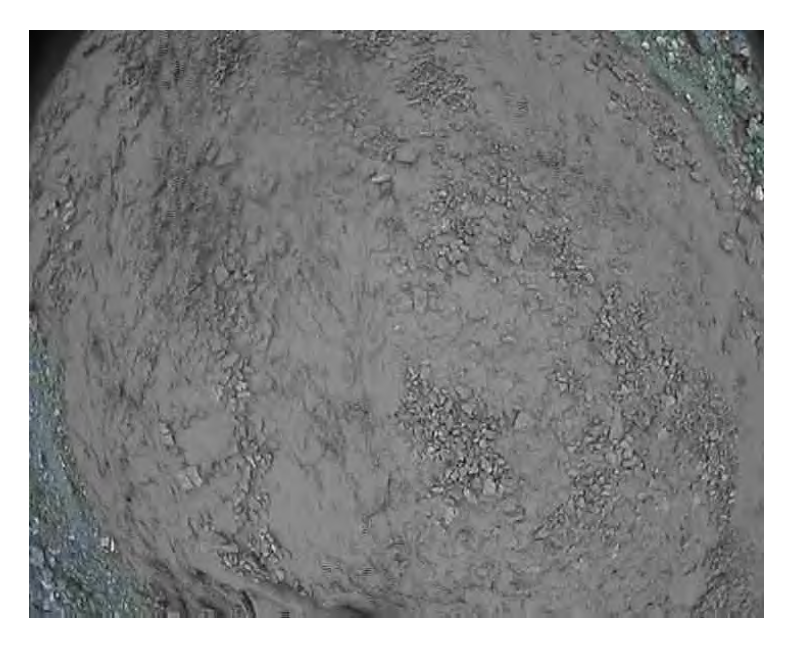

Fig. 5.11: Ripresa dell'alveo alle ore 11.00 in corrispondenza della stazione di valle. Un primo fronte di colata è sceso depositando sedimenti. La corrente riempie un'ampia porzione di canale.

<span id="page-49-1"></span>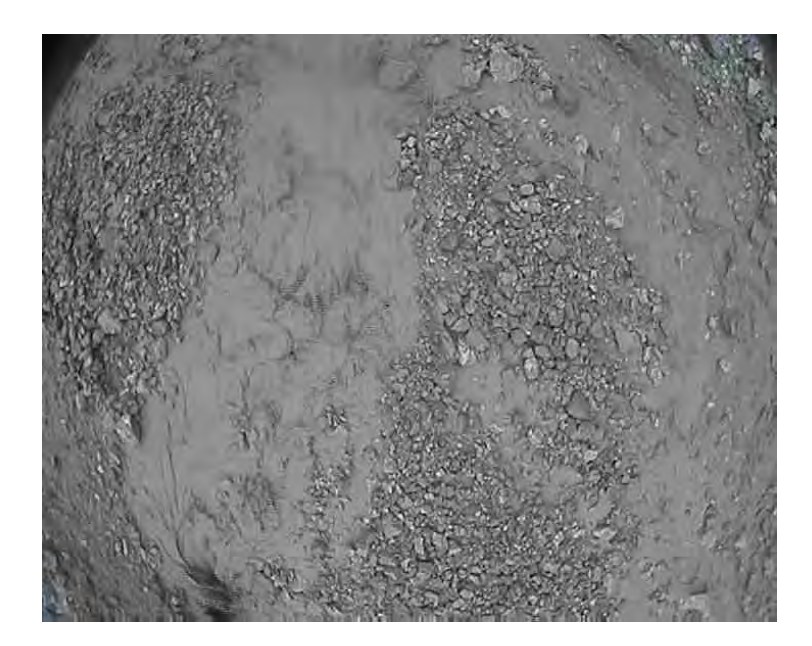

Fig. 5.12: Ripresa dell'alveo alle ore 12.00 in corrispondenza della stazione di valle. Riduzione della portata in alveo. La corrente liquida segue percorsi preferenziale.

### 5.5 Altre piogge rilevate

Mantenendo in attività le stazioni per periodi prolungati vi è stata la possibilità di monitorare molti eventi piovosi. Vengono riportati gli eventi maggiormente rilevanti registrati nel 2011 (Tabella [5.12\)](#page-50-0), 2012 (Tabella [5.13\)](#page-51-0) e l'evento del 31 Agosto 2012 (Tabella [5.14\)](#page-51-1). Si può notare come le piogge che hanno portato al verificarsi di un evento non siano eventi estremi ma siano confrontabili con altre piogge che invece non hanno portato all'innesco di una colata di detriti. In Tabella [5.15](#page-51-2) è possibile eseguire un confronto tra piogge associate ad evento e altre piogge registrate.

<span id="page-50-0"></span>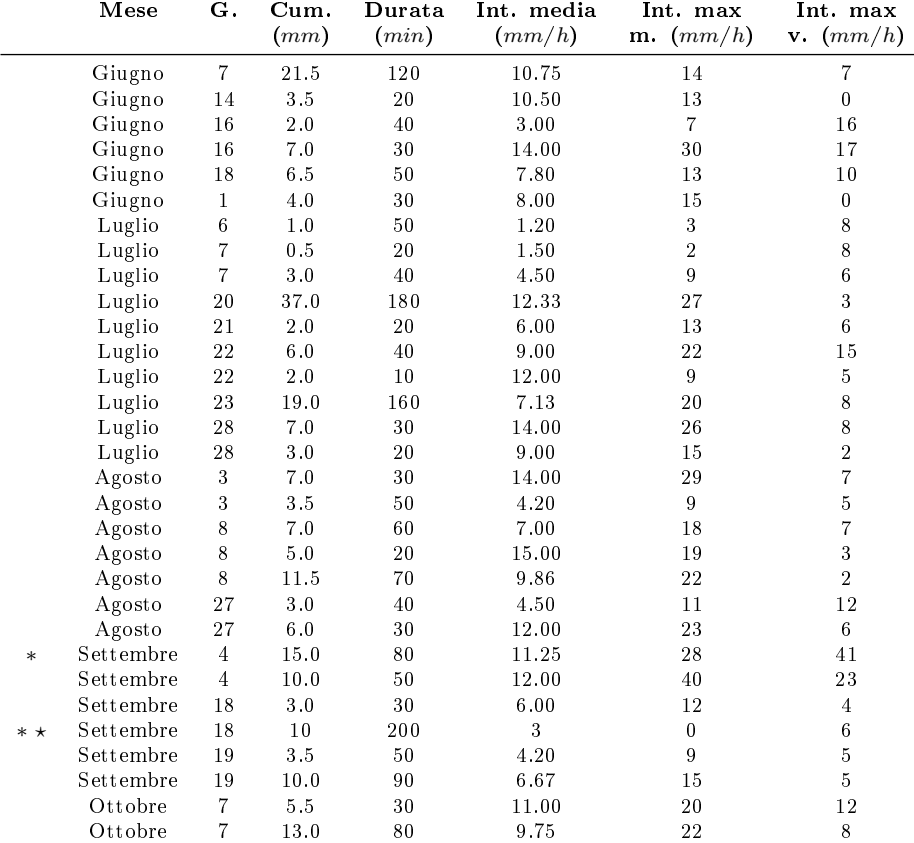

Tabella 5.12: Piogge registrate nel periodo di funzionamento della stazione nell'anno 2011. \* La precipitazione ha innescato un evento. \* Il 19 Settembre 2011 solamente la stazione di valle ha registrato precipitazioni immediatamente prima dell'arrivo del fronte. I dati riguardanti cumulata, durata, intensità media sono quindi relativi al pluviometro di valle.

<span id="page-51-0"></span>

|        | Mese   | G. | $_{\rm Cum.}$<br>(mm) | Durata<br>(min) | Int. media<br>(mm/h) | Int. max<br>$\mathbf{m}.$ $\left( mm/h \right)$ | Int. max<br>(mm/h)<br>v. |
|--------|--------|----|-----------------------|-----------------|----------------------|-------------------------------------------------|--------------------------|
|        | Maggio | 11 | 0.0                   | 10              | 0.00                 | 0                                               | 5                        |
|        | Maggio | 12 | 22.5                  | 50              | 27.00                | 70                                              | 7                        |
| $\ast$ | Maggio | 12 | 25.0                  | 120             | 12.50                | 59                                              | 11                       |
|        | Giugno | 4  | 42.0                  | 440             | 5.73                 | 28                                              | 12                       |
|        | Giugno | 11 | 1.5                   | 30              | 3.00                 | $\overline{2}$                                  | 9                        |
|        | Giugno | 12 | 7.5                   | 130             | 3.46                 | 10                                              | 7                        |
|        | Giugno | 12 | 6.0                   | 60              | 6.00                 | 22                                              | 8                        |
|        | Giugno | 22 | 14.0                  | 150             | 5.60                 | 18                                              | 7                        |
|        | Giugno | 23 | 9.5                   | 80              | 7.13                 | 25                                              | 14                       |
|        | Agosto | 21 | 28.0                  | 70              | 24.00                | 81                                              | 34                       |

Tabella 5.13: Piogge registrate nel periodo di funzionamento della stazione nell'anno 2012.∗ La precipitazione ha innescato un evento.

<span id="page-51-1"></span>

|     | Mese             |        |      | G. Cum. Durata Int. media Int. max |      |
|-----|------------------|--------|------|------------------------------------|------|
|     |                  |        |      | $(mm)$ $(min)$ $(mm/h)$ $(mm/h)$   |      |
|     | Agosto $31$ 18.0 |        | -170 | 6.35                               | 12.8 |
| $*$ | Agosto 31        | - 12.0 | 160  | 4.50                               | 10.4 |

Tabella 5.14: Piogge registrate dalla stazione di Faloria il giorno 31/08/2012. ∗ La precipitazione ha innescato un evento.

<span id="page-51-2"></span>

|         | Data       | Cum.<br>(mm) | Durata<br>(min) | Int. media<br>$\left( mm/h\right)$ | Int. max<br>$\mathbf{m}.$ $\left( mm/h \right)$ | Int. max<br>$\mathbf{v} \cdot (mm/h)$ |
|---------|------------|--------------|-----------------|------------------------------------|-------------------------------------------------|---------------------------------------|
|         | 04/09/2011 | 15           | 80              | 11.25                              | 28                                              | 41                                    |
| $\ast$  | 18/09/2011 | 10           | 200             | 3                                  | $\Omega$                                        | 6                                     |
|         | 12/05/2012 | 25           | 120             | 12.50                              | 59                                              | 11                                    |
| $\star$ | 31/08/2012 | 18           | 170             | 6.35                               | 12.8                                            | X                                     |
|         | 16/06/2011 | 7            | 30              | 14                                 | 30                                              | 17                                    |
|         | 20/07/2011 | 37           | 180             | 12.33                              | 27                                              | 3                                     |
|         | 04/06/2012 | 42           | 440             | 5.37                               | 28                                              | 12                                    |
|         | 21/08/2012 | 28           | 70              | 24                                 | 81                                              | 34                                    |

Tabella 5.15: Tabella riassuntiva delle precipitazioni che hanno portato all'innesco di una colata detritica e delle principali piogge rilevate che non hanno portato ad un debris flow.  $\ast$  Il 19 Settembre 2011 solamente la stazione di valle ha registrato precipitazioni immediatamente prima dell'arrivo del fronte. I dati riguardanti cumulata, durata, intensità media sono quindi relativi al pluviometro di valle.  $\star$  Il 31 Agosto 2012 i pluviometri di monte e di valle non sono entrati in funzione. I valori si riferiscono alla stazione di Faloria.

# Modello

Per modello idrologico si intende una rappresentazione concettuale semplificata di una parte di ciclo idrologico. I più utilizzati sono i modelli idrologici per la determinazione della portata che, elaborando la precipitazione in ingresso, restituiscono la portata uscente in una sezione dell'asta principale desiderata, definita sezione di chiusura. I modelli di tale tipo si possono dividere in concettuali o cinematici.

- Modelli concettuali: il modello è visto come una scatola nera che lega afflussi a deflussi.
- Modelli deterministici: la costruzione del modello si basa sull'osservazione della realtà. Si tiene quindi conto del ruscellamento superficiale, dell'afflusso sotterraneo e del flusso nella rete canalizzata.

I modelli idrologici si possono d'altra parte dividere, sulla base della scala temporale indagata, tra:

- Modelli completi: simulano su una lunga scala temporale il fenomeno di trasformazione idrologica; vengono principalmente utilizzati per studiare la gestione della risorsa idrica (es: siccità).
- Modelli a eventi: tengono in considerazione singoli eventi piovosi; vengono principalmente usati per lo studio di eventi di piena.

Il modello utilizzato nella presente tesi è il KREM (Kinematic Routing Excess Rainfall Model), ideato da Gregoretti & Della Fontana (2008) e successivamente modificato da Bernard. Tale modello è di tipo deteministico, a eventi e si basa sul metodo SCS-CN. Il modello:

- simula il comportamento del bacino solamente nel lasso di tempo in cui l'evento influenza il comportamento del bacino in termini di risposta idrologica;
- trascura i fenomeni di evaporazione, intercettazione vegetale e la variabilità spaziale della precipitazione;
- tiene in considerazione la variabilità spaziale delle caratteristiche del bacino.

Il metodo SCS applica, combinandoli, gli approcci di Horton e Dunne. Si ipotizza infatti che all'inizio dell'evento sia necessario un volume iniziale  $V<sub>o</sub>$  per saturare il terreno; a questo punto la precipitazione si suddivide fra infiltrazione  $V_t$  e deflusso superficiale  $P_e$ . La frazione che si infiltra andrà via via riducendosi con il proseguire dell'evento piovoso modellando quindi il fenomeno di saturazione del terreno. L'equazione di continuità relativa a tale modellazione risulta:

<span id="page-53-0"></span>
$$
P = P_e + V_t + V_o \tag{6.1}
$$

dove:

- $\bullet$   $V_t$ : volume di acqua che si infiltra a partire dal raggiungimento della soglia  $V<sub>o</sub>$  sino al generico istante t;
- P: pioggia totale che cade su bacino;
- $\bullet$   $P_e$ : frazione efficace della pioggia.

Il metodo SCS prevede che possa valere la relazione:

<span id="page-53-1"></span>
$$
\frac{V_t}{S} = \frac{P_e}{P - V_o} \tag{6.2}
$$

dove  $P - V_o$  rappresenta il volume massimo che può defluire mentre  $S$  è il volume massimo che può infiltrarsi nel bacino, funzione delle caratteristiche fisiche e geologiche del bacino stesso. Combinando le equazioni [\(6.1\)](#page-53-0) e [\(6.2\)](#page-53-1), si ottiene la relazione tra precipitazione efficace e totale del metodo SCS:

<span id="page-53-2"></span>
$$
P_e = \frac{(P - V_o)^2}{P - V_o + S} \tag{6.3}
$$

Il parametro  $V_o$  è funzione delle condizioni del bacino all'inizio dell'evento considerato. Solitamente ci si basa sull'altezza di pioggia caduta nei 5 giorni precedenti identificando il bacino come:

- Inizialmente secco, condizione 1
- Mediamente umido, condizione 2
- Saturo, condizione 3

Per quanto riguarda aree montane con bacini di ridotte dimensioni solitamente si assume  $V_o = 0.1S$ . In tal caso l'equazione [\(6.3\)](#page-53-2) vale:

$$
P_e = \frac{(P - 0.1S)^2}{P + 0.9S} \tag{6.4}
$$

Si può notare come la precipitazione efficace sia funzione solamente della massima capacità d'infiltrazione. Per valutare il parametro  $S$  il Soil Conservation Service (SCS) propone la relazione empirica:

$$
S = \left(\frac{25400}{CN} - 254\right) \tag{6.5}
$$

dove:

 CN: Curve Number, parametro funzione delle caratteristiche geopedologiche del bacino, delle destinazioni d'uso dei terreni, delle condizioni di umidità iniziale. Maggiore è il valore di CN, maggiore è la pioggia efficace, maggiore è il deflusso superficiale.

Il SCS e molti altri autori hanno eseguito sperimentazioni al fine di determinare i valori di CN, che sono fornite in ed espressioni in funzione di:

- umidità iniziale: condizione I, II o III;
- topologia del suolo: ghiaia, sabbie, terreno fine, argille;
- uso del suolo: bosco, terreno incolto, terreno coltivato, ecc.

Il metodo SCS, quindi, permette una volta note le piogge che interessano il bacino, di separare la frazione superficiale da quella subsuperficiale. Il bacino è suddiviso in celle quadrate e, per ognuna di esse, si calcola in ogni istante la precipitazione che genera deflusso superficiale. Questo deflusso superficiale viene trasferito alla cella che ha la massima pendenza fra le 8 celle circostanti, finché non si arriva a una cella appartenente al reticolo idrografico, seguendo il quale si giunge alla sezione di chiusura del bacino.

La velocità di scorrimento su un versante dipende dalla tipologia di copertura del suolo; il trasferimento lungo il reticolo idrografico avviene con una velocità funzione diretta delle caratteristiche della sezione di chiusura e indiretta dell'intensità di precipitazione. Utilizzando queste velocità e la lunghezza del percorso di trasferimento dalla cella di generazione del deflusso superficiale alla sezione di chiusura, il modello calcola i tempi di propagazione del deflusso lungo il versante e lungo il reticolo: i contributi che raggiungono la sezione di chiusura nello stesso tempo vengono sommati e rappresentano il deflusso superficiale associato a quel determinato istante. La schematizzazione del modello KRERM è mostrata in Fig. [6.1:](#page-55-0)

Per calcolare i tempi di percorrenza all'interno del bacino è fondamentale l'utilizzo di una mappa con scala adeguata. Dato che il modello KREM é stato specificatamente sviluppato per bacini montani con piccola estensione la risoluzione del DEM (Digital Terrain Model, ovvero la riproduzione digitale dell'andamento della superficie geodetica) dovrà essere di 1 m. Allo scopo di determinare percorsi univoci, convergenti alla sezione di chiusura, é necessario eliminare nel DTM gli avvallamenti presenti (reali o generati dall'interpolazione di dati nella creazione del DTM); la rimozione degli avvallamenti avviene mediante il controllo della quota delle celle depresse.

Nel DTM privo di depressioni è possibile ricavare l'area di drenaggio di ogni singola cella. La cella in esame viene quindi collegata alla sezione di chiusura mediante un percorso univoco. Per scegliere la direzione di drenaggio tra le 8 celle contigue viene utilizzato l'algoritmo D8. Per ogni cella vengono determinate le pendenze rispetto alle celle circostanti, dato dal rapporto fra differenza

<span id="page-55-0"></span>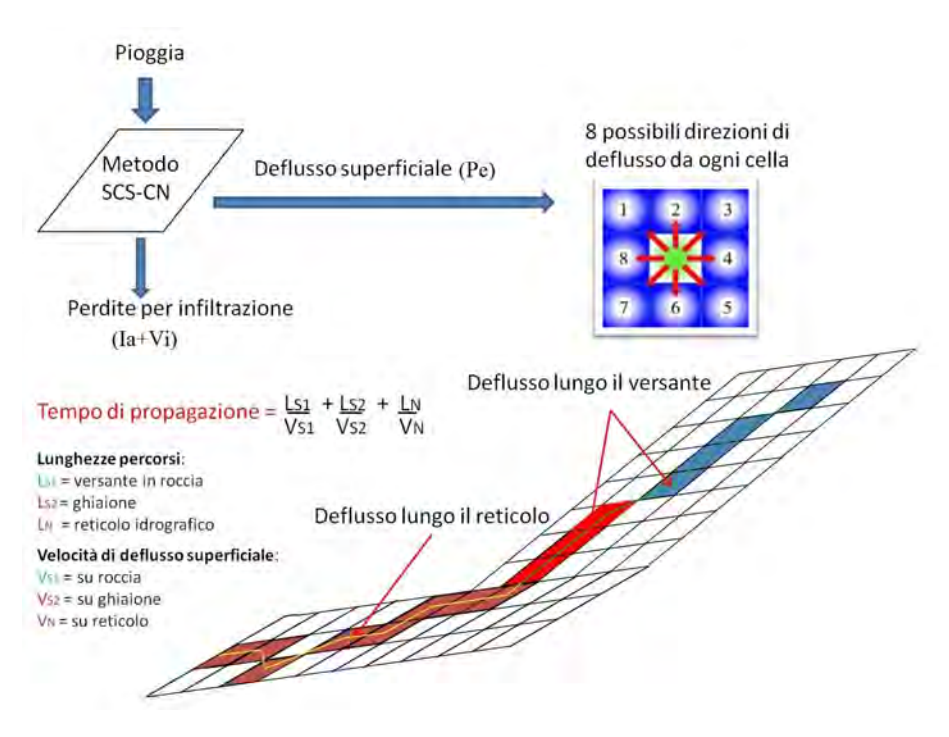

Fig. 6.1: Schema concettuale del modello idrologico KRERM basato sul metodo SCS-CN

di quota e distanza, e si assume come direzione di deflusso quella verso la cella con pendenza maggiore.

Conoscendo area drenata e direzione dei deflussi, si possono determinare i tempi di propagazione del deflusso superficiale da ogni singola cella alla sezione di chiusura; vengono definite separatamente la velocità di deflusso lungo il versante, in funzione della copertura del suolo, e la velocità lungo il reticolo. Sommando i tempi relativi alla propagazione nel versante e nel reticolo si determina il tempo necessario ad arrivare alla sezione di chiusura. Le velocità di deflusso lungo versante in funzione del tipo di suolo sono ricavate dalla letteratura scientifica; la velocità lungo il reticolo viene determinata iterativamente come la velocità media relativa alla portata massima alla sezione di chiusura, di cui è nota la geometria; si fa dipendere così la velocità di reticolo sia dalle caratteristiche geometriche della sezione, sia dall'intensità della precipitazione. Il parametro necessario per stabilire il passaggio tra deflusso di versante e deflusso di reticolo è l'area di soglia. Partendo dal presupposto che ogni cella del DTM convoglia l'acqua superficiale verso la cella più bassa dei suoi diretti vicini ogni cella avrà quindi un'area afferente, come mostrato in  $Fig. 6.2$  $Fig. 6.2$ . Quando una cella risulta collettrice di molte altre celle presumibilmente in natura quella porzione di DTM si presenterà non come versante ma incisa dall'acqua convogliata. La cella risulta quindi parte del reticolo idrografico e cambierà la modalità con cui il modello calcola il tempo che l'acqua raccolta impiega a raggiungere la sezio-

### <span id="page-56-0"></span>**Stream Network for 5 cell Threshold Drainage Area**

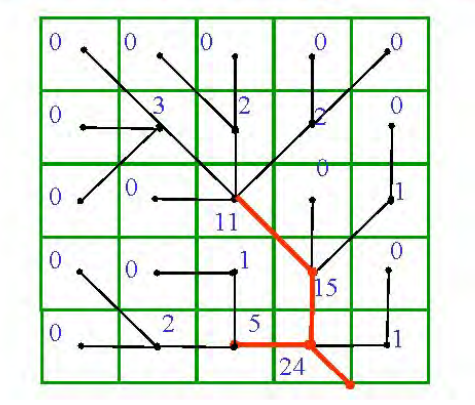

 $Fig. 6.2:$  Schema concettuale relativo all'area di soglia che differenzia celle appartenenti al versante e celle canalizzate. Nella figura riportata le celle che ricevono apporti da oltre 5 celle sono ritenute canalizzate.

ne di chiusura. L'area di soglia risulta quindi un parametro molto importante al fine di stimare correttamente la velocità di deflusso dell'intero bacino; per determinarlo correttamente, dove possibile, è necessario confrontare il reticolo ottenuto dal modello con il reticolo reale desunto da verifiche di campo o da ortofoto.

La frazione di precipitazione che defluisce è regolata dai valori di CN delle celle. L'assegnazione del CN alla singola cella avviene grazie alla classificazione del suolo in gruppi omogenei sulla base di immagini satellitari ad alta risoluzione e verifiche sul campo. I valori di CN, funzione delle caratteristiche geologiche del terreno, delle condizioni di umidità iniziale e della copertura possono essere determinati da bibliografia.

È interessante notare come il metodo SCS può anche applicarsi trattando il CN come un parametro di taratura, ovvero determinando per tentativi, quale valore di CN dia luogo ad una miglior corrispondenza tra deflussi osservati e quelli calcolati per alcuni eventi specifici. Una simile procedura è stata applicata da Bernard [\[Bernard](#page-139-0) [\(2013\)](#page-139-0)] relativamente al bacino di Fiames. Sulla base delle portate rilevate grazie ad una soglia a stramazzo appena a monte della zona di triggering del debris flow, Bernard ha modificato i valori di CN assegnati alle diverse classi di copertura del suolo in modo da rendere compatibili i risultati ottenuti da modello e quelli registrati, sulla base delle stesse piogge di input.

La stazione di misura che attualmente monitora la zona di triggering del bacino di Acquabona è in sostanza una stazione meteorologica, mentre la stazione di valle sebbene disponga di un misuratore laser che rileva la distanza strumento - fondo non permette in nessun modo la determinazione della portata presente in alveo. Date tali condizioni i CN delle diverse classi non possono essere determinati come parametri di taratura e dovranno quindi essere attribuiti sulla base dei dati disponibili in bibliografia

Il parametro CN è tabulato in funzione della tipologia di suolo per le condizioni normali (AMC=2). Tramite alcune semplici formule algebriche si ottiene il valore del CN corrispondente all' AMC di interesse:

$$
CN(AMC) = \frac{aCN}{10 + bCN}
$$
\n
$$
\tag{6.6}
$$

con  $a = 2.08454e^{0.80709AMC} - 0.47225$ ,  $b = \frac{a - 4.2}{100} - 0.058$ .

Come sottolineato in precedenza, anche la pendenza locale ha influenza sul valore del CN; per tenerne conto, si ricalcolano i CN con la formula precedente per  $AMC = 3$  e si giunge alla mappa del CN definitiva mediante la seguente formulazione [\[Hawkins et al.](#page-139-1) [\(2009\)](#page-139-1)]:

$$
CN = \frac{CN(AMC3) - CN(AMC2)}{3} \left(1 - 2e^{-13.86i}\right) + CN(AMC2) \tag{6.7}
$$

con i pendenza locale espressa in valori decimali.

Svolte le operazioni preliminari si passa all'uso del modello idrologico; i dati di input, necessari per la corretta elaborazione della simulazione, sono:

- le mappe dei tempi di propagazione di versante e di reticolo del bacino idrologico;
- la mappa dei CN;
- i parametri riguardanti lo ietogramma, il modello SCS-CN, il modello KRERM e l'idrogramma di output quali:
	- tipo di ietogramma utilizzato e intervallo di input dei dati di precipitazione;
	- intervallo di calcolo dell'idrogramma in uscita;
	- le condizioni di saturazione del suolo  $(AMC)$  considerate;
	- la portata di deflusso iniziale;
	- il coefficiente di recessione del serbatoio lineare, per il deflusso subsuperficiale:
	- il parametro ARF (fattore di riduzione areale), che considera la variabilità spazio-temporale della pioggia a scala di bacino;
	- il parametro PFSF-CDS, fattore di riduzione per il controllo della durata critica della pioggia;
	- le perdite iniziali Ia;
	- la velocità massima di versante;
- i parametri della sezione di chiusura:
- la velocità di input;
- la geometria della sezione;
- la scabrezza d'alveo;
- la mappa della velocità del deflusso idrico all'interno del bacino ottenuta dalle elaborazioni delle informazioni sopra elencata..

L'algoritmo che si implementa è del tipo:

- 1. per ogni istante, dopo aver aggiornato il CN della generica cella in funzione dell'AMC, si procede al calcolo della pioggia netta sottraendo alla precipitazione totale le perdite iniziali;
- 2. si calcola quindi la portata istantanea generata dalla cella e, attraverso la conoscenza dei tempi di versante e di reticolo, si determina l'istante in cui il flusso raggiunge la sezione di chiusura. Completato questo calcolo la portata uscente dalla sezione di chiusura è nota istante per istante.
- 3. viene calcolata la portata ipoderma come differenza tra la pioggia totale e la quota parte di ruscellamento superficiale.
- 4. sommando portata superficiale e sub-superficiale afferenti alla stazione di chiusura del bacino allo stesso istante si ottiene la portata totale uscente dal bacino.
- 5. tramite il valore di picco della portata appena calcolato, nota la geometria della sezione, si calcola la velocità di reticolo. Se questa risulta prossima al valore della precedente iterazione il calcolo è completato, altrimenti lo si ri-esegue con il nuovo valore stimato per la velocità di reticolo.
- 6. si aggiornano per ogni cella i tempi di percorrenza del reticolo e si applica iterativamente il modello finché in due iterazioni successive la velocità del reticolo non varia sensibilmente, si ottiene così l'idrogramma del bacino alla sezione di chiusura scelta.

Vengono riportate a titolo di esempio gli step eseguiti al fine di modellare il bacino di Acquabona.

Il punto di partenza è un DEM del bacino già estratto in funzione della sezione d'innesco Fig. [6.3.](#page-59-0) In base ad immagini aeree della zona è possibile dividere l'area a seconda della copertura Fig. [6.4](#page-60-0) ad ognuna delle quali è associato un CN Fig. [7.2.](#page-64-0) Per il bacino sono state utilizzate le classi:

- 322: Cespugli su suolo ghiaioso;
- 332: Roccia nuda;
- 340: Ghiaione e zone con fenomeni di erosione attivi;
- 601: Alveo;
- 602: Sponde dell'alveo.

E' stato possibile ricavare il reticolo idrografico utilizzando l'algoritmo D8 Fig. [6.6.](#page-61-0) Attraverso il tool rooting è stato possibile ottenere la mappa delle velocità nel bacino Fig. [6.7](#page-61-1) e quella dei tempi di residenza nel bacino Fig. [6.8.](#page-62-0) Se il modello ricavato viene sollecitato con la precipitazione relativa alla giornata del 4 Settembre 2011 (ietogramma in Fig. [6.9\)](#page-62-1) il risultato è l'idrogramma riportato in  $Fig. \,\, 6.10$  $Fig. \,\, 6.10$ e Tabella [6.1.](#page-63-1)

<span id="page-59-0"></span>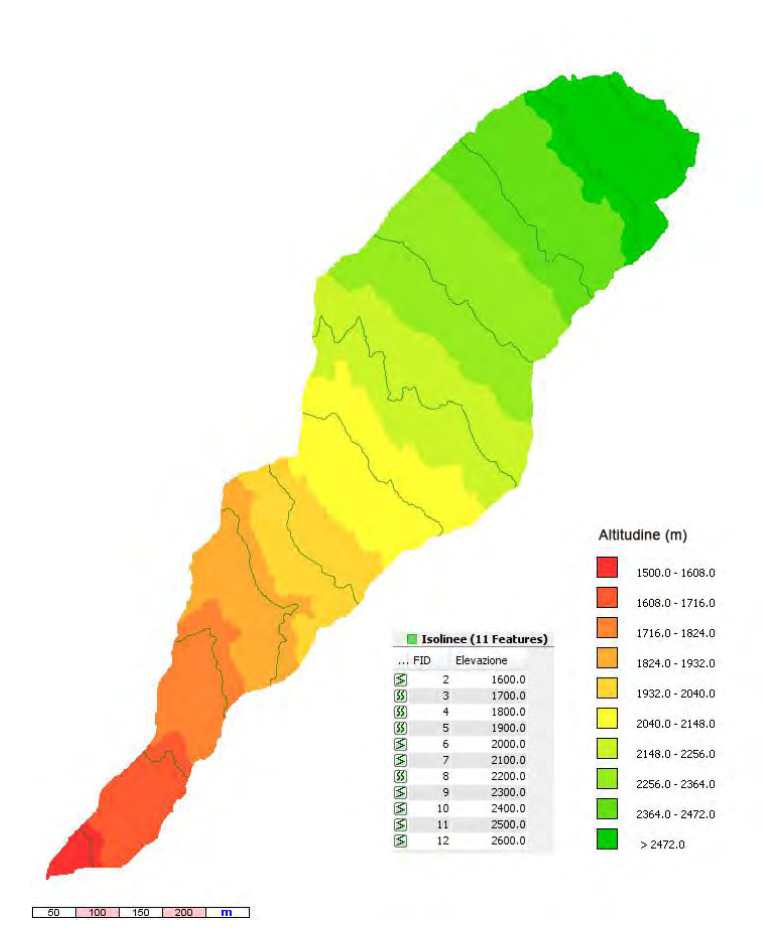

Fig. 6.3: DEM della parte superiore del bacino di Acquabona.

<span id="page-60-0"></span>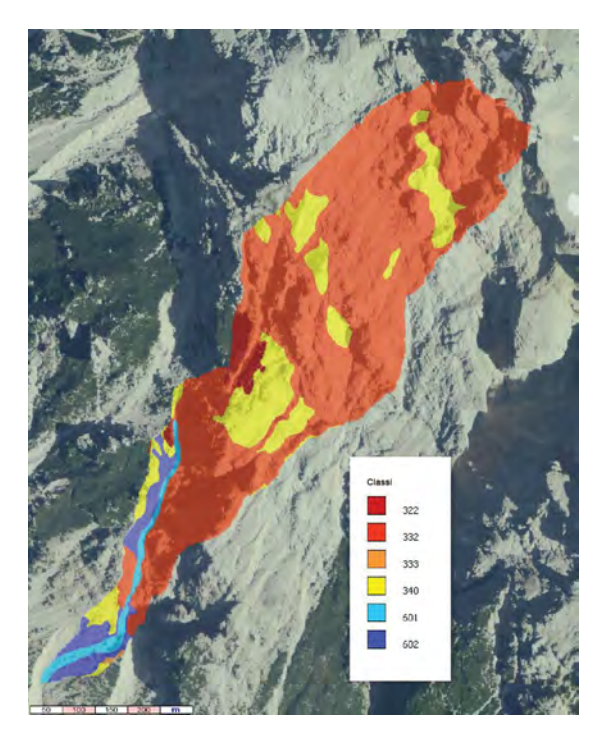

Fig. 6.4: Classi di copertura del suolo

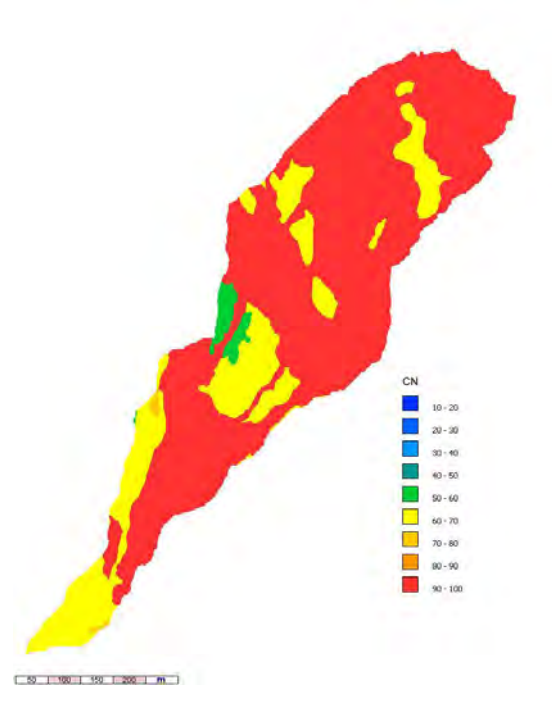

Fig. 6.5: Mappa dei CN

<span id="page-61-0"></span>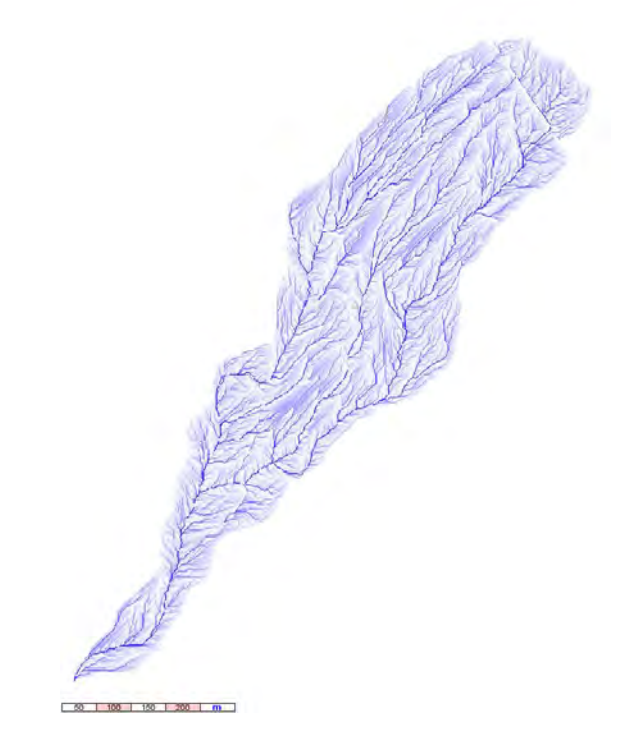

Fig. 6.6: Reticolo idrografico ottenuto con algoritmo  $D8$ 

<span id="page-61-1"></span>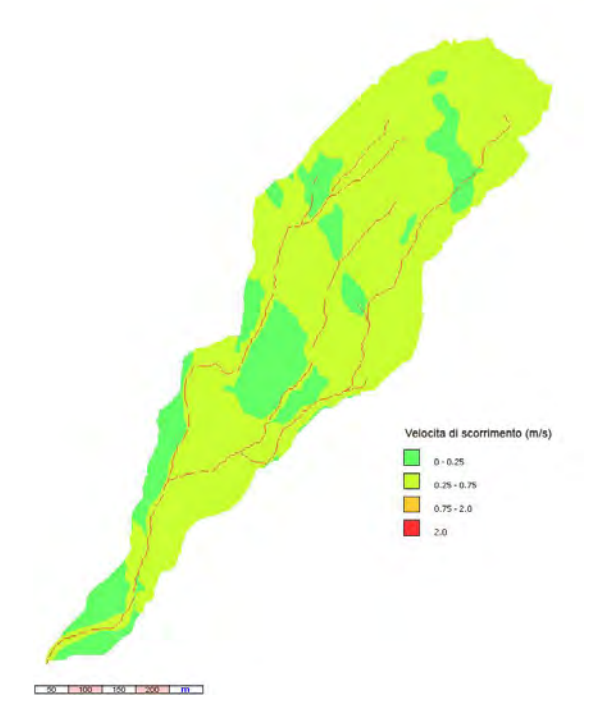

 $Fig. 6.7:$  Velocità di scorrimento superficiale nel bacino

<span id="page-62-0"></span>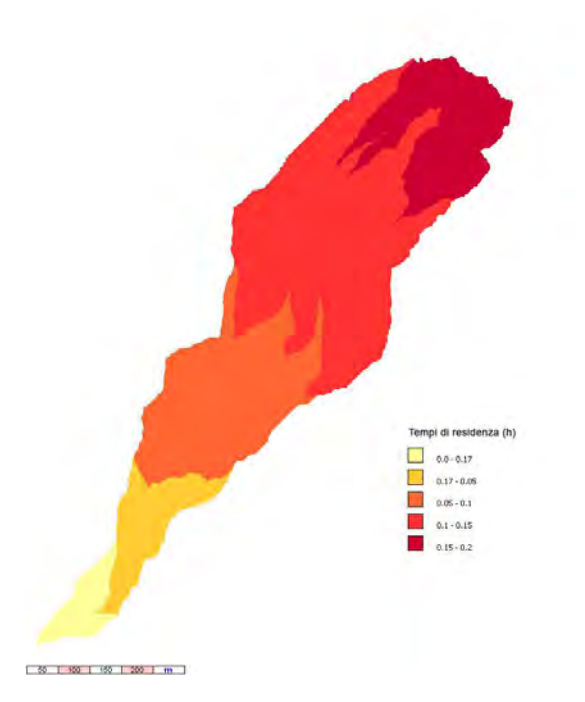

Fig. 6.8: Tempi di residenza delle precipitazioni nel bacino

<span id="page-62-1"></span>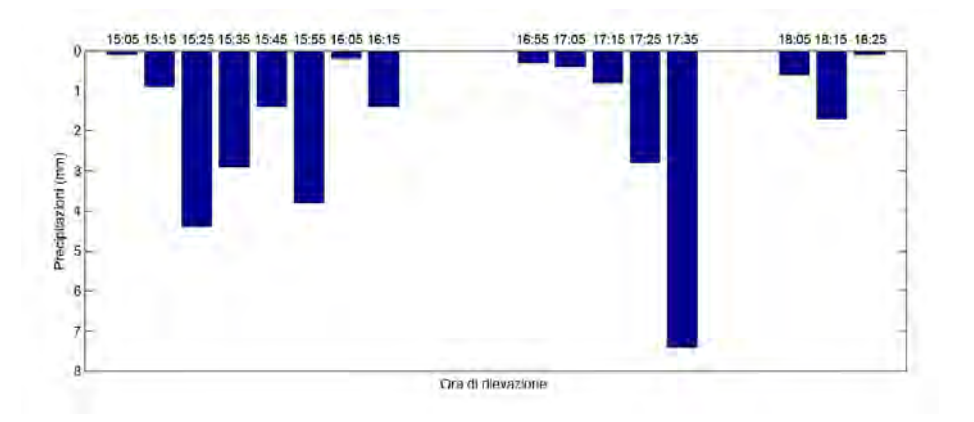

Fig. 6.9: Ietogramma relativo al 4 Settembre 2011.

<span id="page-63-0"></span>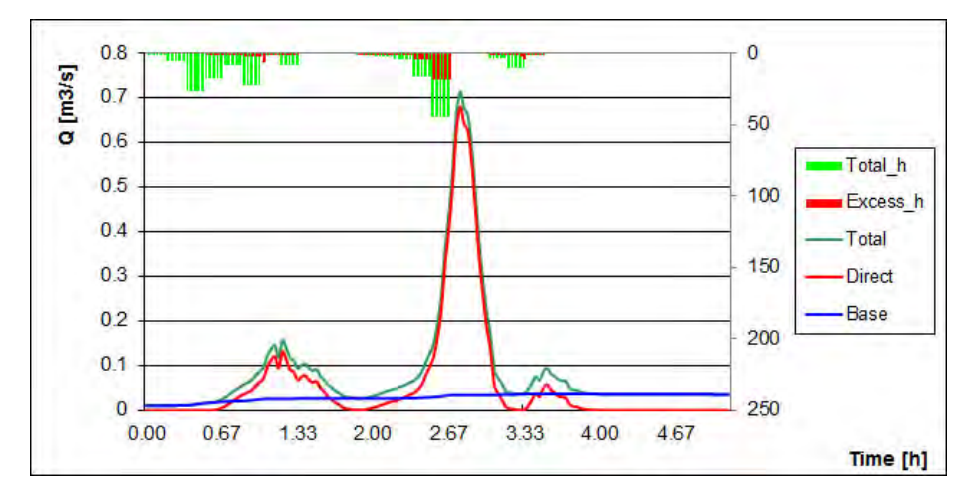

Fig. 6.10: Idrogramma simulato dal modello KRERM sulla base dell'evento del 4 Settembre 2011.

<span id="page-63-1"></span>

|              | $\text{Protata}(m^3/s)$ |              | Precipitazione (mm) |                  |              |              |
|--------------|-------------------------|--------------|---------------------|------------------|--------------|--------------|
| Tempo (min)  | <b>Totale</b>           | Direct to    | Base                | Totale           | Efficace     | Storage (mm) |
| $\mathbf{0}$ | 0.01006                 | $\bf{0}$     | 0.0100              | $\bf{0}$         | $\mathbf{0}$ | 8.33         |
| 10           | 0.01006                 | $\bf{0}$     | 0.0100              | 0.1              | $\bf{0}$     | 8.40         |
| 20           | 0.01015                 | $\theta$     | 0.0101              | 0.9              | $\mathbf{0}$ | 9.27         |
| 30           | 0.0112                  | $\mathbf{0}$ | 0.0112              | 4.4              | $\mathbf{0}$ | 13.63        |
| 40           | 0.0222                  | 0.0057       | 0.0164              | 2.9              | 0.11133      | 16.37        |
| 50           | 0.05264                 | 0.0328       | 0.0197              | 1.4              | 0.12778      | 17.59        |
| 60           | 0.08435                 | 0.0631       | 0.0212              | $3.8\,$          | 0.3558       | 20.97        |
| 70           | 0.1208                  | 0.0954       | 0.0253              | 0.2              | 0.23998      | 20.85        |
| 80           | 0.09504                 | 0.0698       | 0.0251              | 1.4              | 0.2804       | 21.90        |
| 90           | 0.09048                 | 0.0640       | 0.0264              | $\boldsymbol{0}$ | $\mathbf{0}$ | 21.82        |
| 100          | 0.04349                 | 0.0171       | 0.0263              | $\bf{0}$         | $\mathbf{0}$ | 21.74        |
| 110          | 0.02708                 | 0.0008       | 0.0262              | $\bf{0}$         | $\mathbf{0}$ | 21.66        |
| 120          | 0.03157                 | 0.0054       | 0.0261              | 0.3              | 0.06451      | 21.82        |
| 130          | 0.04596                 | 0.0196       | 0.0263              | 0.4              | 0.08838      | 22.05        |
| 140          | 0.06258                 | 0.0359       | 0.0266              | $0.8$            | 0.18463      | 22.59        |
| 150          | 0.12671                 | 0.0994       | 0.0272              | 2.8              | 0.72406      | 24.58        |
| 160          | 0.43811                 | 0.4084       | 0.0297              | 7.4              | 3.076        | 28.82        |
| 170          | 0.66198                 | 0.6271       | 0.0348              | $\boldsymbol{0}$ | $\mathbf{0}$ | 28.71        |
| 180          | 0.22014                 | 0.1854       | 0.0346              | $\bf{0}$         | $\mathbf{0}$ | 28.61        |
| 190          | 0.04332                 | 0.0087       | 0.0345              | 0.6              | 0.00146      | 29.11        |
| 200          | 0.03622                 | 0.0010       | 0.0351              | 1.7              | 0.21323      | 30.49        |
| 210          | 0.08651                 | 0.0496       | 0.0368              | 0.1              | 0.03947      | 30.44        |
| 220          | 0.06634                 | 0.0295       | 0.0367              | $\boldsymbol{0}$ | $\bf{0}$     | 30.33        |
| 230          | 0.04025                 | 0.0036       | 0.0366              | $\bf{0}$         | $\bf{0}$     | 30.22        |
| 240          | 0.03662                 | 0.0001       | 0.0361              | $\boldsymbol{0}$ | $\mathbf{0}$ | 30.11        |
| 250          | 0.03638                 | $\mathbf{0}$ | 0.0363              | $\boldsymbol{0}$ | $\bf{0}$     | 30.00        |

Tabella 6.1: Dati pluviometrici in input e output relativi all'evento del 4 Settembre 2011.

# Analisi di sensibilità

Nella scelta dei paramatri di input del modello idrologico KRERM sono stati utilizzati i dati di input riportati in Tabella [7.1](#page-64-1) [7.2](#page-64-0) [7.3](#page-64-2) [7.4](#page-66-0) [7.5](#page-66-1) . Questi parametri sono stati ricavati dalla bibliografia e dalle indicazioni fornite dagli sviluppatori del modello per bacini similari. Data l'impossibilità di determinare la portata transitante in alveo e data la mancanza di strumentazione, non è stato possibile eseguire una calibrazione del modello idrologico. E' stata però eseguita una verifica di sensibilità in modo da capire l'influenza dei principali parametri di input sull'idrogramma modellato. Per fare ciò è stata presa in consideraziona la pioggia del 4 Settembre 2011 registrata dalla stazione di monte.

<span id="page-64-1"></span>

| Classe di uso del suolo     | $N^{\circ}$ identificativo |
|-----------------------------|----------------------------|
| Roccia.                     | 332                        |
| Ghiaioni                    | 340                        |
| Arbusti e cespugli          | 322                        |
| Aree con vegetazione sparsa | 333                        |
| Alveo                       | 601                        |
| Sponde                      | 602                        |
|                             |                            |

<span id="page-64-0"></span>Tabella 7.1: Classi di uso del suolo utilizzate nel modello KRERM, Fig. [7.1.](#page-65-0)

| CN                                         | CN |
|--------------------------------------------|----|
| Roccia                                     | 91 |
| Ghiaioni                                   | 70 |
| Arbusti e cespugli                         | 61 |
| Aree con vegetazione sparsa                | 81 |
| Alveo                                      | 65 |
| Sponde                                     | 65 |
| nomotri di imput non il modollo idrologico |    |

<span id="page-64-2"></span>Tabella 7.2: Parametri di input per il modello idrologico KRERM, Fig. [7.2.](#page-65-1)

| Velocità scorrimento superficiale Valore $(m/s)$ |     |
|--------------------------------------------------|-----|
| Roccia                                           | 0.7 |
| Ghiaioni                                         | 0.1 |
| Arbusti e cespugli                               | 0.1 |
| Aree con vegetazione sparsa                      | 0.1 |
| Alveo                                            | 2.0 |
| Sponde                                           | 0.1 |
|                                                  |     |

Tabella 7.3: Parametri di input per il modello idrologico KRERM, Velocità di scorrimento superificiale per le diverse classi di uso del suolo, Fig. [7.3.](#page-66-2)

<span id="page-65-0"></span>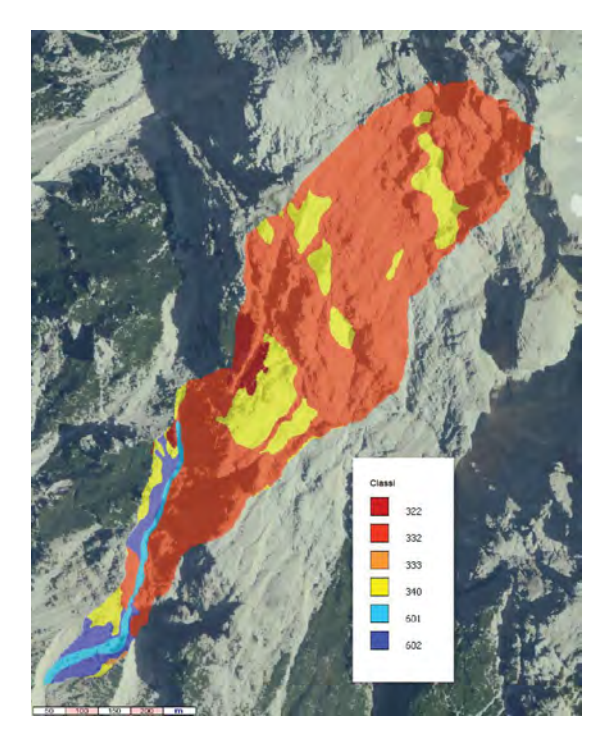

Fig. 7.1: Classi di copertura del suolo

<span id="page-65-1"></span>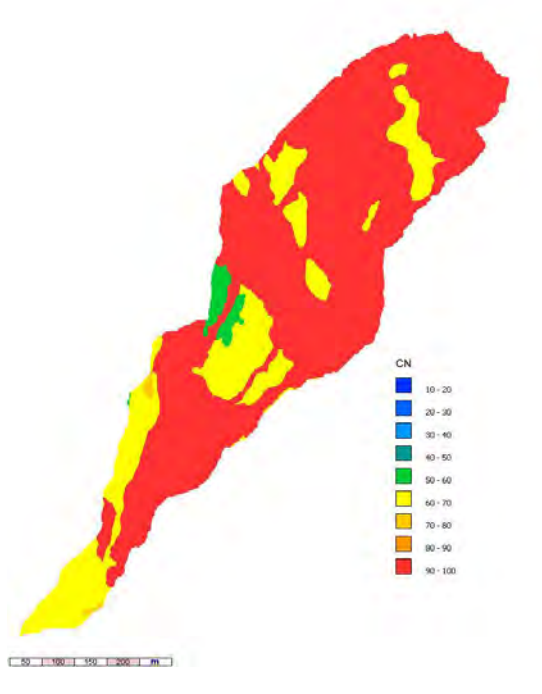

Fig. 7.2: Mappa dei CN

<span id="page-66-2"></span>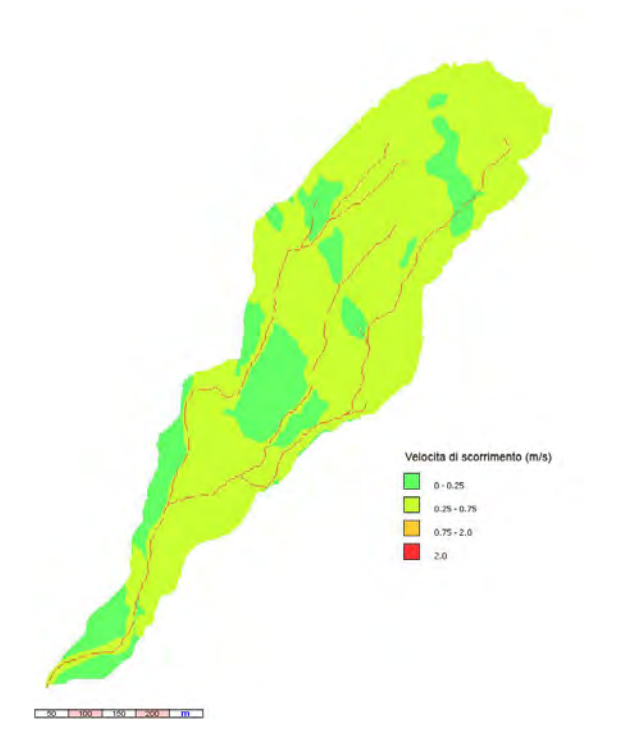

 $Fig. 7.3:$  Velocità di scorrimento superficiale nel bacino

<span id="page-66-0"></span>

| Altri parametri, consigliati               | Valore         |
|--------------------------------------------|----------------|
| Velocità nei pixel canalizzati $(m/s)$     |                |
| Area di soglia $(m^2)$                     | 5000           |
| Velocità d'ifiltrazione su roccia $(cm/h)$ | $\overline{2}$ |
| Assorbimento iniziale $(S)$                | 0.1            |

Tabella 7.4: Parametri di input per il modello idrologico KRERM, valori consigliati dagli sviluppatori del modello

<span id="page-66-1"></span>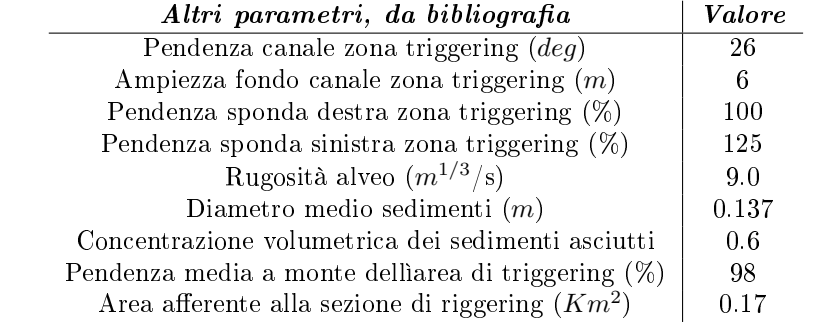

Tabella 7.5: Parametri di input per il modello idrologico KRERM, da [\[Gregoretti e](#page-138-0) [Dalla Fontana](#page-138-0) [\(2008\)](#page-138-0)]

Il primo parametro che si è andati ad indagare è la condizione di saturazione iniziale del terreno. Prima dell'evento del 4 Settembre 2011, come si ricava analizzando i dati raccolti dalle stazioni di misura nei giorni precedenti, il terreno si trovava in una condizione di AMC (Antecedent Moisture Condition) pari a 1. Si è inoltre analizzato il comportamento del modello assegnando al paramento di input AMC il valore di 2, Fig. [7.4](#page-67-0) . Il risultato è un forte incremento della portata computata dal modello. L'aumento è particolarmente rilevante per quanto riguarda la portata generata dal primo scroscio.

<span id="page-67-0"></span>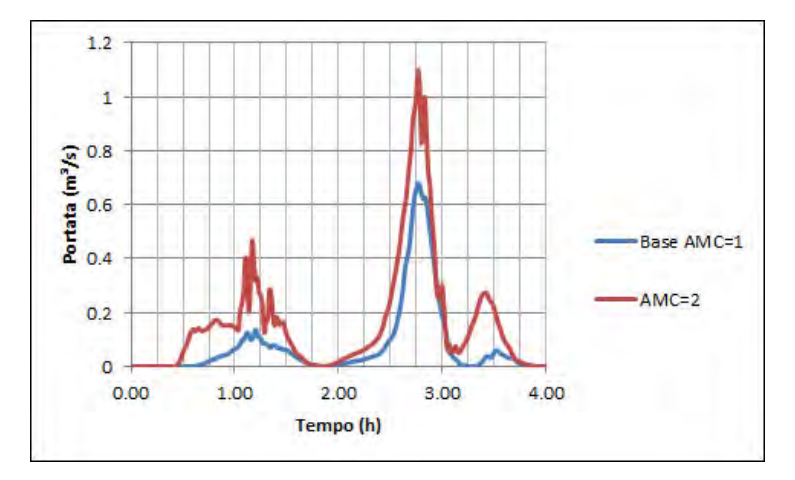

Fig. 7.4: Idrogrammi simulati sulla base delle piogge della giornata del 4 Settembre 2011 per diversi valori di AMC.

Successivamente è stata valutata la velocità d'infiltrazione nella classe roccia. Si ricorda che solo nel caso in cui la precipitazione rilevata abbia intensità maggiore rispetto alla velocità d'infiltrazione nella classe d'appartenenza si applica il modello di Horton; in caso contrario si applica il metodo CN SCS. La velocità d'infiltrazione, partendo da un valore di base di 2.0  $cm/h$ , è stata fatta variare a 1.5  $cm/h$  e a 2.5  $cm/h$ , Fig. [7.5](#page-68-0). Il modello si è dimostrato sensibile al cambiamento di velocità d'infiltrazione per quanto riguarda la portata di picco modellata. Una diminuzione della velocità d'infiltrazione portata ad un aumento della portata.

E' stata poi valutata la quota di assorbimento iniziale (Ia). Partendo da un valore base di 0.1 S, si sono testati valori di 0.05S e 0.15 S,Fig. [7.6](#page-68-1) . I risultati ottenuti si dimostrano particolarmente diversi per quanto riguarda il primo scroscio. Una minor quota iniziale di assorbimento comporta una risposta più repentina del bacino in termini di portata in uscita.

Un altro parametro variato è la velocità di scorrimento superficiale su versante. Dato che la maggior parte del bacino afferente la zona di triggering è stato classicato come roccia, è stata variata solamente la velocità di scorrimento su questa classe. Partendo da un valore di base di 0.7  $m/s$ , la velocità è stata fatta

<span id="page-68-0"></span>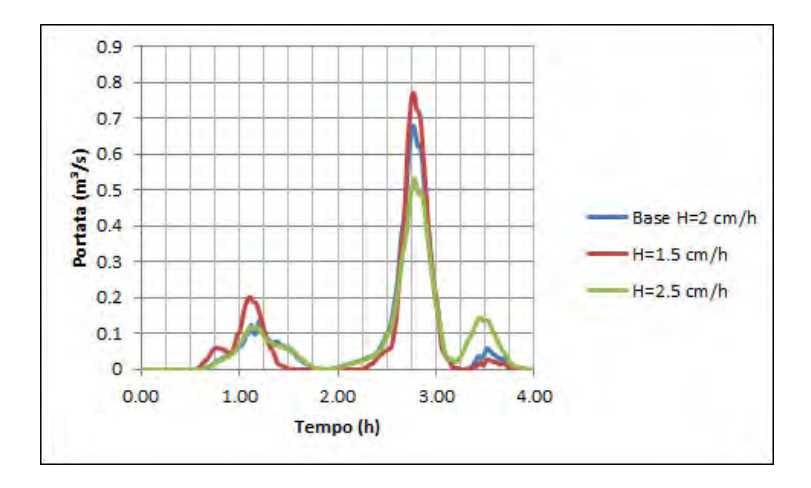

Fig. 7.5: Idrogrammi simulati sulla base delle piogge della giornata del 4 Settembre 2011 per diversi valori di velocità d'infiltrazione nella classe roccia.

<span id="page-68-1"></span>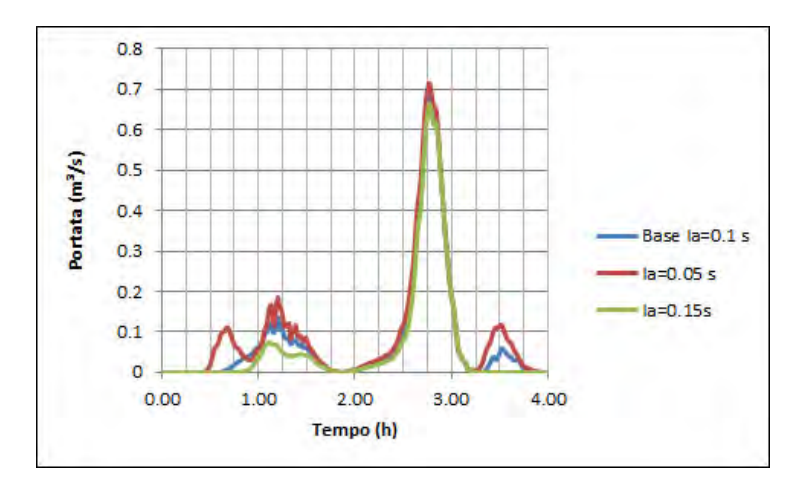

Fig. 7.6: Idrogrammi simulati sulla base delle piogge della giornata del 4 Settembre 2011 per diversi valori di assorbimento iniziale.

<span id="page-69-0"></span>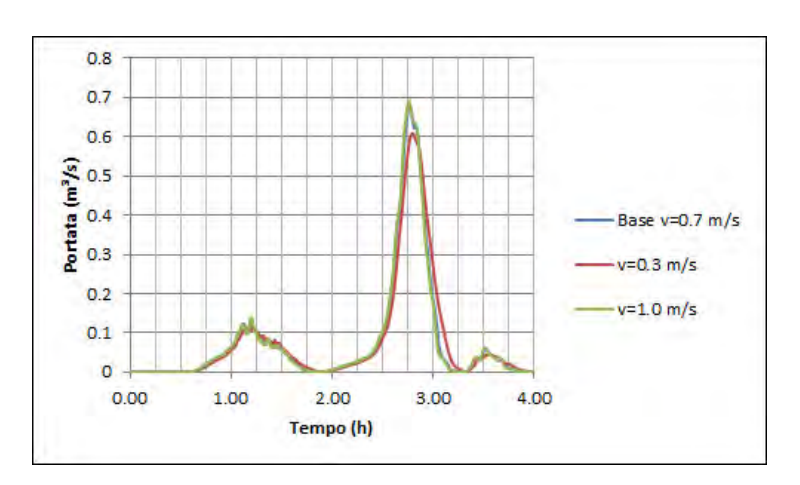

variare a 0.3  $m/s$  e 1  $m/s$ , Fig. [7.7](#page-69-0). Il risultato è un modesto cambiamento della portata di picco. Come era da attendersi, velocità minori portano ad un attenuarsi della portata transitante.

Fig. 7.7: Idrogrammi simulati sulla base delle piogge della giornata del 4 Settembre 2011 per diversi valori di velocità di deflusso superficiale nella classe roccia.

L'analisi di sensibilità ha permesso di determinare l'influenza dei principali parametri sulla portata modellata. L'impossibilità di determinare la portata in alveo impedisce però di eseguire una calibrazione. Il parametro che maggiormente influenza il modello è l'AMC. La presenza delle registarzioni pluviometriche della stazione di valle e di monte permettono però di determinare con accuratezza tale paramentro. Nell'applicazione del modello i valori utilizzati saranno quidi quelli di base.

## Applicazione modello

Il modello è stato applicato alle piogge registrate in concomitanza con il verificarsi di eventi. Le piogge di input sono quelle registrate dalla stazione di monte in quanto collocata all'interno del bacino afferente la sezione d'innesco. L'obbiettivo è quello di valutare se il modello KRERM applicato su bacino di Acquabona sia in grado di prevedere il verificarsi delle colate detritiche, per fare questo è stato applicato un modello d'innesco. Tale modello è basato sul metodo proposto da [Gregoretti e Dalla Fontana](#page-138-0) [\(2008\)](#page-138-0) per la determinazione del deflusso che dà origine ad una colata. Il modello proposto indica una soglia di portata oltre la quale l'evento accade. Il meccanismo d'innesco proposto è dunque essenzialmente idraulico e la colata si genere per erosione del fondo del canale. L'equazione proposta è:

<span id="page-70-0"></span>
$$
Q = qB = 0.78B \frac{d_m^{1.5}}{\tan \theta^{1.27}}
$$
 (8.1)

dove:

- Q : portata d'innesco;
- $\bullet$  q : portata d'innesco per unità di larghezza;
- $\bullet$  B : larghezza della sezione d'innesco;
- $d_m$ : diametro medio dei sedimenti nella sezione d'innesco;
- $\bullet$   $\vartheta$  : inclinazione del fondo nella sezione d'innesco.

Inserendo all'interno dell'equazione [8.1](#page-70-0) i dati relativi all'area di triggering del bacino di Acquabona si ottiene una portata critica di 0.964  $m^3/s$ .

#### 8.1 Evento 4 Settembre 2011

L'idrogramma modellato in riferimento alle piogge rilevate dalla stazione di monte in concomitanza con l'evento del 4 Settembre 2011, Fig. [8.1](#page-71-0) , prevede due picchi. Un primo picco con portata massima di 0.136  $m^3/s$  associato ad una precipitazione con bassa intensità e un secondo con portata massima 0,66  $m^3/s$  associato ad una precipitazione con intensità maggiore. L'applicazione del modello d'innesco partendo da questo idrogramma dà quindi esito negativo. Nessuna colata detritica è prevista.

<span id="page-71-0"></span>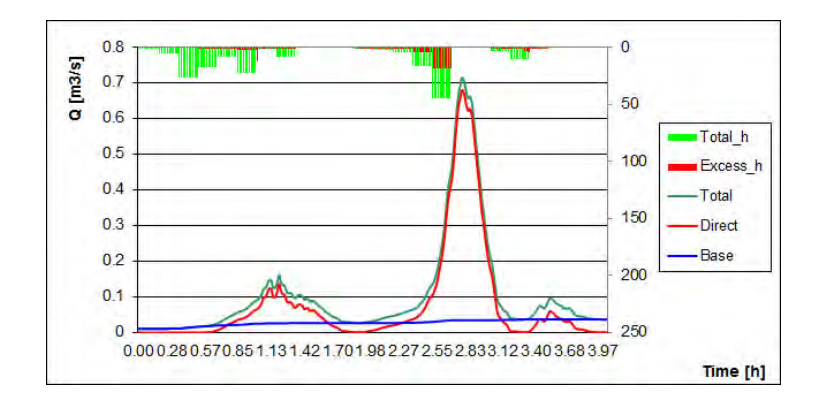

<span id="page-71-1"></span>Fig. 8.1: Risultato della simulazione con modello idrologico KRERM sulla base delle precipitazioni registrate dalla stazione di monte di Acquabona il giorno 04/09/2011.

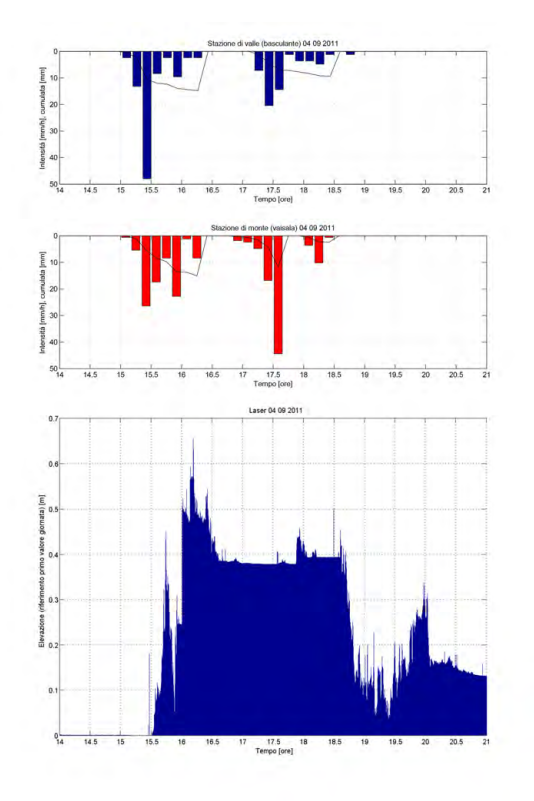

Fig. 8.2: Andamento del livello in alveo e ietogramma della giornata 4 Settembre 2011.

Come concluso nel capitolo (5) il tempo d'arrivo del fronte della colata alla stazione di valle indica che è stata movimentata dalla prima precipitazio-ne, Fig. [8.2.](#page-71-1) La differenza tra la portata associata alla prima precipitazione e la portata necessaria per l'innesco è troppo elevata per imputarla ad un errore di
taratura del modello. Allo scopo di capire se la rilevazione di una precipitazione così ridotta da parte della stazione di monte sia affetta da errori di acquisizione si sono confrontate le precipitazioni registrante dal pluviometro a basculante della stazione di valle, Fig. [8.3,](#page-72-0) e quelle rilevate dalla stazione meteo di Faloria, Fig. [8.4.](#page-72-1)

<span id="page-72-0"></span>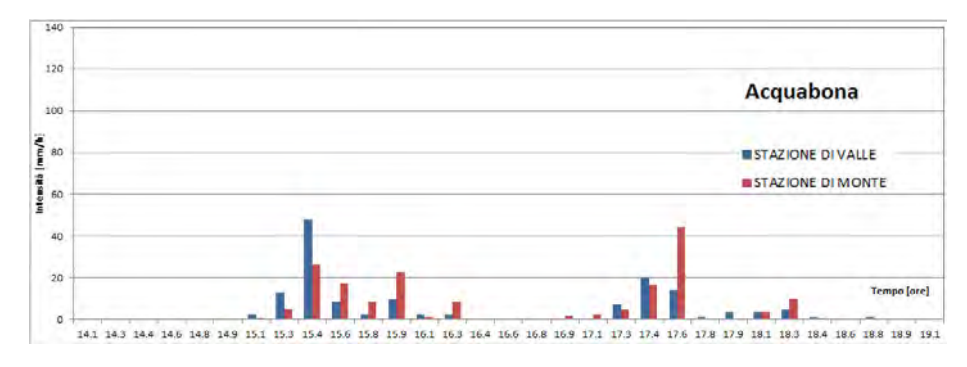

Fig. 8.3: Piogge registrate nel bacino di Acquabona il 04 Settembre 2011.

<span id="page-72-1"></span>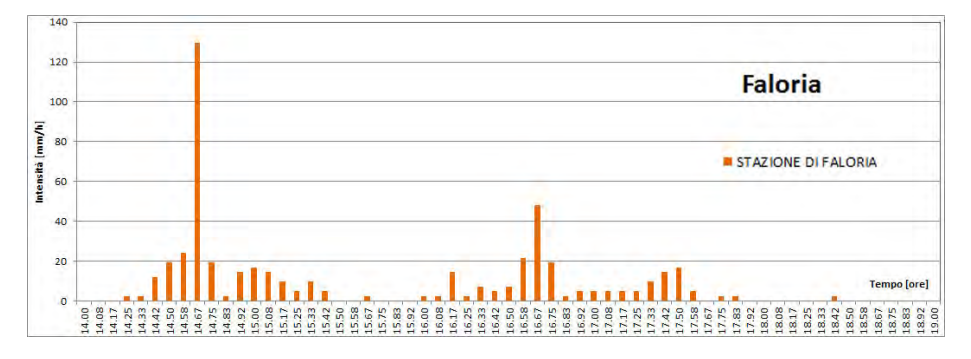

Fig. 8.4: Piogge registrate dalla stazione meteorologica di Faloria il 04 Settembre 2011.

Dai grafici è possibile osservare come le piogge registrate nelle due stazioni di Acquabona siano confrontabili per cumulata ed intensità. Si può notare anche come i picchi di piovosità registrati dalla stazione di Faloria avvengano in tutti e due i casi 40 minuti prima dei picchi registrati ad Acquabona. La stazione di monte non sembra quindi essere stata soggetta a malfunzionamento sebbene abbia registrato l'intensità minore per il primo scroscio. Non è invece da escludere che la collocazione della stazione di monte a ridosso di rilievi rocciosi abbia falsato la rilevazione.

Al modello idrologico sono stati date come input le piogge rilevate dalle altre stazioni. I risultati sono esposti in Fig. [8.5](#page-73-0) e [8.6.](#page-73-1)

<span id="page-73-0"></span>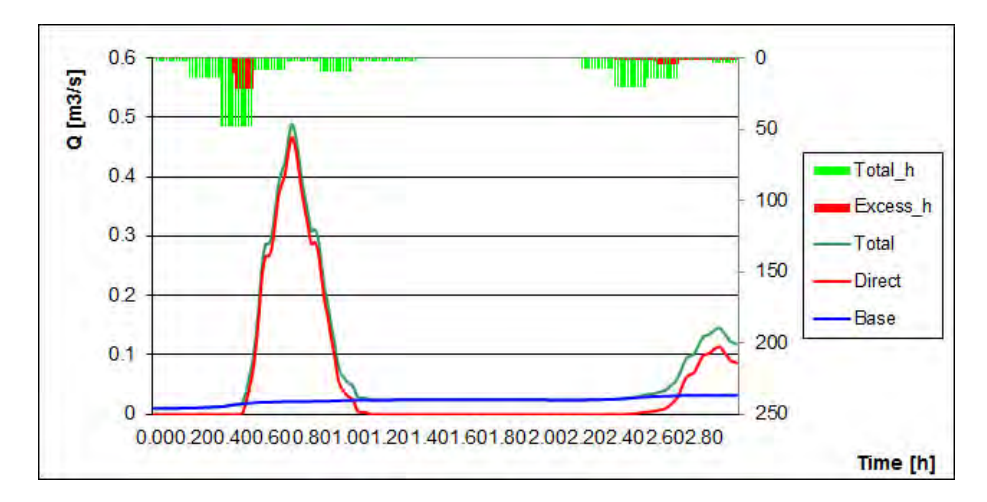

Fig. 8.5: Idrogramma generato dal modello KRERM sulla base delle piogge registrate dalla stazione di valle nella giornata del 4 Settembre 2011.

<span id="page-73-1"></span>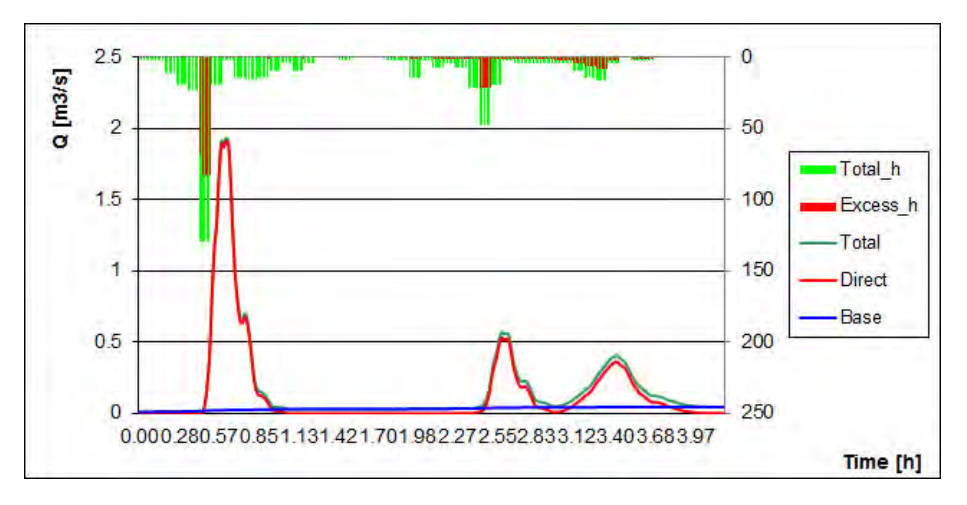

Fig. 8.6: Idrogramma generato dal modello KRERM sulla base delle piogge registrate dalla stazione di Faloria nella giornata del 4 Settembre 2011.

La simulazione eseguita utilizzando le rilevazioni della stazione di valle non porta all'innesco di una colata, cosa che invece si verifica utilizzando la precipitazione registata a Faloria. E' interessante notare come sia nella stazione di valle che a Faloria il primo scroscio, quello che ha mobilitato nella realtà l'evento, sia stato maggiormente intenso.

## 8.2 Evento 19 Settembre 2011

Il possibile evento rilevato il 19 Settembre ha avuto carattere eccezionale rispetto alle piogge che l'hanno innescato. La stazione di monte e di valle infatti per tutta la giornata del 18 Settembre hanno registrato deboli precipitazioni,

Fig. [8.7](#page-74-0) [8.8.](#page-74-1) Alle 01.30 il distanziometro laser di valle ha rilevato un'innalzamento di 37 cm, prima del verificarsi della precipitazione più intensa della giornata. Le precipitazioni rilevate nella stazione meteo di Faloria a cavallo del 18 e 19 Settembre indicano che vi è stata una pioggia prolungata ma con bassa intensità, Fig. [8.9.](#page-75-0)

<span id="page-74-0"></span>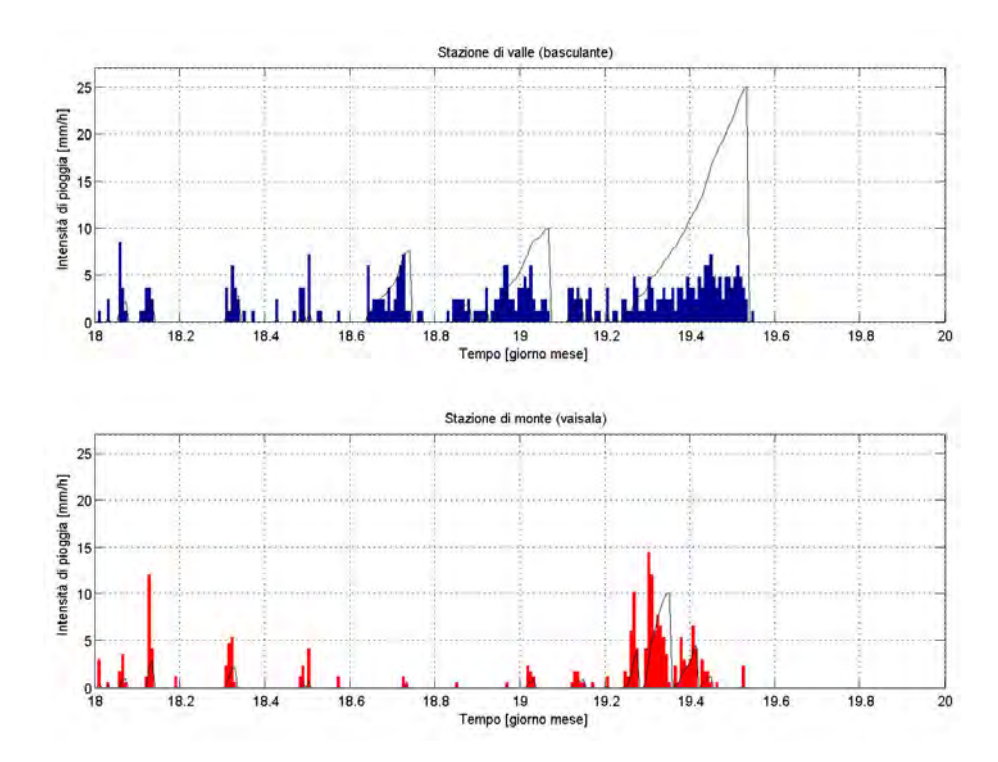

Fig. 8.7: Piogge registrate nel bacino di Acquabona nei giorni 18 e 19 Settembre 2011.

<span id="page-74-1"></span>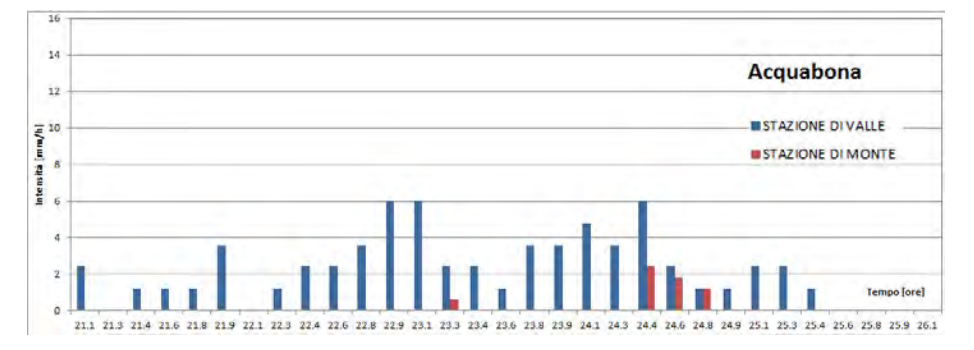

Fig. 8.8: Piogge registrate nel bacino di Acquabona il 19 Settembre 2011.

<span id="page-75-0"></span>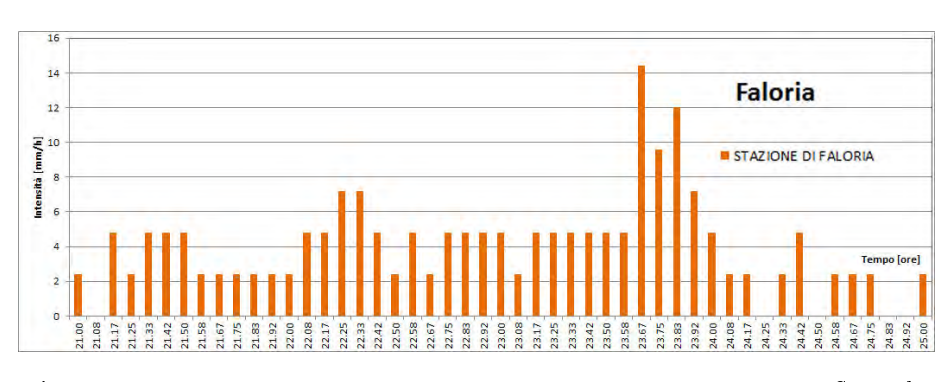

Fig. 8.9: Piogge registrate dalla stazione meteorologica di Faloria il 19 Settembre 2011.

L'applicazione del modello idrologico sulla base delle precipitazioni registrate dalla stazione di monte porta all'idrogramma in Fig. [8.10.](#page-75-1) La portata prevista in alveo dal modello in risposta alle precipitazioni registrate si rivela quindi molto minore rispetto alla portata mobilitante. L'applicazione del modello sulla base delle piogge dal pluviometro di valle o di quelle registrate a Faloria non porta ad un diverso risultato. Per l'evento in esame possono quindi essere avanzate due ipotesi. La prima è quella di considerare l'innalzamento del livello in alveo dovuto alla presenza di una corrente liquida e non di una colata. Tale ipotesi è da ritenersi poco plausibile data l'entità delle piogge rilevate. La seconda ipotesi è quella di ritenere che le colate detritiche ad Acquabona non possano solo essere scatenate da scrosci con elevata intensità ma vi sia da tenere in conto anche il fenomeno del deflusso subsuperficiale. In tal senso viene rimarcata la presenza a quota 1400 m slm di uno stato marnoso con scarsa permeabilità.

<span id="page-75-1"></span>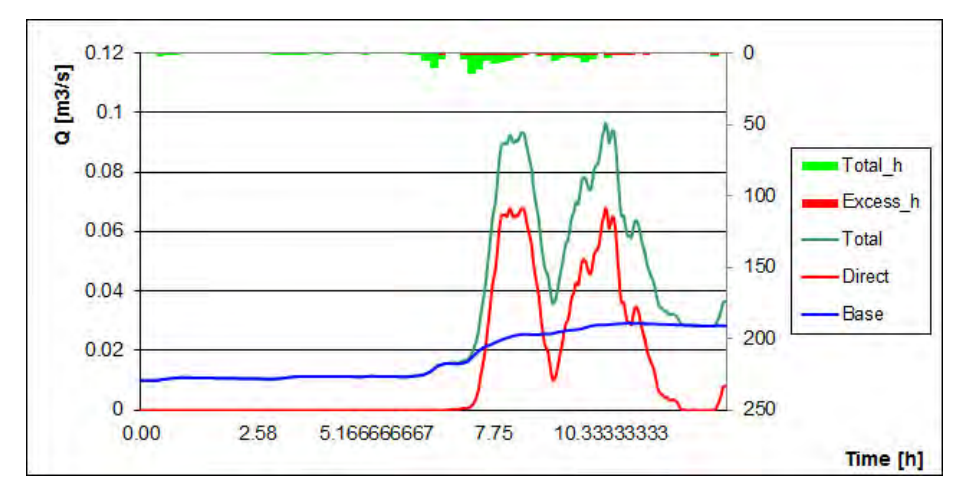

Fig. 8.10: Idrogramma generato dal modello KRERM sulla base delle piogge registrate dalla stazione di monte nella giornata del 4 Settembre 2011.

### 8.3 Evento 12 Maggio 2012

L'idrogramma modellato sulla base delle piogge rilevate il 12 Maggio 2012, Fig. [8.11](#page-76-0), prevede due picchi. Il primo con portata massima 0.493  $m^3/s$  ed un secondo con portata massima 1.235  $m^3/s$ . Il modello d'innesco indica quindi l'avvento di una colata in risposta al secondo scroscio. Il risultato del modello ben descrive quello che è effettivamente accaduto nelle realtà dove il debris flow è stato scatenato dalla seconda pioggia, Fig. [8.14.](#page-77-0)

<span id="page-76-0"></span>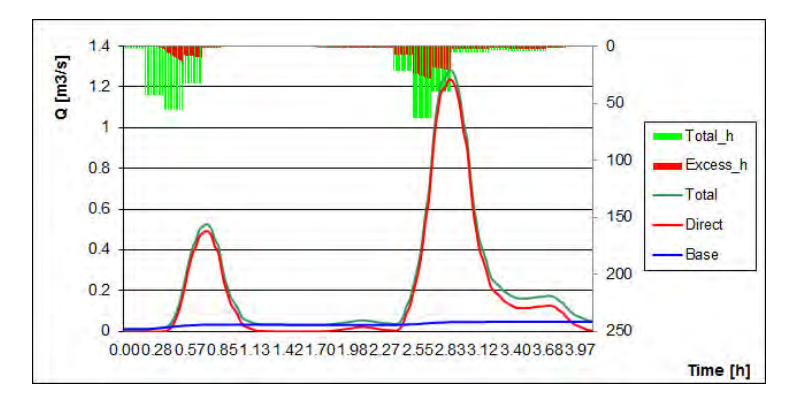

Fig. 8.11: Risultato della simulazione con modello idro logico KRERM sulla base delle precipitazioni registrate dalla stazione di monte di Acquabona il giorno 04/09/2011.

Anche in riferimento a questo evento si sono confrontate le piogge rilevate dalla stazione di monte con quelle rilevate dalla stazione di valle e dalla stazione meteo di Faloria, Fig. [8.12](#page-76-1) e [8.13.](#page-77-1) Le piogge rilevate dalla stazione di valle per questo evento risultano di molto inferiori rispetto a quelle registrate a monte, l'innesco non risulta quindi possibile. La stazione di Faloria ha registrato invece precipitazioni maggiormente intense. La simulazione dell'idrogramma tramite modello non indica una portata tale da portare all'innesco di una colata.

<span id="page-76-1"></span>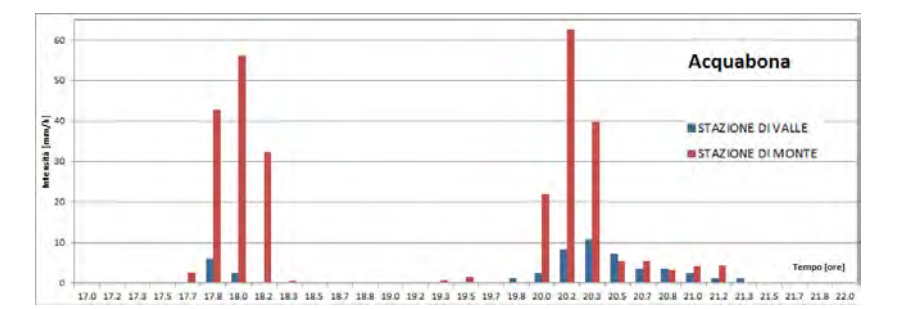

Fig. 8.12: Piogge registrate nel bacino di Acquabona il 12 Maggio 2012.

<span id="page-77-1"></span>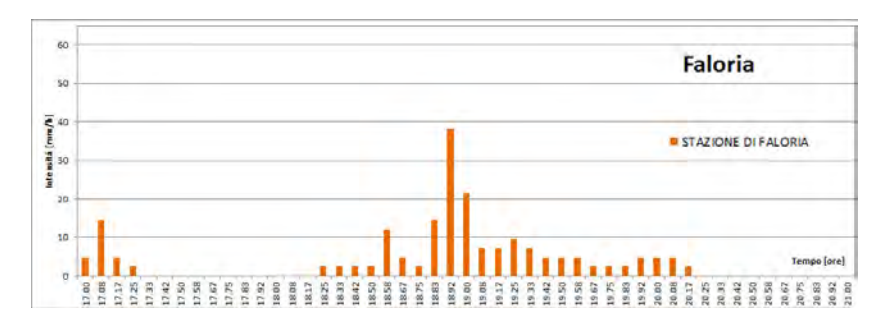

<span id="page-77-0"></span>Fig. 8.13: Piogge registrate dalla stazione meteorologica di Faloria il 12 Maggio 2012.

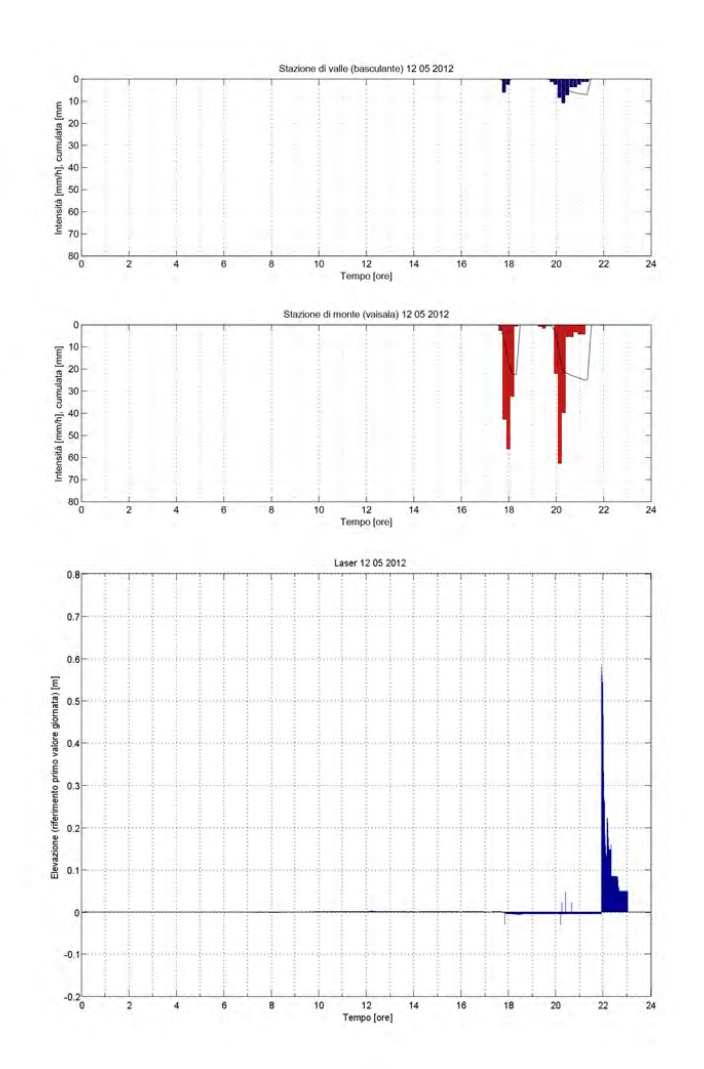

Fig. 8.14: Andamento del livello in alveo e ietogramma della giornata 12 Maggio 2012.

### 8.4 Evento 31 Agosto 2012

Per l'evento accaduto il 31 Agosto 2012 non sono disponibili i dati di precipitazioni delle stazioni meteo di Acquabona. Utilizzando i dati acquisiti dalla stazione di Faloria il modello idrologico genera la portata in Fig. [8.16.](#page-79-0) La portata calcolata si rivela però insufficiente ad innescare una colata. Si può ipotizzare che, come per l'evento del 12 Maggio, le precipitazioni sulla parte sommitale del bacino di Acquabona siano state maggiormente intense. Si può notare come tra il picco di piovosità a Faloria e l'arrivo della colata nella stazione di valle trascorrano quasi due ore e mezzo,  $Fig. 8.15$  $Fig. 8.15$ . Questo può far presupporre anche uno scostamento temporale significativo tra il picco di piovosità a Faloria ed il probabile picco avutosi nella parte alta del bacino di Acquabona.

<span id="page-78-0"></span>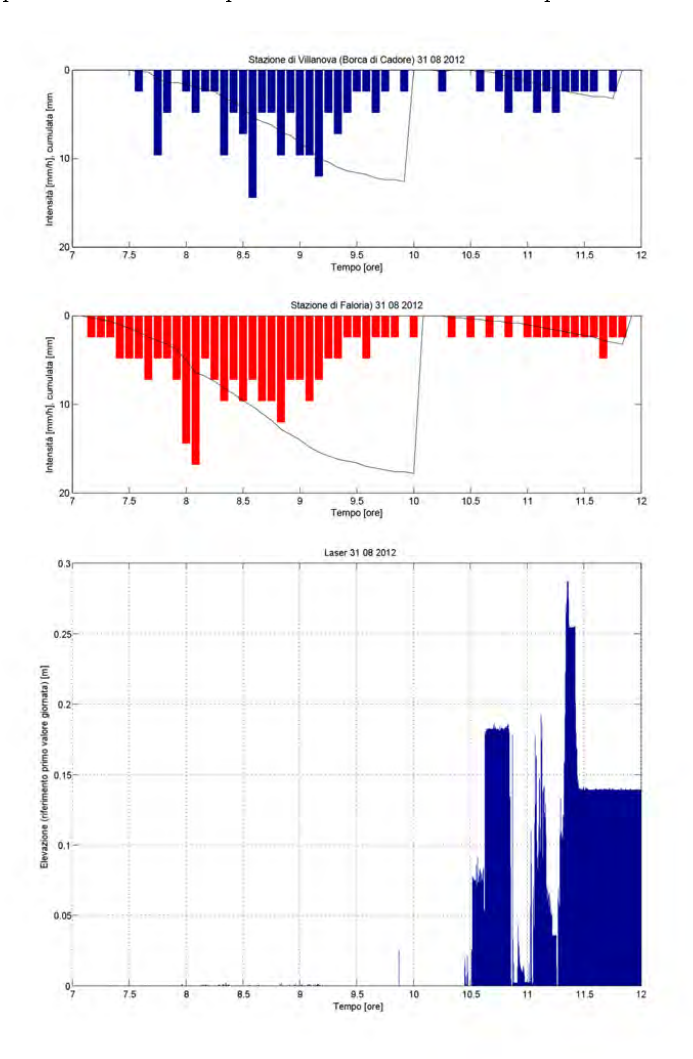

Fig. 8.15: Andamento del livello in alveo e ietogramma della giornata 31 Agosto 2012.

<span id="page-79-0"></span>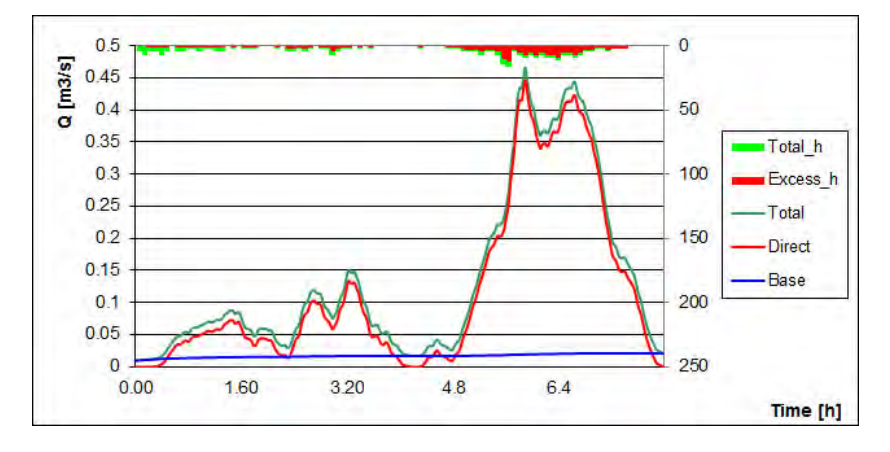

Fig. 8.16: Idrogramma generato dal modello KRERM sulla base delle piogge registrate dalla stazione di monte nella giornata del 31 Agosto 2012.

## 8.5 Applicazione ad altre piogge

La pioggia registrata il 21 Agosto 2012 dalla stazione di monte è stata particolarmente intensa, Fig. [8.17.](#page-80-0) Nonostante questo nessuna colata è stata rilevata o registrata dal distanziometro laser di valle. Le piogge rilevate sono state utilizzate come input per il modello, la condizione iniziale è di AMC =2. L'idrogramma in output, Fig. [8.18,](#page-80-1) è caratterizzato da una portata massima di 1.93  $m^3/s$ , tale quindi da innescare una colata.

<span id="page-80-0"></span>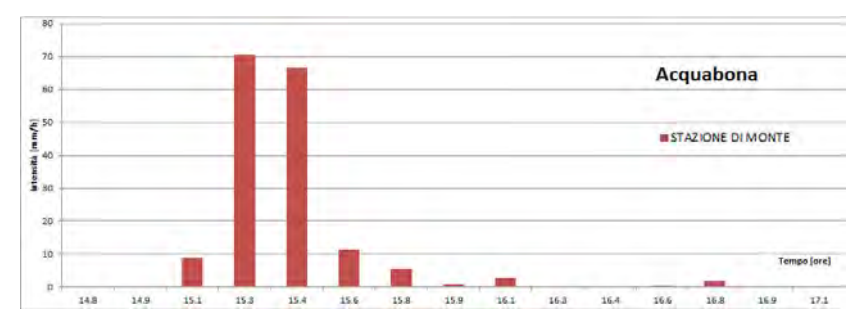

Fig. 8.17: Piogge registrate dalla stazione di monte il 21 Agosto 2012.

<span id="page-80-1"></span>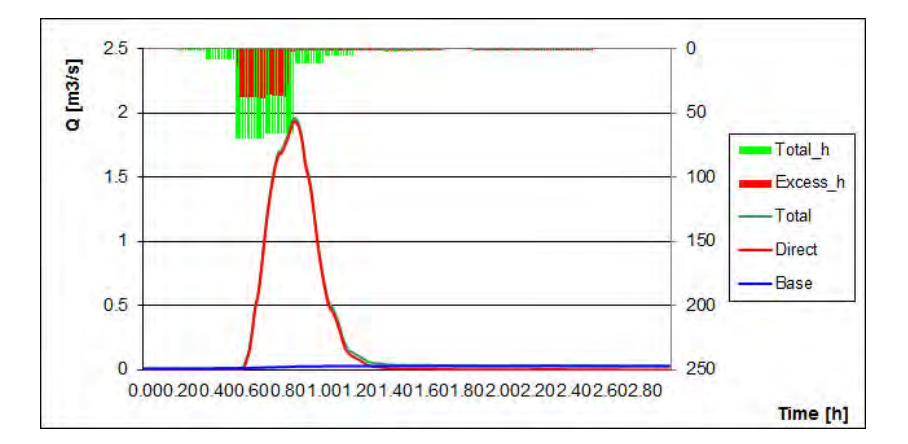

Fig. 8.18: Idrogramma simulato sulla base delle piogge registrate il 21 Agosto 2012 dalla stazione di monte.

# Conclusioni

La presente tesi si è concentrata sullo studio degli eventi di debris flow avvenuti sul bacino di Acquabona nel biennio 2011 - 2012. Per comprendere la dinamica d'innesco di queste colate detritiche si sono analizzati i dati raccolti dalle stazioni di misura di valle e di monte istallate nel bacino (dati pluviometrici, riprese video, innalzamento della quota in alveo a valle). L'interpretazione di tali dati ha permesso l'individuazione di quattro possibili eventi: 4 Settembre 2011, 19 Settembre 2011, 12 Maggio 2012 e 31 Agosto 2012. In particolare, per questi eventi, sono stati considerati anche i dati pluviometrici della vicina stazione meteo di Faloria. Sulla base dei risultati di questa prima fase interpretativa è stato applicato il modello idrologico KRERM [Gregoretti e Dalla Fontana](#page-138-0) [\(2008\)](#page-138-0) ulteriormente modificato da [Bernard](#page-139-0) Bernard [\(2013\)](#page-139-0). I risultati di tale modello sono stati utilizzati poi come input del modello d'innesco di debris flow proposto da Gregoretti e Dalla Fontana, [Gregoretti e Dalla Fontana](#page-138-0) [\(2008\)](#page-138-0). Infine si è valutata l'attinenza dei risultati forniti da quest'ultima modellazione rispetto agli eventi misurati. In base a quanto evidenziato nel lavoro di tesi si possono trarre le seguenti conclusioni:

- Il modello idrologico KRERM, associato al modello d'innesco, è stato in grado di simulare due dei quattro eventi registrati. La mancata simulazione di due degli eventi accaduti può essere imputabile sia all'assenza di calibrazione mediante un misuratore di portata in alveo, sia alla natura ad evento del modello idrologico. Il modello si concentra infatti sul runoff superficiale trascurando il deflusso che può derivare da precipitazioni prolungate.
- L'evento del 19 Settembre 2011 rivela come il bacino di Acquabona sia sensibile anche a piogge poco intense ma con durata prolungata. L'innalzamento del livello in alveo misurato dal distanziometro laser indica il passaggio di una colata, seppure di piccola entità. Per prevedere l'innesco di un simile debris flow dovrebbe essere utilizzato un modello nel quale i deflussi subsuperficiali sono tenuti in considerazione; specialmente alla luce delle influenze che la geologia dell'area può avere su di essi.
- Nei due anni di osservazione emerge come alcune piogge con intensità elevata non abbiano portato allo scatenarsi di una colata detritica. Si è fatto l'esempio dell'evento del 21 Luglio 2102 per il quale la stazione

di monte ha rilevato un'intensità di 11.75 mm in 10 min. Tale evento, sebbene abbia intensità massima e cumulata maggiore rispetto alle quatto piogge che hanno provocato colate, non ha portato all'innesco di un debris flow. Il modello, in risposta della pioggia del 21 Luglio prevede l'innesco di una colata.

- Nonostante la stazione di valle e di monte siano poste a breve distanza i dati pluviometrici rilevati sono spesso molto diversi in merito ad intensità. Il picco di piovosità si ha invece tendenzialmente nello stesso momento. Dal confronto tra le piogge rilevate nel bacino e quelle rilevata dalla stazione meteo di Faloria ci si rende conto che non cambia solamente l'intensità ma anche la collocazione temporale dell'istante di massima piovosità. Estendendo questi concetti all'intero bacino è possibile affermare che il valore rilevato dalla stazione di monte difficilmente corrisponderà alla reale precipitazione sul bacino sommitale. La variabilità della precipitazione, la posizione dei pluviometri e la direzione del vento sono infatti fattori determinanti.
- Il verificarsi di due colate a breve distanza temporale (4 e 19 Settembre 2011) rafforza l'ipotesi che il bacino di Acquabona non abbia bisogno di tempo per ricaricarsi di sedimenti movimentatili ma sia, a disponibilità illimitata.

# Giorni\_Pluvio.m

function [Time,anno,mese,giorno,ora,min,sec,basculate,cum\_basculate] = giorni\_pluvio()

% GIORNI PLUVIO Regola i file pluvio inserendo giorno, mese, anno

% La funzione segnala anche se vi è stata un interruzione nell'

% acquisizione dei dati

% AVVERTENZE

% 1 Il nome del file deve essere nella forma xx.txt con  $xx =$  numero giorno.

 $% 2$  Il programma mantiene costante per tutti i file anno e mese

%% Da tastiera vengo indicati anno e mese (costanti per ogni file elaborato)

 $\text{ANNO} = \text{input('Anno: ')};$  $MESE = input('Mese: ');$ 

```
%% CICLO PRIMARIO APERTURA FILE
reply = 'Y;
while reply == 'Y',
   %% CICLO FILTRO DATI
   reply2 = 'Y';
   while reply 2 == 'Y'%% Apertura del file pluvio e estrazione dei dati in array
      fid = -1;
       while fid < 0filename = input('Open file: ', 's');
          [\text{fid}] = \text{fopen}(\text{filename}, \text{'r} + \text{'});end
       str = textscan(fid, \%d %d %d %d *G)fclose(fid);
```
%% Inizializzazione array  $l=\text{length}(\text{str}\{1\});$ fprintf('Lunghezza file:  $\%$ dn,l);

```
anno = zeros(l,1);mese = zeros(l,1);giorno = zeros(1,1);ora = zeros(1,1);min = zeros(1,1);\sec = \mathrm{zeros}(l,1);Time = zeros(1,1);basculate = zeros(l,1);cum basculate = zeros(l,1);%% Inserimento anno, mese, giorno
anno(1) = ANNO;mese(1) = MESE;\text{giorno}(1) = \text{sscanf}(\text{filename}, \text{%f\%*s}, [1 \text{ Inf}]);%% Suddivisione str in array
for i=1:1,
   ora(i)=str{1}(i);min(i)=str{2}(i);\sec(i)=\frac{str}{3}(i);basculate(i)=str(4)(i);cum basculate(i)=str{5}(i);
end
%% Compilazione degli array anno, mese, giorno con i dati in input
for i=2:1,
   \text{anno}(i) = \text{anno}(i-1);mese(i)=mese(i-1);giorno(i) = giorno(i-1);end
%% Per gli ultimi dati della giornata si modifica il giorno
k=0;for i=2:1,
   if (ora(i)=0 \&& \text{ or } a(i-1)=-23) \parallel k=1giorno(i)=giorno(i)+1;k=1:
   end
end
```

```
%% Calcolo del tempo
[secondi\_mese] = Sec\_mese(anno(1),mese(1));
```

```
for i=1:1,
         Time(i) = secondi mese + giorno(i)*86400 + ora(i)*3600 + min(i)*60
+ sec(i)-86400;
      end
      %% Suddivisione dei dati rilevati nello stesso secondo
      i=1;
      while i<r=0;cont=1;
         while r == 0 && i<l
            if Time(i) = Time(i+1)i=i+1;\text{cont}=\text{cont}+1;else
                r=1;end
         end
         switch(cont)
      case 1
         Time(i) = Time(i) + 0.5;
      case 2
         Time(i-1) = Time(i-1)+0.25;
         Time(i) = Time(i) + 0.75;
      case 3
         Time(i-2) = Time(i-2)+0.167;Time(i-1) = Time(i-1)+0.5;
         Time(i) = Time(i) + 0.833;
      case 4
         Time(i-3) = Time(i-3)+0.125;
         Time(i-2) = Time(i-2)+0.375;
         Time(i-1) = Time(i-1)+0.625;
         Time(i) = Time(i) + 0.875;
      case 5
         Time(i-4) = Time(i-4)+0.1;
         Time(i-3) = Time(i-3)+0.3;
         Time(i-2) = Time(i-2)+0.5;
         Time(i-1) = Time(i-1)+0.7;Time(i) = Time(i) + 0.9;
      end
      err_tempo=0;
      if cont > 5
```

```
fprintf('Tempo di rilevazione errato alla riga: %dn,i);
   err_tempo=1;
end
i=i+1;
```
end

%% Si esegue un debug relativo agli array

```
L1 = \text{zeros}(l,1);L2 = zeros(l,1);L3 = zeros(l,1);L4 = zeros(1,1);L5 = zeros(1,1);
```

```
for i=1:L1(i)=length(sprintf('\%d', ora(i)));
   L2(i)=length(sprintf('\%d', min(i)));
   L3(i)=length(sprintf(\sqrt[6]{d}, sec(i)));
   L4(i)=length(sprintf('%d', basculate(i)));
   L5(i)=length(sprintf('%d', cum basculate(i)));
end
```

```
for i=1:1,
   if ora(i)>23 || min(i)>59 || sec(i)>59
      err_tempo=1;
      fprintf('Tempo di rilevazione errato alla riga: \%dn,i);
   end
   if L1(i)>2 || L2(i)>2 || L3(i)>2 || L4(i)>1
      err_tempo=1;
      fprintf('Lunghezza di uno dei parametri eccessiva alla riga: %dn,i);
   end
   if L5(i)>1
      if L5(i-1) = L5(i)err_tempo=1;
          fprintf('Cum_basculate %d alla riga: %dn,cum_basculate(i),i);
      end
   end
```
%% Si esce dalla routine oppure la ripete nuovamente a seconda della volontà dell'utente

if  $err$  tempo  $== 1$ 

reply2 = input('Errori nel tempo rilevati vuoi eseguire nuovamente la routine?  $Y/N$  : ', 's');

else

reply2 = input('Nessun errore rilevato vuoi eseguire nuovamente la routine?  $Y/N$  : ', 's');

end

```
end
\% \% Apertura del file per la scrittura dei dati
fid = -1;
```
while  $\text{fid}$  < 0  $\text{fid} = \text{fopen}(\text{filename}, w')$ ; end for  $i=1:1$ , fprintf(d,'%0.3ft %dt %dt %dt %dt %dt %dt %dt %drn ,Time(i),anno(i),mese(i),giorno(i),ora(i),min(i),sec(i),basculate(i),cum\_basculate(i));

end

 $fclose(fid);$ 

% Si esce dal programma oppure lo ripete nuovamente reply = input('Vuoi introdurre un altro file?  $Y/N$  : ', 's');

end end

# Sec\_mese.m

function  $[$  Secondi $]$ mese  $]$  = Sec $]$ mese(Anno,Mese) % Il programma Secondi\_mese Fornisce i seconi di ogni mese % Dati in ingresso Anno e Mese al passo i-esimo fornisce i Secondi\_mese per il % calcolo del Time

 $w = M$ ese;

if (Anno == 2012) || (Anno == 2016) || (Anno == 2020) % Se l'anno è bisestile

```
switch(w)
case 1
   Secondi\_mese = 0;
case 2
   Secondi\_mese = 2678400;case 3
   Secondi mese = 5184000;
case 4
   Secondi mese = 7862400;
case 5
   Secondi mese = 10454400 ;case 6
   Secondi mese = 13132800;
case 7
   Secondi mese = 15724800;
case 8
   Secondi mese = 18403200;
case 9
   Secondi mese = 21081600 ;
case 10
   \label{eq:secondi_mese} \mathrm{Secondi\_mese} = 23673600~;case 11
   Secondi\_mese = 26352000;case 12
```

```
Secondi mese = 28944000;
end
else % Se l'anno non è bisestile
switch(w)
case 1
Secondi\_mese = 0;case 2
Secondi mese = 2678400;
case 3
Secondi\_mese = 5097600;case 4
Secondi mese = 7776000;
case 5
Secondi mese = 10368000;
case 6
Secondi mese = 13046400;
case 7
Secondi mese = 15638400 ;
case 8
Secondi mese = 18316800;
case 9
Secondi mese = 20995200;
case 10
Secondi mese = 23587200;
case 11
Secondi mese = 26265600 ;case 12
Secondi mese = 28857600;
end
end
a=Anno;
switch(a)
case 2011
Secondi\_mese = Secondi\_mese + 0;case 2012
Secondi mese = Secondi mese + 31536000;
case 2013
Secondi mese = Secondi mese + 31536000 + 31622400;
case 2014
Secondi mese = Secondi mese + 31536000 * 2 + 31622400;case 2015
Secondi_mese = Secondi_mese + 31536000 * 3 + 31622400;
```
case 2016 Secondi\_mese = Secondi\_mese +  $31536000 * 4 + 31622400$ ;

end

# Compressione\_Pluvio.m

function  $[T,A,M,G,O,Min,S,B] =$  Compressione\_pluvio()

%COMPRESSIONE\_PLUVIO Programma che, dati in ingresso da tastiera i nomi dei file da analizzare e comprimere, fornisce un unico file .txt dove sono presenti solamente i dati temporali delle righe con basculata (0.2mm). % Il programma raggrupa in un unica riga le basculate avvenute nello stesso minuto.

%% Apertura del file pluvio e estrazione delle righe con dati.  $\text{fid} = -1$ ; while  $\text{fid} < 0$ filename = input ('Open file: ', 's');  $[\text{fid}] = \text{fopen}(\text{filename}); \%$  Apertura del file su cui voglio lavorare end  $str = \text{textscan}(fid, \frac{1}{6} \text{ of } \frac{1}{6} \text{ of } \frac{1}{6} \text{ of } \frac{1}{6} \text{ of } \frac{1}{6} \text{ of } \frac{1}{6} \text{ of } \frac{1}{6} \text{ in } \frac{1}{6};$ % I dati vengono inseriti nell'array str, formato da 9 celle (la distinzione è data dallo spazio)  $fclose(fid);$ 

% Assegnazione di ogni cella ad un array

 $str1=str\{1\};$  $str2=str\{2\};$  $str3=str\{3\};$  $str4=str{4};$  $str5=str\{5\};$  $str6=str{6};$  $str7=str{7};$  $str8=str\{8\};$  $l = length(str1);$  $j=1;$ for i=1:l

```
if str8(i) == 0s1(j)=str1(i);s2(j)=str2(i);
      s3(j)=str3(i);s4(j)=str4(i);s5(j)=str5(i);s6(j)=str6(i);s7(j)=str7(i);s8(j)=str8(i);j=j+1;end
end
l=length(s1);j=1;cont=1;
for i=1:if i=\equiv 1T(j)=\text{floor}(s1(i));A(j)=s2(i);M(j)=s3(i);G(j)=s4(i);O(j)=s5(i);Min(j)=s6(i);S(i)=s7(i);B(j)=\text{cont}*0.2;else
       if s7(i) = s7(i+1) \& s6(i) = s6(i+1) \& s5(i) = s5(i+1) \& s4(i) = s4(i+1)&8(1) = 3(1+1) \& 8(1) = 52(1+1) \& 1(1)cont=cont+1;
       else
          T(j)=\text{floor}(s1(i));A(j)=s2(i);M(j)=s3(i);G(j)=s4(i);O(j)=s5(i);Min(j)=s6(i);S(i)=s7(i);B(j)=\text{cont}*0.2;j=j+1;cont=1;
       end
   end
end
```
 $l\_tot = length(T);$ 

### % SCRITTURA DEI DATI

```
\text{fid} = -1;while \mathrm{fid}\,<\,0filename = input ('Open new file: ', 's');
   \text{fid} = \text{fopen}(\text{filename}, \text{'a'});end
for i=1:l_tot,
   fprintf(d,'%d\t %d\t %d\t %d\t %d\t %d\t %d\t %d\t\n',T(i),A(i),M(i),G(i),O(i),Min(i),S(i),B(i));
end
fclose(fid);
```
# Pluvio\_1\_min.m

function  $[T,A,M,G,O,Min,B] =$  Pluvio $_1$ <sub>min</sub>()

%PLUVIO 1 MIN programma che, dato in input il file compresso con i dati aggregati per secondo, fornisce in uscita un file .txt con i dati aggregati al minuto.

 $\%$  % Apertura del file pluvio e estrazione delle righe contenenti i dati.  $\text{fid} = -1;$ while  $\text{fid} < 0$ filename = input ('Open file: ', 's');  $[\text{fid}] = \text{fopen}(\text{filename}); \%$  Apertura il file da elaborare. end str = textscan(d,'%f %f %f %f %f %f %f %f',inf); % I dati vengono inseriti nell'array str, formato da 9 celle (la distinzione è data dallo spazio)  $fclose(fid);$ 

% Assegnazione di ogni cella ad un array

```
str1=str\{1\};str2=str\{2\};str3=str\{3\};str4=str{4};str5=str{5};str6=str{6};str7=str{7};
str8=str{8};
%% l=length(str1);
%
% % j=1;
% for i=1:l
   % if str8(i) == 0\% s1(j)=str1(i);
```

```
% s2(j)=str2(i);\% s3(j)=str3(i);
      \% s4(j)=str4(i);
      \% s5(j)=str5(i);
      % s6(j)=str6(i);% s7(j)=str7(i);% s8(j)=str8(i);
      % j=j+1;end
end
l=length(str1);
j=1;
p_min=0;
for i=1:1if i == lA(j)=str2(i);M(j)=str3(i);G(i)=str4(i);O(j)=str5(i);Min(j)=str6(i);[ Secondi _mese ] = Sec_mese(A(j),M(j));
      T(j) = Secondi mese + 86400*G(j) + 3600*O(j) + 60*Min(j);
      B(j)=str8(i)+p min;
   else
      if str6(i) = str6(i+1) \& str5(i) = str5(i+1) \& str4(i) = str4(i+1) \&str3(i) = str3(i+1) && str2(i) = str2(i+1) && i<l
          p_min=p_min+str8(i);
      else
          A(j)=str2(i);M(j)=str3(i);G(j)=str4(i);O(i)=str5(i);Min(j)=str6(i);[ Secondi mese ] = Sec mese(A(j),M(j));
          T(j) = Secondi mese + 86400*G(j) + 3600*O(j) + 60*Min(j);B(i)=str8(i)+p min;
          j=j+1;p_{min}=0;end
   end
end
```
 $l\_tot = length(T);$ 

```
% SCRITTURA DEI DATI
\text{fid} = -1;while \mathrm{fid}\,<\,0filename = input('Open new file: ', 's');
     \text{fid} = \text{fopen}(\text{filename}, \text{'a'});end
for i=1: i_tot,
     fprint(fd, `{\mathcal{K}} d\t\ {\mathcal{K}} d\t\ {\mathcal{K}} d\t\ {\mathcal{K}} d\t\ {\mathcal{K}} d\t\ {\mathcal{K}} d\t\ {\mathcal{K}} d\t\ {\mathcal{K}} d\t\ {\mathcal{K}} d\t\ n', T(i), A(i), M(i), G(i), O(i), Min(i), B(i));end
fclose(fid);
```
## Ordina\_mese.m

function [ Time,Anno,Mese,Giorno,Ora,Minuto,Secondo ] =

Ordina mese(Anno inizio,Mese inizio,Giorno inizio,Ora inizio,Minuto inizio,Anno fine,Mese fine, Giorno fine, Ora fine, Minuto fine)

% ORDINA\_MESE fornisce gli array dei dati tempo per il periodo cosiderato.

% I dati in ingresso sono i valori di anno, mese, giorno, ora, minuto di inizio e fine file (prima e ultima riga).

% Il risultato è un array per dato che copre il periodo interessato.

% Gli array saranno quindi della stessa lunghezza.

#### % Calcolo del tempo d'inizio.

 $[Secondi$  mese inizio] = Sec mese(Anno inizio,Mese inizio); Time inizio = Secondi mese inizio + Giorno inizio\*86400 + Ora inizio\*3600 + Minuto inizio\*60 -86400; % Calcolo del tempo di fine [Secondi\_mese\_fine] = Sec\_mese(Anno\_fine,Mese\_fine); Time  $fine = Secondi$  mese\_ $fine + Giorno$  $fine*86400 + Ora$  $fine*3600 +$ Minuto\_fine\*60 -86400;

% Calcolo del numero di celle degli array necessarie. DeltaT=(Time\_fine-Time\_inizio)/60+1;

#### % Inizializzazione degli array.

 $Time = zeros(DeltaT,1);$ Anno =  $\text{zeros}(\text{Delta}T,1);$  $Mese = zeros(DeltaT,1);$  $Giorno = zeros(DeltaT,1);$  $Ora = zeros(DeltaT,1);$  $Minuto = zeros(DeltaT,1);$  $Secondo = zeros(DeltaT,1);$ 

% Nella prima cella di ogni array vengono inseriti i dati di inizio .txt  $Time(1) = Time$  inizio ;  $\text{Anno}(1) = \text{Anno}\text{~inizio ;}$ 

 $Mese(1) = Mese$  inizio ;  $Giorno(1) = Giorno_inizio;$  $Ora(1) = Ora\_inizio;$  $\text{Minuto}(1) = \text{Minuto}\ \text{inizio}$  ;

```
% Compilazizione degli array tempo.
```

```
for i=2:DeltaT
   \text{Minuto}(i) = \text{Minuto}(i-1)+1;Ora(i) = Ora(i-1);
   Giorno(i) = Giorno(i-1);
   Mese(i) = Mese(i-1);
   Anno(i) = Anno(i-1);
   Time(i) = Time(i-1) + 60;
   if Minuto(i) == 61Minuto(i)=1;Ora(i)=Ora(i-1)+1;if Ora(i) == 24Ora(i)=0;Giorno(i)=Giorno(i-1)+1;[ Giorno_fine_mese ] = Giorni_mese( Anno(i),Mese(i) );
         if Giorno(i) = Giorno_fine_mese
             Giorno(i)=1;Mese(i)=Mese(i-1)+1;if Mese(i) == 13Mese(i)=1;Anno(i-1)+1;
             end
         end
      end
   end
end
end
```
# Giorni\_mese.m

 $function [Giorno_fine_mese] = Giorni_mese(Anno,Mese)$ %GIORNI\_MESE Fornisce l'ultimo giorno del mese.

% Il programma prende in ingresso mese e anno e fornisce il numero di giorni di quel mese.

% Se l'anno è bisestile if (Anno == 2012) || (Anno == 2016) || (Anno == 2020)

```
switch(Mese)
case 1
   Giorno fine mese = 31 ;
case 2
   Giorno fine mese = 29;
case 3
   Giorno fine mese = 31 ;
case 4
   Giorno\_fine\_mese = 30;
case 5
   Giorno\_fine\_mese = 31;
case 6
   Giorno_fine_mese = 30 ;
case 7
   Giorno fine mese = 31 ;
case 8
   Giorno fine mese = 31 ;
case 9
   Giorno\_fine\_mese = 30;
case 10
   Giorno fine mese = 31 ;
case 11
   Giorno\_fine\_mese = 30;
case 12
   Giorno fine mese = 31 ;
```
#### end

else switch(Mese) case 1  $Giorno\_fine\_mese = 31$ ; case 2  $Giorno\_fine\_mese = 28 ;$ case 3  $Giorno\_fine\_mese = 31$ ; case 4 Giorno fine mese  $= 30$ ; case 5 Giorno fine mese  $= 31$ ; case 6 Giorno fine mese  $= 30$  ; case 7 Giorno\_fine\_mese =  $31$ ; case 8  $Giorno_fine_$  mese  $= 31$ ; case 9 Giorno fine mese  $= 30$ ; case 10 Giorno fine mese  $= 31$  ; case 11 Giorno fine mese  $= 30 ;$ case 12  $Giorno\_fine\_mese = 31$ ; end end

% Se l'anno non è bisestile

## Cumulata\_10\_min.m

function  $[str1] = Cumulata 10 min( )$ 

%CUMULATA 10 MIN programma che, dato in input il file aggragato a 10 minuti (Vaisala o pluviometro a basculante), fornisce in uscita un file .txt con un'ulteriore colonna, dove è espressa la cumulata.

% La cumulata si azzera se non è più stata registrata nessuna precipitazione per 10 minuti consecutivi.

%% Apertura del file pluvio e estrazione delle righe con i dati.  $\text{fid} = -1$ ; while  $\mathrm{fid}\,<\,0$ filename = input ('Open file: ', 's');  $[\text{fid}] = \text{fopen}(\text{filename}); \%$  Apertura del file da elaborare. end str = textscan(d,'%f %f %f %f %f %f %f %f',inf); % Inserimento dei dati nell'array str, formato da 8 celle (la distinzione è data dallo spazio).  $fclose(fid);$  % Chiude il file aperto.

% Assegnazione di ogni cella ad un array.  $str1=str\{1\}; %$  Time  $str2=str\{2\};\%$  Anno str3=str{3}; % Mese str4=str{4}; % Giorno str5=str $\{5\}$ ; % Ora str6=str{6}; % Minuto str7=str{7}; % mm caduti nell'intervallo str8=str{8}; % intensità mm/h calcolata sull'intervallo  $l = length(str1);$ 

str $9 = \text{zeros}(1,1)$ ; % Cumulata. Il fenomeno si arresta quando non si ha più pioggia per 10 minuti.  $str9(1)=str7(1);$ 

```
for i=2:1if str7(i) = 0str9(i)=str9(i-1)+str7(i);else
       str9(i)=0;end
end
```
## % SCRITTURA DEI DATI

```
\text{fid} = -1;while \mathrm{fid}\,<\,0filename = input('Open new file: ', 's');
    \text{fid} = \text{fopen}(\text{filename}, \text{'a'});end
for i=1:1,
    fprintf(d,'%d\t %d\t %d\t %d\t %d\t %d\t %d\t %d\t %d\t\n'
,str1(i),str2(i),str3(i),str4(i),str5(i),str6(i),str7(i),str8(i),str9(i));
end
fclose(fid);
```
# Laser.m

function  $[\text{Time}, \text{str2}] = \text{Laser}()$ 

% LASER estrae i dati dal file Laser.

 $%$  Il programma prende in ingresso da tastiera il nome del file su cui operare.

% Esegue una routine in modo da individuare le linee con errori stampandole.

% Stampa il numero di righe lette da confrontare con l'effettiva lunghezza del file.

 $%$  Nel caso in cui la lunghezza non sia corretta modifica il file .txt per poi eseguire nuovamente la routine.

% La routine viene ripetuta con [Y].

 $%$  La scrittura dei dati avviene su un file .txt da specificare da tastiera.

% Se non esiste nella cartella un file con tale nome Matlab ne crea uno.

% Se il file esiste i dati vengono aggiunti in coda.

%% Richiesta del nome del file da aprire.

filename = input ('Open file: ', 's');

%% Ciclo di filtro dei dati

reply  $= 'Y$ . while reply  $== 'Y'$ 

%% Apertura del file pluvio e estrazione dei dati in array

fid =  $-1$ ;

while  $\text{fid} < 0$ 

 $[\text{fid}] = \text{fopen}(\text{filename}); \%$  Apre il file da elaborare.

end

str = textscan(fid,'%s %f\r',inf); % Inserimento dei dati nell'array str, formato da 2 celle (la distinzione è data dallo spazio).

% nella prima cella si trova un array in formato stringa, contenete i dati relativi al tempo.

% nella seconda cella si trova un array in formato stringa con tutti gli altri dati

fclose(fid);  $%$  Chiude il file aperto.

%% Elaborazione i dati relativi al tempo.

% La routine estrae dalla colonna tempo le informazioni contenute.

% Vengono rilevati gli errori di lunghezza (lunghezza della prima colonna diversa da 14) oppure gli errori di tempo (alla riga i-esima+1 tempo uguale o minore rispetto a quello della riga i-esima).

 $%$  Le righe affette da errori vengono stampate a video.

% Gli errori in queste righe devono essere risolti mediante modifica del file .txt e nuova esecuzione della routine.

```
l=\text{length}(\text{str}\{2\});fprintf('Lunghezza file: \%\d n\.);
   Anno = zeros(l-1,1); % Inizializzazione gli array per velocità
   Mese = zeros(l-1,1);Giorno = zeros(l-1,1);Ora = zeros(l-1,1);\text{Minuto} = \text{zeros}(l-1,1);Secondo = zeros(l-1,1);Time = zeros(l-1,1);str2 = zeros(l-1,1);warning=0;
   timeStr = cell2mat(str{1}(1));
   Anno(1) = str2double(timeStr(5:8)); % La stringa viene trasformata in dou-
ble
   Mese(1) = str2double(timeStr(3:4));Giorno(1) = str2double(timeStr(1:2));Ora(1) = str2double(timeStr(9:10));\text{Minuto}(1) = \text{str2double}(\text{timeStr}(11:12));Secondo(1) = str2double(timeStr(13:14));[Secondi\_mesel] = Sec\_mese(Anno(1),Mese(1));Time(1) = Secondi mese + Giorno(1)*86400 + Ora(1)*3600 + Minuto(1)*60
+ Secondo(1)-86400;
   k=0:
   t=1;
   for j=2:1;
```
timeStr = cell2mat(str{1}(j)); % Estrazione della singola riga del tempo

```
if (length(timeStr) == 14) && str2double(timeStr)>=str2double(cell2mat(str{1}(t)))
          t=jik=k+1;
          Anno(k) = str2double(timeStr(5:8)); \% Trasformazione della stringa
in double
          Mese(k) = str2double(timeStr(3:4));Giorno(k) = str2double(timeStr(1:2));Ora(k) = str2double(timeStr(9:10));\text{Minuto}(k) = \text{str2double}(\text{timeStr}(11:12));Secondo(k) = str2double(timeStr(13:14));[Secondi\_mese] = Sec\_mese(Anno(k),Mese(k));Time(k) = Secondi mese + Giorno(k)*86400 + Ora(k)*3600 + Mi-
nuto(k)*60 + Secondo(k)-86400;
                     str2(k)=str{2}(k);% Indica la mancanza (o l'eccesso) di dati nella colonna del tempo.
      else
          fprintf ('Errore nel tempo alla riga: %5.0f del file txt.\nMancano dei
dati nella definizione del tempo oppure il tempo retrocede\langle n' , j \rangle;
          warning=1;
       end
   end
   %% Suddivisione i dati rilevati nello stesso secondo
   i=1;
   while i< kr=0;cont=1;
       while r == 0 & & i<l-1
          if Time(i) = Time(i+1)i=i+1;
             cont=cont+1;
          else
             r=1;
          end
      end
      switch(cont)
   case 1
```

```
Time(i) = Time(i) + 0.5;
case 2
   Time(i-1) = Time(i-1)+0.25;
   Time(i) = Time(i) + 0.75;
case 3
   Time(i-2) = Time(i-2) + 0.167;
   Time(i-1) = Time(i-1)+0.5;
   Time(i) = Time(i) + 0.833 ;case 4
   Time(i-3) = Time(i-3)+0.125;
   Time(i-2) = Time(i-2)+0.375;
   Time(i-1) = Time(i-1) + 0.625;
   Time(i) = Time(i) + 0.875;
case 5
   Time(i-4) = Time(i-4)+0.1;
   Time(i-3) = Time(i-3)+0.3;
   Time(i-2) = Time(i-2)+0.5;
   Time(i-1) = Time(i-1)+0.7;Time(i) = Time(i) + 0.9;
end
if cont > 5fprintf('Tempo di rilevazione errato alla riga: \%\d\n\pi',i);
   warning=1;
end
i=i+1;
```
end

%% Si esce dall'estrazione del tempo oppure viene ripetuta nuovamente la routine. if warning==0

fprintf ('Nessun errore riguardante il tempo rilevato. $\langle n' \rangle$ ; end reply = input ('Vuoi eseguire nuovamente la routine?  $Y/N$  : ', 's'); end

```
%% Scrittura dei dati
\text{fid} = -1:
while \text{fid} < 0filename = input('Open new file: ', 's');
\text{fid} = \text{fopen}(\text{filename}, \text{'a'});end
```
for  $i=1:k$ ,

fprintf(fid,'%9.3f\t %d\t %d\t %d\t %d\t %d\t %d\t %0.3f \r\n' ,Time(i),Anno(i),Mese(i),Giorno(i),Ora(i),Minuto(i),Secondo(i),str2(i)); end  $fclose(fid);$ 

% Il tempo considerato nel plot di output partirà dall'inizio del mese.

[ Secondi mese  $] = \text{Sec} \text{mese}(\text{Anno}(1),\text{Mese}(1));$ Time=Time-Secondi\_mese-(Giorno(1)-1)\*86400; Time=Time/60;

### %% Operazioni di stampa

% Viene trovato il minimo per assi plot min1=min(Time);  $min2=min(str2);$ % Viene trovato il massimo per assi plot max1=max(Time);  $maxstr2 = max(str2);$  $max2=max(maxstr2,4);$ 

### %% Plot laser

figure; bar(Time,str2); axis([min1 max1 min2 max2]); title('Laser'); xlabel('Tempo [min]'); ylabel('Distanza fondo-strumento [m]'); grid on; % ticklabelformat(gca,'x','%.6g') % sets y axis on current axes to display 6 signicant digits set(zoom(gcf),'Motion','horizontal','Enable','on');

end

# dati\_vaisala.m

function [Dn,Dm,Dx,Sn,Sm,Sx,Ta,Tp,Ua,Pa,Rc,Rd,Ri,Hc,Hd,Hi,Rp,Hp,Th,Vh,Vs,Vr]  $=$  dati vaisala( str,righe err,lerr,leff)

- %PARAMETRI estrae i dati dall'array str{2}
- $\%$  In ingresso riceve str=str{2},
- % l=lunghezza di str $\{2\}$ ,
- % righe\_err=array delle righe errate,
- % lerr=lunghezza di righe\_err,
- $%$  leff=lunghezza delle righe senza problemi
- % in uscita restituisce gli array dei parametri
- $Dn = zeros(left,1);$  % Inizializzazione gli array per velocità
- $Dm = zeros(left,1);$  $Dx = zeros(left,1);$  $Sn = zeros(left,1);$  $Sm = zeros(left,1);$  $Sx = zeros(left,1);$  $Ta = zeros(left,1);$  $Tp = zeros(left,1);$  $Ua = zeros(left,1);$  $Pa = zeros(left,1);$  $Rc = zeros(left,1);$  $Rd = zeros(left,1);$  $\mathrm{Ri} = \mathrm{zeros}(\mathrm{left}, 1);$  $Hc = zeros(left,1);$  $Hd = zeros(left,1);$  $Hi = zeros(left,1);$  $Rp = zeros(left,1);$  $Hp = zeros(left,1);$  $Th = zeros(left,1);$  $Vh = zeros(left,1);$  $Vs = zeros(left,1);$  $Vr = zeros(left,1);$

#### %% CASO DI FILE INTERAMENTE CORRETTO

for  $k=1$ : (lerr+1) for i=righe  $err(k)+1$ :righe  $err(k+1)-1$  $s = \text{cell2mat}(\text{str}(i));$  % Estrazione la singola riga di dati lunghezza=length(s); % Lunghezza della stringa j=i-k+1; % Contatore

### %% VENTO

% wind direction minimum [deg]

idDn = regexp(s, 'Dn='); % Viene trovato l'indice iniziale nell'array della parola  $'Th='$ 

if isempty(idDn) $\&&((idDn+6) \leq = \text{lunghezza}),\%$  Se idTh è non vuoto allora  $Dn(i) = sscanf(s(idDn+3:idDn+6),\%f');$  % Il valore i-esimo dell'array Th è

il numero floating che trovi dopo l'uguale (3 cifre) else % Altrimenti

 $Dn(j) = NaN; %$  Il valore i-esimo è impostato uguale al precedente (presuppone che vi sia una prima riga valida) end

#### % wind direction average [deg]

 $idDm = regexp(s, 'Dm=');$ if isempty(idDm) $\&&$ ((idDm+6)<=lunghezza),  $Dm(j) = sscanf(s(idDm+3:idDm+6),\sqrt[10]{6}t');$ else  $Dm(i) = NaN;$ end

```
% wind direction maximum [deg]
```

```
idDx = regexp(s, 'Dx=');if isempty(idDx) &((idDx+6) \leq =lunghezza),
   Dx(j) = sscanf(s(idDx+3.idDx+6),'\%f');else
   Dx(j) = NaN;end
```
# $\%$  wind speed minimum  $[m/s]$

```
idSn = regexp(s, 'Sn=');if isempty(idSn) \&\&((idSn+6) \leq = \text{lunghezza}),Sn(j) = sscanf(s(idSn+3:idSn+6),\frac{\%}{6}');else
Sn(i) = NaN;end
```
% wind speed average [m/s]

```
idSm = regexp(s, 'Sm=');if isempty(idSm) &((idSm+6) \leq =lunghezza),
   Sm(j) = sscanf(s(idSm+3:idSm+6),\sqrt[9]{6f});
else
   Sm(j) = NaN;end
```
# $%$  wind speed maximun [m/s]

```
idsx = regexp(s, 'Sx=');if isempty(idSx)&&((idSx+6) < = lunghezza),
   Sx(j) = sscanf(s(idSx+3.idSx+6),'\%f');else
   Sx(j) = NaN;end
```
# %% TEMPERATURA, UMIDITA', PRESSIONE

```
% air temperature [C]
```

```
idTa = regexp(s, 'Ta=');if isempty(idTa)\&&((idTa+6) \leq=lunghezza),
      Ta(j) = sscanf(s(idTa+3:idTa+6),\frac{?}{?f});else
Ta(j) = NaN;end
```
### $%$  internal gauge temperature  $[°C]$

 $idTp = regexp(s, 'Tp=');$ if isempty(idTp) $&((idTp+6) \leq =$ lunghezza),  $\text{Tp}(j) = \text{sscant}(\text{s}(\text{id}\text{Tp}+3\text{id}\text{Tp}+6), \frac{\text{w}}{\text{d}t});$ else  $Tp(j) = \text{NaN};$ end

# % relative humidity [%RH]

```
idUa = regexp(s, 'Ua=');if isempty(idUa)\&&((idUa+6) < = lunghezza),
   Ua(j) = sscanf(s(idUa+3:idUa+6),\sqrt[9]{6}f');else
   Ua(i) = NaN;end
   % air pressure [hPa]
   idPa = regexp(s, 'Pa=');
```

```
if isempty(idPa)\&\&((idPa+6) < = lunghezza),
   Pa(j) = sscanfs(idPa+3.idPa+6), \%f');
```

```
else
   Pa(j) = NaN;end
```
## %% PRECIPITAZIONE

% rain accumulation [mm]

% La rain accumulation viene data ogni minuto con la precisione del centesimo di mm.

```
idRc = regexp(s, 'Rc=');if isempty(idRc) & & ((idRc+6) < = lunghezza),
    \text{Rc}(j) = \text{sscant}(\text{s}(\text{idRc}+3:\text{idRc}+6),\text{``\%f''});else
Rc(i) =NaN;
end
```
% rain duration [s] % La rain duration dice per quanto tempo la pioggia cade dentro il minuto.

```
idRd = regexp(s, 'Rd=');if isempty(idRd) \&\& ((idRd+6) < = lunghezza),
Rd(j) = sscanf(s(idRd+3.idRd+6),'\%f');else
Rd(i) = NaN;end
```

```
% rain intensity \left[\text{mm/h}\right]% Rain intensity è la intensità di pioggia dentro al minuto.
```

```
idRi = regexp(s, 'Ri=');if isempty(idRi)&((idRi+6) < = lunghezza),
     \text{Ri}(j) = \text{sscant}(\text{s}(\text{id} \text{Ri}+3:\text{id} \text{Ri}+6), \sqrt[9]{6}i^{\prime});else
     \mathrm{Ri}(i) = \mathrm{NaN};end
```
% hail accumulation [hits/cmq]

```
idHc = regexp(s, 'He=');if isempty(idHc)\&\&((idHc+6)<=lunghezza),
   Hc(j) = sscanf(s(idHc+3.idHc+6),\frac{9}{6}f');else
   Hc(j) = NaN;
```

```
end
   % hail duration [s]
   idHd = regexp(s, 'Hd=');
   if isempty(idHd)&&((idHd+6)<=lunghezza),
Hd(j) = sscanf(s(idHd+3.idHd+6),\frac{\%f}{\%f});else
Hd(j) = NaN;end
% hail intensity [hits/cmqh]
idHi = regexp(s, 'Hi=');if isempty(idHi)&((idHi+6) \leq =lunghezza),
   \text{Hi}(j) = \text{sscanf}(\text{s}(\text{id}\text{Hi}+3:\text{id}\text{Hi}+6),\text{'\%f'});else
Hi(j) = NaN;end
% rain peak intensity [mm/h]
idRp = regexp(s, 'Rp=');if isempty(idRp)&((idRp+6) < = lunghezza),
   Rp(j) = sscanf(s(idRp+3:idRp+6),\sqrt[7]{6f});
else
   Rp(j) = NaN;end
   % hail peak intensity [hits/cmqh]
   idHp = regexp(s, 'Hp=');if isempty(idHp)\&&((idHp+6) <= lunghezza),
       Hp(j) = sscanf(s(idHp+3:idHp+6),\frac{9}{6}f');else
       Hp(j) = NaN;end
   %% PARAMETRI DI ALIMENTAZIONE DELLA STRUMENTAZIONE
```

```
idTh = regexp(s, 'Th=');if isempty(idTh)&&((idTh+6)<=lunghezza),
    \text{Th}(j) = \text{sscant}(s(id\text{Th}+3:\text{id}\text{Th}+6),\text{'\%f'});
```
 $%$  heating temperature  $[°C]$ 

```
else
       Th(j) = NaN;end
% heating voltage [V]
   idVh = regexp(s, 'Vh=');if isempty(idVh)&&((idVh+6) < = lunghezza),
       Vh(j) = sscanf(s(idVh+3.idVh+6), \%f');else
       Vh(j) = NaN;end
   % supply voltage [V]
   idVs = regexp(s, 'Vs=');if isempty(idVs)&((idVs+6) < = lunghezza),
       V_s(j) = sscanf(s(idVs+3.idVs+6),\frac{\gamma}{6}f');else
       Vs(j) = NaN;end
   % 3.5 volt reference voltage [V]
   idVr = regexp(s, 'Vr=');if isempty(idVr)&&((idVr+6) < = lunghezza),
       Vr(j) = sscanf(s(idVr+3.idVr+6),\frac{9}{6}f');else
       Vr(j) = \text{NaN};end
end
end
```
end

# Stampa.m

function  $[str1,str8,st1,st8] = Stampa( )$ 

%STAMPA Stampa i risultati delle elaborazioni.

% Restituisce una figura con l'istogramma delle intensità della stazione di valle e di monte

% Gli assi sono impostati per essere gli stessi per i due grafici.

% Con il comando zoom è possibile ingrandire solamente l'asse x lasciando invariato l'asse y (intensità).

%% Apertura del primo file e estrazione delle righe con i dati  $\text{fid} = -1$ ; while  $\text{fid} < 0$ 

filename = input ('Open file valle: ', 's');  $[\text{fid}] = \text{fopen}(\text{filename});$  % Apre il file su cui voglio lavorare end str = textscan(d,'%f %f %f %f %f %f %f %f',inf); % Inserimento dei dati nell'array str, formato da 8 celle (la distinzione è data dallo spazio)  $fclose(fid);$  % Chiude il file aperto

% Assegnazione di ogni cella ad un array

 $str1=str\{1\};$  $str2=str\{2\};$  $str3=str\{3\};$  $str4=str{4};$  $str5=str\{5\};$  $str6=str{6};$  $str7=str{7};$  $str8=str\{8\};$ 

%% Apertura del secondo file e estrazione delle righe con i dati  $\text{fid} = -1$ ; while fid  $< 0$ filename = input('Open file monte: ', 's');

 $[fid] = fopen(filename); %$  Apre il file su cui voglio lavorare end

st = textscan(fid,'%f %f %f %f %f %f %f %f',inf);

% Inserisco i dati nell'array st, formato da 8 celle (la distinzione è data dallo spazio)

 $fclose(fid);$  % Chiude il file aperto

% Assegnazione di ogni cella ad un array

 $\text{st1}=\text{st} \{1\};$  $st2=st{2};$ st3=st{3};  $st4=st{4};$  $st5=st{5};$  $st6=st{6};$ st7=st{7};  $st8=st{8};$ 

% Calcolo dei secondi ad inizio mese

Annov= $str2(1);$ Annom= $st2(1);$  $M$ esev=str $3(1)$ ;  $Mesem=st3(1);$ 

 $[$  Secondi\_mese\_valle  $] =$  Sec\_mese(Annov,Mesev);  $[$  Secondi\_mese\_monte  $]$  = Sec\_mese(Annom,Mesem);

```
str1=str1-Secondi_mese_valle;
st1=st1-Secondi_mese_monte;
```
 $str1=str1/(24*3600);$  $\text{st1}=\text{st1}/(24*3600);$ 

% Trova il minimo per assi plot  $min1=min(str1);$  $min2=min(str8);$  $min3=min(st1);$  $min4=min(st8);$  $minz = min(min1, min3);$ miny=min(min2,min4);

% Trova il massimo per assi plot  $max1=max(str1);$  $max2=max(str8);$  $max3=max(st1);$ 

```
max4=max(st8);maxx=max(max1,max3);
maxy=max(max2,max4);
%% Plot
figure;
% Plot pluviometro della stazione di valle (basculante)
a1 = \text{subplot}(2,1,1);bar(str1,str8);
axis([minx maxx miny maxy]);
title('Stazione di valle (basculante)');
xlabel('Tempo [min]');
ylabel('Intensità di pioggia [mm/h]');
grid on;
% ticklabelformat(gca,'x','%.6g') % sets y axis on current axes to display 6 si-
gnicant digits
% Plot pluviometro della stazione di monte (vaisala)
a2 = subplot(2,1,2);bar(st1, st8,'r');axis([minx maxx miny maxy]);
title('Stazione di monte (vaisala)');
xlabel('Tempo [min]');
ylabel('Intensità di pioggia [mm/h]');
grid on;
% ticklabelformat(gca,'x','%.6g') % sets y axis on current axes to display 6 si-
gnicant digits
linkaxes([a1 a2], 'xy');set(zoom(gcf),'Motion','horizontal','Enable','on');
```
end

# Stampa\_cumulata.m

function  $[str1, str8, st1, st8] = Stampa\_cumulata( )$ 

%STAMPA stampa i risultati delle elaborazioni con cumulata (solo con file in ingresso del tipo 10\_minuti\_cum)

% Restituisce una figura con l'istogramma delle intensità della stazione di valle e di monte.

% Gli assi sono impostati per essere gli stessi per i quattro grafici.

%% Apertura del primo file e estrazione delle righe con i dati fid  $= -1$ ; while  $\mathrm{fid}\,<\,0$ filename = input ('Open file valle: ', 's');  $[\text{fid}] = \text{fopen}(\text{filename}); \%$  Apre il file da elaborare end str = textscan(d,'%f %f %f %f %f %f %f %f %f',inf); %Inserimento dei dati nell'array str, formato da 8 celle (la distinzione è data dallo spazio)  $fclose(fid);$  % Chiude il file aperto

% Assegnazione ogni cella ad un array  $str1=str\{1\};$  $str2=str\{2\};$  $str3=str\{3\};$  $str8=str\{8\};$  $str9=str{9};$ 

%% Apertura del secondo file e estrazione delle righe con i dati

fid  $= -1$ ; while  $\text{fid} < 0$ filename = input('Open file monte: ', 's');  $[\text{fid}] = \text{fopen}(\text{filename}); \%$  Apre il file da elaborare end st = textscan(fid,'%f %f %f %f %f %f %f %f',inf);

% Inserimento i dati nell'array st, formato da 8 celle (la distinzione è data dallo

### spazio)  $fclose(fid);$  % Chiude il file aperto

% Assegnazione ogni cella ad un array  $\text{st1}=\text{st} \{1\};$ st2=st{2};  $st3=st{3};$ st8=st{8};  $st9=st{9};$ 

% Calcolo secondi inizio mese

```
Annov=str2(1);Annom=st2(1);Mesev=str3(1);Mesem=st3(1);
```
[ Secondi mese valle  $] =$  Sec mese(Annov,Mesev);  $[Second_$ \_mese\_monte ] = Sec\_ mese(Annom, Mesem);

str1=str1-Secondi\_mese\_valle; st1=st1-Secondi\_mese\_monte;

 $str1=str1/(24*3600);$  $\text{st1}=\text{st1}/(24*3600);$ 

### %Minimo per assi plot

min1=min(str1);  $min2=min(st1);$ minx=min(min1,min2); miny=0;

### % Massimo per assi plot

 $max1=max(str1);$  $max2=max(str8);$  $max3=max(str9);$  $max4=max(st1);$  $max5=max(st8);$  $max6=max(st9);$ maxx=max(max1,max4);  $M=[max2,max3,max5,max6];$  $maxy=max(M);$ 

### %% Plot

figure;

```
% Plot pluviometro della stazione di valle (basculante)
a1 = \text{subplot}(2,1,1);bar(str1, str8);hold on;
plot(str1,str9);
axis([minx maxx miny maxy]);
title('Stazione di valle (basculante)');
xlabel('Tempo [giorno mese]');
ylabel('Intensità di pioggia [mm/h]');
grid on;
```

```
% Plot pluviometro della stazione di monte (vaisala)
a2 = subplot(2,1,2);bar(st1, st8, 'r');hold on;
plot(st1, st9,'r');axis([minx maxx miny maxy]);
title('Stazione di monte (vaisala)');
xlabel('Tempo [giorno mese]');
ylabel('Intensità di pioggia [mm/h]');
grid on;
```
 $linkaxes([a1 a2], 'xy');$ set(zoom(gcf),'Motion','horizontal','Enable','on');

end

# Vaisala.m

function [Anno,Mese,Giorno,Ora,Minuto,Secondo,Time,Dn,Dm,Dx,Sn,Sm,Sx ,Ta,Tp,Ua,Pa,Rc,Rd,Ri,Hc,Hd,Hi,Rp,Hp,Th,Vh,Vs,Vr,l,righe\_err,lerr,leff = Vaisala( )

%VAISALA estrae i dati dal file Vaisala

 $%$  Il programma prende in ingresso da tastiera il nome del file su cui operare.

% Esegue una routine in modo da individuare le linee con errori stampandole.

% Stampa il numero di righe lette da confrontare con l'effettiva lunghezza del file.

% Nel caso in cui la lunghezza non sia corretta

 $\%$  modificare il file .txt per poi eseguire nuovamente la routine.

% La routine viene ripetuta con [Y].

 $%$  L'esecuzione fornisce un file .txt dove i dati sono correttamente

% tabellati, nel caso di un dato mancante per quel minuto viene copiato

% nella casella l'ultimo dato disponibile.

% Le righe contenenti errori vengono rimosse.

% Durante l'esecuzione viene indicata la mancanza di dati del tempo

% (lunghezza ridotta della casella destinata al tempo) e gli errori

% rigardanti il tempo (tempo che retrocede).

 $%$  In questi casi il file .txt può essere modificato e la routine ripetuta.

 $%$  La scrittura dei dati avviene su un file .txt da specificare da tastiera.

% Se non esiste nella cartella un file con tale nome Matlab ne crea uno.

% Se il file esiste i dati vengono aggiunti in coda.

%% Richiesta nome file da aprire

filename  $=$  input ('Open file: ', 's');

%% CICLO FILTRO DATI

reply  $= 'Y$ ; while reply  $== 'Y'$ %% Apertura del file pluvio e estrazione dei dati in array  $\text{fid} = -1;$ while  $\text{fid} < 0$ 

 $[\text{fid}] = \text{fopen}(\text{filename}); \%$  Apertura del file da elaborare end

str = textscan(fid,'%s %s %s\r',inf); %Inserisco i dati nell'array str, formato da 3 celle (la distinzione è data dallo spazio)

% nella prima cella trovo un array in formato stringa con idati del tempo % nella seconda cella trovo un array in formato stringa con tutti gli altri dati fclose(fid);  $%$  Chiude il file aperto

# %% TROVA RIGHE CON LUNGHEZZA ERRATA O ERRORI

% La routine trova le righe affette da errori sulla lunghezza.

 $%$  Le righe affette da errori vengono inserite nell'array righe err che % nella prima cella ha valore nullo e nell'ultima cella ha il valore di lunghezza del file  $+1$ .

% La routine può essere ripetuta in modo da correggere progressivamente  $%$  il file .txt di partenza oppure durante l'esecuzione il programma scarta le righe affette

 $%$  da errori mantenendo solo le righe effettive.

 $l=length(str{3})$ ;

fprintf('Lunghezza file:  $\%\$ d\n',l);

 $str3=str\{3\};$ 

 $str2=str\{2\};$ 

j=2;

righe  $err = zeros(10000,1);$  % Inizializzazione a zero l'array delle righe errate

for  $i=1:$ 

 $s3 = \text{cell2mat}(\text{str3}(i));$  % Estrazione la singola riga di dati  $lunghezza3=length(s3);$ 

```
s2 = \text{cell2mat}(\text{str2}(i)); % Estrazione la singola riga di dati
lunghezza=length(s2);
```

```
if lunghezza2 > 200,
   righe err (j,1)=(i);fprintf('Riga con lunghezza eccessiva: \%\d n', righe err(j,1));
   j=j+1;end
```

```
if lunghezza3 > 2 & & i = righe err (j-1,1),
    righe err (j,1)=(i);fprintf('Riga con lunghezza errata: \%\d\n\hat{\ }n', righe err(j,1));
   j=j+1;
```

```
end
end
```

```
% Nel caso in cui ho delle righe affette da errori
lerr=0;
for i=2:10000
   if righe err(i,1) =0lerr=lerr+1;end
```
end

righe\_err (j,1)=(l+1); % l'ultima cella non nulla dell'array deve contenere la  $l$ unghezza + 1

% Righe effettive dei file da comporre  $left=$ lerr;

warning=0;

```
%% LAVORO SULLA PRIMA PARTE RELATIVA AL TEMPO
% La routine estrae dalla colonna tempo le informazioni contenute.
% Vengono rilevati gli errori di lunghezz (lunghezza della prima colonna diversa
da 14) oppure gli errori di tempo ( tempo alla riga i-esima+1 uguale o minore
rispetto a quello della riga i-esima.
% Le righe affette da errori vengono stampate a video.
% Gli errori in queste righe devono essere risolti mediante modifica del file .txt
e nuova esecuzione della routine.
l =length(str\{2\});
Anno = zeros(leff,1); % Inizializzo gli array per velocità
Mese = zeros(left,1);Giorno = zeros(left,1);Ora = zeros(left,1);\text{Minuto} = \text{zeros}(\text{left}, 1);Secondo = zeros(left,1);Time = zeros(left,1);for k=1: (lerr+1)
for i=righe err(k)+1:righe err(k+1)-1j=i-k+1;
timeStr = cell2mat(str{1}(i)); % Estrae la singola riga del tempo
if (length(timeStr) == 14)
```
Anno(j) = str2double(timeStr(5:8)); % Trasforma la stringa in double

```
Mese(j) = str2double(timeStr(3:4));Giorno(j) = str2double(timeStr(1:2));Ora(j) = str2double(timeStr(9:10));\text{Minuto}(i) = \text{str2double}(\text{timeStr}(11:12));Secondo(j) = str2double(timeStr(13:14));
```

```
[Secondi\_mese] = Sec\_mese(Anno(j),Mese(j));Time(j) = Secondi\_mese + Giorno(j)*86400 + Ora(j)*3600 + Minuto(j)*60 +Secondo(j)-86400;
```
% Indica che il tempo di rilevazione i-esimo+1 è uguale al tempo i-esimo. if  $i>2$  && Time(j) == Time (j-1)

fprintf ('Errore nel tempo alla riga: %5.0f del file txt. Tempo si è fermato $\langle n \rangle$ , i);

warning=1;

end

% Indica che il tempo di rilevazione i-esimo+1 è minore del tempo i-esimo.

```
if i>2 && Time(j) < Time (j-1)
```
fprintf ('Errore nel tempo alla riga: %5.0f del file txt. Tempo retrocede  $\n\cdot$ n' , i);

warning=1;

end

% Indica la mancanza (o l'eccesso) dei dati nella colonna del tempo. else

fprintf ('Errore nel tempo alla riga: %5.0f del file txt.\nMancano dei dati nella definizione del tempo  $\langle n', i \rangle$ ;

```
warning=1;
end
end
```
end

```
% ESCE DALL' ESTRAZIONE TEMPO OPPURE LO RIPETE NUOVA-
MENTE A SECONDA DEL VOLERE DELL'UTENTTE
```
if warning==0

fprintf (Nessun errore riguardante rilevato. $\n\cdot$ n); end reply = input ('Vuoi eseguire nuovamente la routine?  $Y/N : ', 's'$ ); end

### %% ELABORAZIONE DEI DATI RILEVATI

 $str2=str\{2\};$ 

 $[Dn, Dm, Dx, Sn, Sm, Sx, Ta, Tp, Ua, Pa, Re, Rd, Ri, He, Hd, Hi, Rp, Hp, Th, Vh, Vs, Vr] =$ 

dati\_vaisala(str2,righe\_err,lerr,leff);

```
%% SCRITTURA DEI DATI
\text{fid} = -1;while \mathrm{fid}\,<\,0filename = input ('Open new file: ', 's');
   \text{fid} = \text{fopen}(\text{filename}, \text{'a'});end
for i=1:leff,
   fprintf(d,'%d\t %d\t %d\t %d\t %d\t %d\t %d\t %d\t %d\t %d\t %0.1f\t
%0.1f\t %0.1f\t %0.1f\t %0.1f\t %0.1f\t %0.4f\t %0.2f\t %d\t %0.1f\t %0.1f\t
%d\t %0.1f\t %0.1f\t %0.1f\t %0.1f\t %0.1f\t %0.1f\t %0.1f\t %0.3f\r\n'
,Time(i),Anno(i),Mese(i),Giorno(i),Ora(i),Minuto(i),Secondo(i),Dn(i),Dm(i),Dx(i),Sn(i),Sm(i),Sx(i)
,Ta(i),Tp(i),Ua(i),Pa(i),Rc(i),Rd(i),Ri(i),Hc(i),Hd(i),Hi(i),Rp(i),Hp(i),Th(i),Vh(i),Vs(i),Vr(i));
end
fclose(fid);
```
end

# Vaisala\_minuto.m

function [Time,Anno,Mese,Giorno,Ora,Minuto,Secondo,Dn,Dm,Dx,Sn,Sm,Sx,Ta,Tp,Ua,Pa,Rc,Rd,Ri,Hc,Hd,Hi  $=$  Vaisala minuto( )

%VAISALA\_MINUTO Programma che aggrega i dati acquisiti dallo strumento Vaisala al minuto. I dati relativi al tempo vengono riscritto nella forma [0ra xx Min xx Sec 00] cioè i dati della riga vengono riferiti al secondo iniziale.

%% Apertura del file vaisala e estrazione dei dati in array  $\text{fid} = -1$ ; while  $\mathrm{fid}\,<\,0$ filename = input ('Open file: ', 's');  $[\text{fid}] = \text{fopen}(\text{filename});$  % Apre il file su cui voglio lavorare end str = textscan(d,'%f %f %f %f %f %f %f %f %f %f %f %f %f %f %f %f %f %f %f %f %f %d %f %f %f %f %f %f %f',inf); %Immetto tutto in un array formato da 29 celle (la distinzione è data dallo spazio)  $fclose(fid);$  % Chiudo il file aperto

% Assegno ogni cella ad un array  $str1=str\{1\};$  $str2=str\{2\};$  $str3=str{3}; str4=str{4};$  $str5=str{5};$  $str6=str{6};$  $str7=str{7};$  $str8=str\{8\};$  $str9=str{9};$  $str10=str{10};$  $str11 = str{11};$  $str12=str{12};$ str13=str{13};

```
str14=str{14};str15=str{15};str16=str{16};str17=str{17};str18=str{18};
str19=str{19};
str20=str{20};str21=str{21};str22=str{22};
str23=str{23};str24=str{24};str25=str{25};str26=str{26};str27=str{27};
str28=str{28};
str29=str{29};
```
l=length(str1);

% Dati tempo nella prima riga

Anno\_inizio =  $str2(1);$ Mese inizio =  $str3(1);$  $Giorno\_inizio = str4(1);$ Ora  $\text{inizio} = \text{str5}(1);$ Minuto\_inizio =  $str6(1);$ 

```
% Dati tempo nell' ultima riga
Anno fine = str2(l);Mese fine = str3(l);Giorno fine = str4(l);Ora_fine = str5(l);
Minuto fine = str6(l);
```
% Si richiama il programma Ordina\_mese che fornisce gli array di tutti i dati % Tempo dall'istante d'inizio a quello di fine. [ Time,Anno,Mese,Giorno,Ora,Minuto,Secondo ] = Ordina\_mese(Anno\_inizio,Mese\_inizio,Giorno\_inizio,Ora\_inizio,Minuto\_inizio,Anno\_ne,Mese\_ne,Giorno\_ne,Ora\_ne,Minuto\_ne);

% Calcolo lunghezza degli array finali l\_completa=length(Time);

% Inizializzazione array dati. In tutte le celle compare NaN.

 $Dn = \text{NaN}(l \text{ complete } a,1);$  $Dm = \text{NaN}(l\_completea,1);$  $Dx = \text{NaN}(l\_completea,1);$ 

 $Sn = NaN(l\_complete,1);$  $Sm = NaN(l \text{ complete } a,1);$  $Sx = NaN(l\_completea,1);$  $Ta = \text{NaN}(l \text{ complete } a,1);$  $Tp = \text{NaN}(l\_complete, 1);$  $Ua = NaN(l\_completea,1);$  $Pa = \text{NaN}(l \text{ complete } a,1);$  $Rc = \text{NaN}(l\_complete, 1);$  $Rd = \text{NaN}(l\_completea,1);$  $Ri = \text{NaN}(l \text{ completea},1);$  $He = NaN(l-completa,1);$  $Hd = NaN(l_{completa,1});$  $Hi = \text{NaN}(l \text{ completea},1);$  $Rp = NaN(l\_completea,1);$  $Hp = NaN(l\_completea,1);$  $Th = \text{NaN}(l \text{ completea},1);$  $Vh = \text{NaN}(l \text{ complete } a,1);$  $Vs = NaN(l-completa,1);$  $Vr = \text{NaN}(l \text{ completea},1);$ 

%Ciclo per riempire array dati for i=1:l\_completa  $j=1;$ while  $j \lt =l$  $\%$  I valori racchiusi in ogni riga sono quelli che vanno dal secondo 0 % compreso al secondo 60 non compreso. if  $str1(j)$  = Time(i) &  $\&$   $str1(j)$  < Time(i) +60

 $Dn(i) = str8(j);$  $Dm(i) = str9(j);$  $Dx(i) = str10(j);$  $Sn(i) = str11(j);$  $Sm(i) = str12(j);$  $Sx(i) = str13(j);$  $Ta(i) = str14(j);$  $\text{Tp(i)} = \text{str15(j)};$  $Ua(i) = str16(i);$  $Pa(i) = str17(j);$  $\text{Rc}(i) = \text{str18}(j);$  $Rd(i) = str19(j);$  $\mathrm{Ri}(i) = \mathrm{str}20(j);$  $Hc(i) = str21(j);$  $Hd(i) = str22(j);$ 

133

```
\text{Hi}(i) = \text{str23}(j);Rp(i) = str24(j);Hp(i) = str25(j);\text{Th}(i) = \text{str26}(i);Vh(i) = str27(j);Vs(i) = str28(j);Vr(i) = str29(j);j=l;
end
j=j+1;end
end
```
## % SCRITTURA DEI DATI

```
\text{fid} = -1;
while \mathrm{fid}\,<\,0filename = input('Open new file: ', 's');
      \text{fid} = \text{fopen}(\text{filename}, \text{'a'});end
for i=1:1 completa,
      fprintf(d,'%d\t %d\t %d\t %d\t %d\t %d\t %d\t %d\t %d\t %d\t %0.1f\t
%0.1f\t %0.1f\t %0.1f\t %0.1f\t %0.1f\t %0.4f\t %0.2f\t %d\t %0.1f\t %0.1f\t
%d\t %0.1f\t %0.1f\t %0.1f\t %0.1f\t %0.1f\t %0.1f\t %0.3f\r\n'
Time(i),\text{Anno}(i),\text{Mese}(i),\text{Giorno}(i),\text{Ora}(i),\text{Minuto}(i),\text{Secondo}(i),\text{Dn}(i),\text{Dm}(i),\text{Dx}(i),\text{Sn}(i),\text{Sm}(i),\text{Sx}(i),\text{Ta}(i),\text{Sx}(i),\text{Na}(i),\text{Sx}(i),\text{Na}(i),\text{Na}(i),\text{Na}(i),\text{Na}(i),\text{Na}(i),\text{Na}(i),\text{Na}(i),\text{Na}(i),\text{Na}(i),\text{Na}(i),\text{Na}(i),\text{Na}(i),\text{Na}(i),\textend
fclose(fid);
```

```
end
```
# Bibliografia

- Genevois R., Galgaro A., Tecca P.R.  $(2001)$ , Image analysis fo debris flow properties estimation, Phys. Chem. Earth (C), Vol 26, N°9, 623-631
- Berti M., Genevois R., LaHunsen R., Simoni A., Tecca P.R. (2000), Debris flow monitoring in the Acquabona watershed on the dolomites (Italian alps), Phys. Chem. Earth (B), Vol 25, N°9, 707-715
- Tecca P.R., Galgaro A., Genevois R., Deganutti A.M. (2003), Development of a remotely controlled debris flow monitoring system in the Dolomites (Acquabona, Italy),Hydrol. Process. 17, 1771-1784
- Tecca P.R., Galgaro A., Genevois R., Deganutti A.M., Field and laboratory study on the deposition features of a debris flow
- Archetti R., Lamberti A. (2003), Assessment of Risk due to Debris Flow Events,Natural Hazards Review N°4, 115-125
- Gregoretti C., Dalla Fontana G. (2008), The triggering of debris flow due to a channel-bed failure in some alpine headwater basins of the Dolomites: analyses of critical runoff, Hydrological Process, 22, 2248-2263
- Gregoretti C., Degetto M. (Settembre 2012),Modello di innesco di una colata detritica originata dall'erosione di sedimenti per deflusso superficiale e dell' idrogramma solido-liquido, XXXIII Convegno Nazionale di Idraulica e Costruzioni Idrauliche, Brescia, 10-15 settembre 2012
- Gregoretti C., Lanzoni S. (Settembre 2012),Calcolo della portata di una colata  $d$ etritica originata dall'erosione di un letto di sedimenti per deflusso superciale, XXXIII Convegno Nazionale di Idraulica e Costruzioni Idrauliche, Brescia, 10-15 settembre 2012
- Scotton P., Genevois R., Moro F., Zorzi L.,Girardi G., Praticelli N. (2011), The debris-flow monitoring system of Acquabona torrent (Cortina d'Ampezzo, Belluno, Italy, Italian Journal of Engineering and Environment - Book, 3, 595-603
- Tecca P.R., Genevois R. (2009), Field observations of the June 30, 2001 debris  $flow$  at Acquabona (Dolomites, Italy), Landslides (2009), 6, 39-45
- Hawkins R.H., Ward T.J., Woodward D.E., Van Mullem J.A. (2009), Curve Number Hydrology: state of the practice, American Society of Civil engineers (ASCE)
- Bernard M. (2013), Modellazione idrologica per un bacino di testata con  $confronto tra valori di deflusso misurati e simulati, UNIPD (2013)$
- Tancon F. (2013), Rilievo e interpretazione di alcuni parametri geomorfologici dell'area da colate detritiche del Rio Acquabona (Alpi Orientali, Bl, Italia), UNIPD (2013)